Trouver des renseignements fondés sur des données probantes pour les étudiants et étudiantes en sciences de la santé

*Trouver des renseignements fondés sur des données probantes pour les étudiants et étudiantes en sciences de la santé*

ECAMPUSONTARIO

**STEVENSON** 

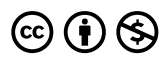

Trouver des renseignements fondés sur des données probantes pour les étudiants et étudiantes en sciences de la santé Copyright © 2023 by eCampusOntario is licensed under a License Creative Commons Attribution - Pas d'utilisation commerciale 4.0 International, except where otherwise noted.

# *Table des matières*

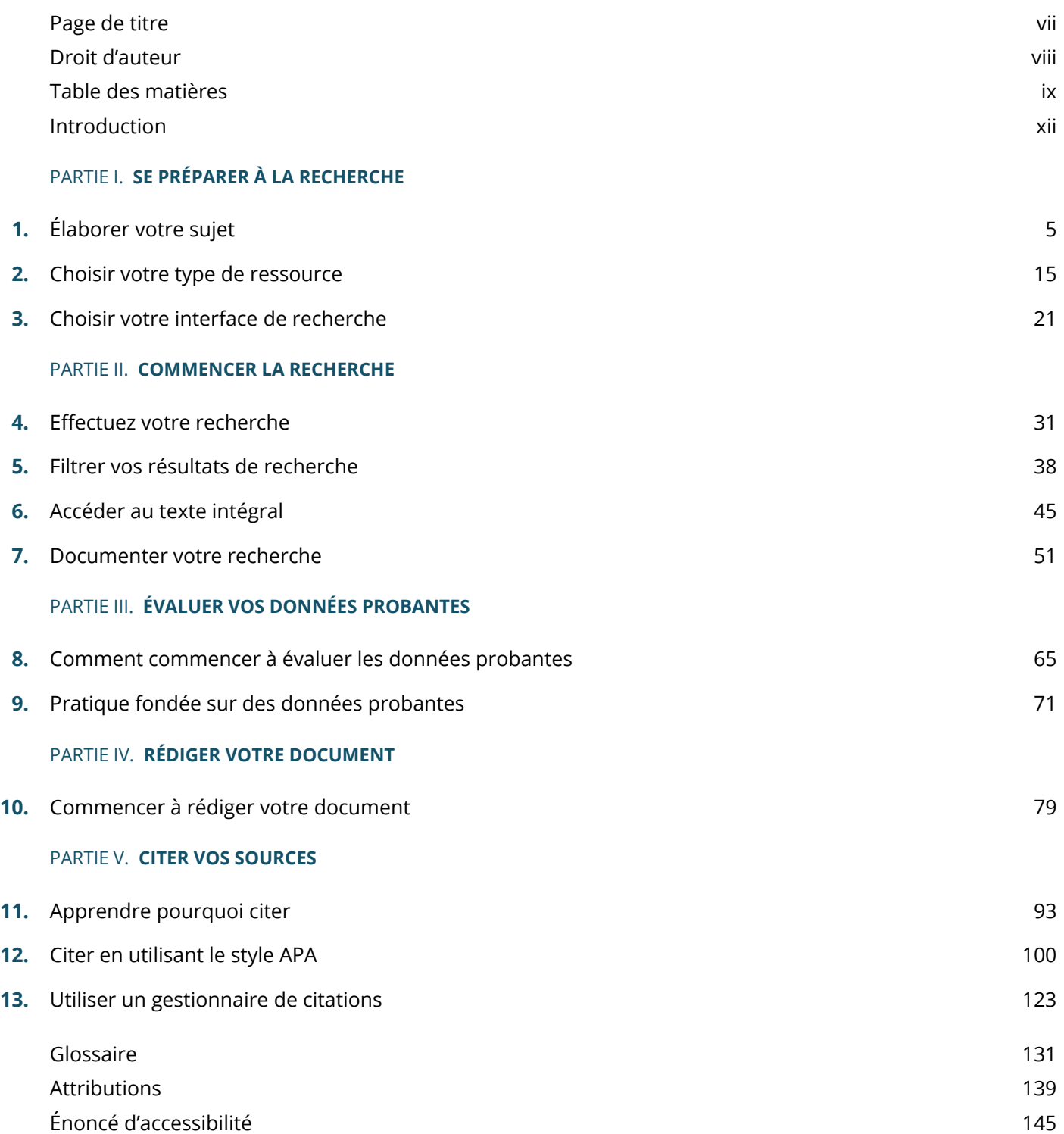

Ensembles de SGA pour le corps professoral de la communication de la contraste de la contraste de la contraste de

# *Page de titre*

# *Trouver des renseignements fondés sur des données probantes pour les étudiants et étudiantes en sciences de la santé*

ANABELLA ARCAYA; GRAHAM LAVENDER; ET CHRISTINE ST. DENIS

JASON BIRD; JUANITA RICHARDSON; LEIGH CUNNINGHAM; MARNIE SEAL; TANIS FINK; BRENDA MAHONEY; CALLEN RETTER; COLIN FITZSIMONS; DANYA GOLDSMITH-MILNE; FIONA INGLIS; KAREN HALLIDAY; LAURA SINCLAIR; LYDIA THORNE; MARNIE KURSISS-MORROW; MELLISSA FORGET; ET JOHN ELLIS

Bibliothèques des collèges de l'Ontario Toronto

# *Droit d'auteur*

# $\circledcirc \circ \circ$

Trouver des renseignements fondés sur des données probantes pour les étudiants et étudiantes en sciences de la santé Copyright © 2022 par les Bibliothèques des collèges de l'Ontario, Le Portail d'Apprentissage est autorisé sous licence Creative Commons Attribution – Pas d'Utilisation Commerciale 4.0 International, sauf indication contraire.

# *Table des matières*

# **TABLE DES MATIÈRES**

- Introduction
- Section I. Se préparer la recherche
- 1. Élaborer votre sujet
	- Introduction au processus
	- Sélectionner un sujet
	- Rédiger votre sujet sous la forme d'une question
	- Affiner votre question
	- Utiliser de la méthode PICO pour affiner votre question
	- Activité pour mettre à l'essai vos connaissances : Élaborer un sujet
	- Utiliser la schématisation conceptuelle
- 2. Choisir votre type de ressource
	- Introduction
	- Types de ressources
	- Méthodes de recherche qualitatives et quantitatives
	- Activité pour mettre à l'essai vos connaissances : Types de sources
- 3. Choisir votre interface de recherche
	- Où faire une recherche
	- Quelle interface de recherche choisir
	- Activité pour mettre à l'essai vos connaissances : Faire correspondre l'interface de recherche
- Section II. Commencer la recherche
- 4. Effectuer votre recherche
	- Langue et stratégies de recherche
	- Comment rechercher dans les bases de données à l'aide des mots sous-directeurs
	- Activité pour mettre à l'essai vos connaissances
- 5. Filtrer vos résultats de recherche
- À propos des filtres
- Filtres généraux
- Utiliser des filtres dans CINAHL
- Utiliser des filtres dans PubMed
- Activité pour mettre à l'essai vos connaissances
- 6. Accéder au texte intégral =
	- Introduction
	- Comment ouvrir le texte intégral
	- Choisir un format de texte intégral
	- Prêt entre bibliothèques
	- Activité pour mettre à l'essai vos connaissances
- 7. Documenter votre recherche
	- Introduction à Documenter votre recherche
	- Accès à l'historique de recherche de votre base de données
	- Créer un organigramme PRISMA
	- Mettre à l'essai vos connaissances
- Section III. Évaluer vos données probantes
- 8. Commencer à évaluer les données probantes
	- Évaluer les articles de revue
	- Comprendre le test CRAAP
	- Listes de vérification de l'évaluation
- 9. Pratique fondée sur des données probantes
- Section IV. Rédiger votre document
- 10. Commencer à rédiger votre document
	- Rédaction scientifique et universitaire
	- Rédaction réfléchie
	- La rédaction dans votre carrière
	- Mettre à l'essai vos connaissances
	- Aides supplémentaires à la rédaction
- Section V. Citer vos sources
- 11. Apprendre pourquoi citer
	- À propos de la citation et de l'intégrité scolaire
	- Pourquoi citer est-il important?
	- Intégrité scolaire
	- Plagiat et autoplagiat
- Activité pour mettre à l'essai vos connaissances
- 12. Citer en utilisant le style APA
	- Le processus de création de documents avec le style APA
	- Étape 1 : Citations en texte
	- Étape 2 : Références
	- Localiser des informations dans une citation
	- Citer : Livres physiques et livres électroniques
	- Citer : Articles de revue
	- Citer : Sites Web
	- Citer : Matériel de cours
	- Citer : Vidéos
	- Citer : Journaux et magazines
	- Citer : Médias sociaux
	- Citer : Images
	- Mettre à l'essai vos connaissances
- 13. Utiliser un gestionnaire de citations
	- Choisir un gestionnaire de citations
	- Utiliser un gestionnaire de citations
	- Activité pour mettre à l'essai vos connaissances
	- Ressources de citations externes
- Glossaire
- Attributions
- Énoncé d'accessibilité
- Ensembles de SGA pour le corps professoral

#### **xii** INTRODUCTION

# *Introduction*

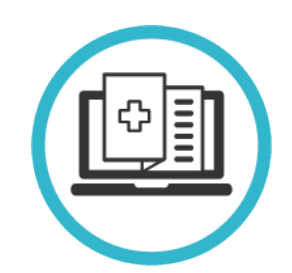

Bienvenue à Trouver des renseignements fondés sur des données probantes pour les étudiants et étudiantes en sciences de la santé. Dans le contexte de ce livre, la recherche en sciences de la santé fait référence à la recherche et à l'utilisation de renseignements contenus dans des articles de revues, des livres et d'autres sources. Ce type de recherche en sciences de la santé exige des compétences et des outils propres au domaine.

#### Dans ce livre

Ce livre vous aidera à naviguer dans le processus de recherche et d'utilisation de renseignements sur les sciences de la santé fondés sur des données probantes.

- Planifier votre recherche
- Rechercher et accéder à l'information
- Évaluer l'information
- Rédiger un article universitaire
- Citer des sources

Il comprend également un glossaire de termes importants.

Ce projet a été rendu possible grâce au financement du gouvernement de l'Ontario et grâce à l'appui de la Stratégie d'apprentissage virtuel de eCampusOntario Pour en savoir plus sur la Stratégie d'apprentissage virtuel, consultez le site : https://vls.ecampusontario.ca.

Remarque : Pour obtenir des renseignements sur l'accessibilité, veuillez consulter l'annexe sur l'énoncé d'accessibilité.

**PARTIE I**

# **SE PRÉPARER À LA RECHERCHE**

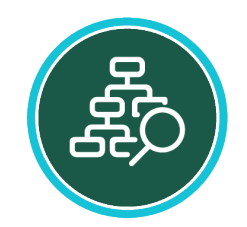

Faire une certaine préparation avant de commencer votre recherche peut vous préparer pour le succès. Pour vous préparer à la recherche, vous devez élaborer un sujet de recherche approprié et utile, déterminer les types de documents dont vous avez besoin et choisir les bonnes bases de données dans lesquelles rechercher.

#### Objectifs d'apprentissage

Cette section peut vous aider à vous préparer à rechercher des ressources. Explorez chacun des chapitres pour découvrir des stratégies pour développer un sujet, choisir les bons matériaux et sélectionner les bonnes bases de données. Vous apprendrez comment effectuer les éléments suivants :

- Déterminer les stratégies pour sélectionner un sujet qui convient à l'affectation
- Déterminer les éléments d'une question avec la méthode PICO
- Décrire le processus de peaufinage d'un sujet au moyen d'une schématisation conceptuelle
- Différencier entre divers types de ressources qui sont pertinentes aux travaux dans les sciences de la santé
- Différencier entre les différents types d'interfaces de recherche et comprendre quel type d'interface de recherche utiliser pour différents types de ressources

### **CHAPITRE 1**

# *Élaborer votre sujet*

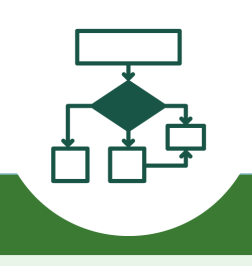

Avant de chercher de l'information, vous aurez besoin d'un sujet, qu'il vous ait été attribué ou que vous l'ayez développé vous-même. Pour mettre l'accent sur l'information la plus pertinente, il est utile de poser votre sujet sous forme de question (que nous appelons parfois une question de recherche). Dans ce chapitre, vous découvrirez comment choisir un sujet pour votre travail et transformez ce sujet en question spécifique.

Conseils

Avant de commencer, jetez un coup d'œil à ces conseils pour développer un sujet.

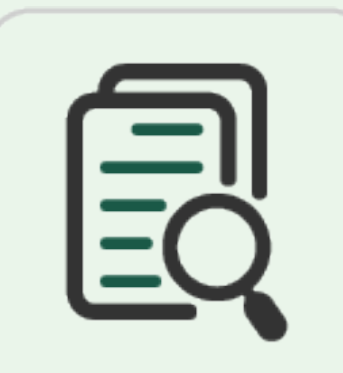

ou vous pouvez sélectionner le vôtre?

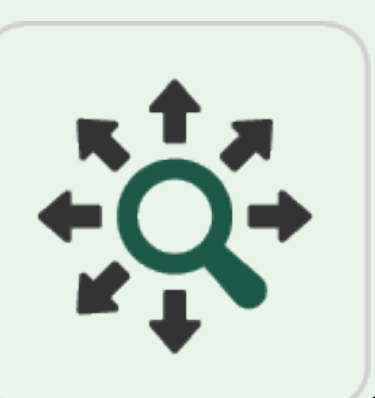

**Ne prenez pas un sujet trop vaste ou trop étroit. Effectuez une recherche en arrière-plan et** 

identifiez un angle de sujet. Gardez à l'esprit : si vous obtenez trop de résultats, votre sujet peut être trop vaste. Si vous n'obtenez pas assez de résultats, votre sujet peut être trop étroit.

• **Commencez par le travail.** Jetez un œil à votre travail. Vous propose-t-il des options de sujet

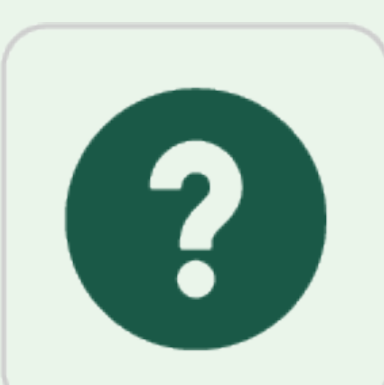

• **Formuler votre sujet sous la forme d'une question.** La formulation de votre sujet sous la forme d'une question vous aidera à déterminer l'aspect spécifique du sujet qui vous intéresse le plus.

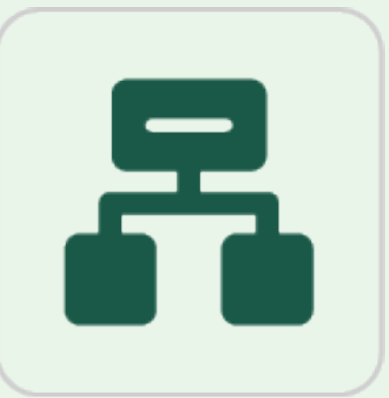

• **Affinez votre question en utilisant la méthode PICO ou la schématisation conceptuelle.** La méthode PICO est excellente pour les sujets cliniques quantitatifs. La schématisation conceptuelle est bonne pour les sujets qualitatifs ou non cliniques.

#### TERMES IMPORTANTS UTILISÉS DANS LE PRÉSENT CHAPITRE

- **Sujet**
- **Question de recherche**
- **Méthode PICO**
- **Schématisation conceptuelle**

1

### **INTRODUCTION AU PROCESSUS**

Lorsque vous développez votre sujet, vous n'avez pas à trouver le sujet parfait tout de suite. Il existe un processus que vous pouvez suivre pour affiner votre sujet pour qu'il soit précis et pertinent. Cela vous aidera au bout du compte lorsque vous cherchez, car vous aurez une idée plus claire de ce que vous cherchez.

Dans ce chapitre, vous découvrirez les étapes suivantes du processus d'élaboration de votre sujet :

- Commencez par sélectionner un sujet.
- Transformez votre sujet en question.
- Affiner cette question en utilisant les techniques suivantes :
	- Méthode PICO
	- Schématisation conceptuelle

Regardez la vidéo ci-dessous pour un aperçu de ce processus. Vous pouvez également lire la Transcription vidéo : Comment élaborer votre sujet.

Un ou plusieurs éléments interactifs ont été exclus de cette version du texte. Vous pouvez les consulter en ligne ici : https://ecampusontario.pressbooks.pub/findingevidencebasedinfo/?p=125#oembed-1

### **SÉLECTIONNER UN SUJET.**

Bien que la recherche d'un bon sujet puisse d'abord avoir l'impression de chercher une aiguille dans une botte de foin, le choix d'un sujet général est la première étape. Pour choisir un sujet, commencez par réfléchir à des aspects de votre domaine ou de votre discipline qui pourraient être intéressants à approfondir, comme « l'enseignement de sciences » ou le « traitement du diabète ». Faites une lecture de base pour en savoir plus sur le sujet.

Vous pouvez utiliser Wikipédia pour obtenir une orientation générale sur un sujet que vous voulez approfondir, mais ne l'utilisez pas comme source dans votre document final, car il est modifiable par le public. Vous pouvez essayer un essai de recherche des ressources de votre bibliothèque pour voir quel type de résultats vous obtenez. Si le sujet est trop général, vous devrez peut-être le restreindre; s'il est trop précis, vous devrez peut-être élargir votre recherche.

Les stratégies suivantes peuvent vous aider à choisir une sujet :

- **Commencez par le travail.** Jetez un œil à votre travail. Vous propose-t-il des options de sujet ou vous pouvez sélectionner le vôtre?
- **Examinez les sujets qui sont pertinents pour vous.** Par exemple, choisissez un domaine d'intérêt, un domaine d'expérience ou un domaine où vous savez qu'il faut faire plus de recherches.
- **Commencez par les questions « quoi » et « pourquoi » et élargissez à partir de là.** Par exemple :

quelles sont les recherches actuelles sur les troubles de l'alimentation et pourquoi sont-elles importantes pour les sciences infirmières et de la santé?

- **Pensez à un problème actuel en milieu de travail.** Considérez un problème actuel dans un milieu clinique ou hospitalier, comme le lavage des mains ou les chutes de patients.
- **Demandez à un enseignant.e.** Consultez un.e enseignant.e sur les sujets possibles pour votre travail.
- **Ne prenez pas un sujet trop vaste ou trop étroit.** Effectuez une recherche en arrière-plan et identifiez un angle de sujet. Gardez à l'esprit : si vous obtenez trop de résultats, votre sujet peut être trop vaste. Si vous n'obtenez pas assez de résultats, votre sujet peut être trop étroit.

C'est une bonne idée d'éviter les sujets qui sont trop personnels ou émotionnels, car ceux-ci peuvent nuire à une approche impartiale de la recherche; cependant, il est également important de s'assurer que vous avez plus qu'un intérêt passager dans le sujet. Vous serez avec ce sujet pendant une longue période, et il ne sera pas facile de s'y tenir même dans les meilleures circonstances.

### **FORMULER VOTRE SUJET SOUS LA FORME D'UNE QUESTION**

Une fois que vous avez décidé d'un sujet, prenez cette idée et pensez-y sous forme de question. Que voulez-vous savoir sur le sujet? Formuler votre sujet sous la forme d'une question vous aidera à déterminer l'aspect spécifique du sujet qui vous intéresse le plus. Vous voudrez peut-être écrire quelques questions, puis choisir celle qui est la plus pertinente à ce que vous avez en tête.

Le formulaire ci-dessous contient quelques exemples qui peuvent vous aider à formuler votre propre question et à affiner davantage le sujet de votre travail. Utilisez le formulaire ci-dessous pour formuler vos propres questions ou ;téléchargez une version Word du ;formulaire.

Un élément interactif H5P a été exclu de cette version du texte. Vous pouvez le consulter en ligne ici : https://ecampusontario.pressbooks.pub/findinfohealthscistudents/?p=5#h5p-1

#### **AFFINER VOTRE QUESTION**

回

Une fois que vous avez une question initiale, vous voudrez faire un examen de la documentation existante pour voir quelles ressources sur votre sujet ou question existent déjà. D'après ce que vous découvrez, vous pouvez décider de modifier votre question d'une façon ou d'une autre avant d'aller trop loin sur un chemin qui a peut-être déjà été bien couvert par d'autres chercheurs.

Dans les onglets suivants, vous découvrirez deux stratégies (méthode PICO et schématisation conceptuelle) que vous pouvez utiliser pour affiner davanatage votre question. Cela vous aidera à vous assurer que vous avez une question utile qui guidera votre recherche. Décider de la méthode à utiliser en tenant compte des renseignements suivants :

- **La méthode PICO** est excellente pour les sujets cliniques quantitatifs.
- **La schématisation conceptuelle** est bonne pour les sujets qualitatifs ou non cliniques.

Si vous n'en êtes pas certain, essayez d'abord la méthode PICO, et si vous trouvez que les questions de la méthode PICO ne correspondent pas à votre sujet, essayez plutôt la schématisation conceptuelle.

## **UTILISER LA MÉTHODE PICO POUR AFFINER VOTRE QUESTION**

La méthode PICO est une technique que vous pouvez utiliser pour formuler et affiner vos questions. Regardez la vidéo et lisez les informations ci-dessous pour en savoir plus sur l'utilisation de la méthode PICO. Vous pouvez également lire la Transcription vidéo : Comment utiliser la méthode PICO pour affiner la question liée à votre sujet.

Un ou plusieurs éléments interactifs ont été exclus de cette version du texte. Vous pouvez les consulter en ligne ici : https://ecampusontario.pressbooks.pub/findingevidencebasedinfo/?p=125#oembed-2

PICO signifie (P)Patient, population ou problème, (I) Intervention ou exposition, (C) Comparaison et (O) Résultat (Outcome). Pour utiliser la méthode PICO, répondez aux questions sur chacun de ces éléments. La formulation d'une question à laquelle il est possible de répondre en utilisant le modèle PICO pourrait ressembler à quelque chose comme ceci :

- **Patient, population ou problème :** Quelles sont les caractéristiques du patient ou de la population? Par exemple, le sexe, l'âge, d'autres données démographiques. Quelle est la situation ou la maladie qui vous intéresse? Par exemple, la gestion du diabète.
- **Intervention ou exposition :** Que voulez-vous faire avec le patient, la personne ou la population (p. ex., traiter, diagnostiquer, observer)? Par exemple, la réaction à un type spécifique de traitement.
- **Comparaison :** Quelle est la solution de rechange à l'intervention (p. ex. placebo, médicament différent, chirurgie)? Par exemple, comment un groupe d'échantillons qui reçoit un médicament se compare-t-il à un groupe semblable qui reçoit un placebo?
- **Résultats :** Quels sont les résultats pertinents (p. ex. morbidité, décès, complications)? Par exemple, comment un taux de cholestérol plus bas affecte-t-il la population cible?

Voici quelques exemples de la façon dont la méthode PICO est utilisée pour affiner un sujet :

- Quel est l'effet d'un pansement avec de l'argent dans sa composition sur le traitement des ulcères du pied diabétique? » – Population (patients atteints de diabète)/Intervention (pansements composés d'argent).
- Dans quelle mesure les médicaments antidépresseurs sont-ils efficaces contre l'anxiété et la dépression? » – Intervention (antidépresseurs)/Population (patients souffrant d'anxiété et de dépression).

Tous les sujets ne fonctionneront pas avec toutes les catégories de la méthode PICO, alors ne vous inquiétez pas si cela ne correspond pas exactement au modèle.

# UTILISER LES MODÈLES PICO(T)

Parfois, il peut être utile d'ajouter un élément supplémentaire à la méthode PICO. Lorsque vous incluez la période de Temps du sujet, il s'agit de la méthode PICO(T). Lorsque vous ajoutez le temps comme élément supplémentaire, vous devez demander « sur quelle période de temps? » Les exemples ci-dessous montrent comment cette technique peut être appliquée dans différentes situations.

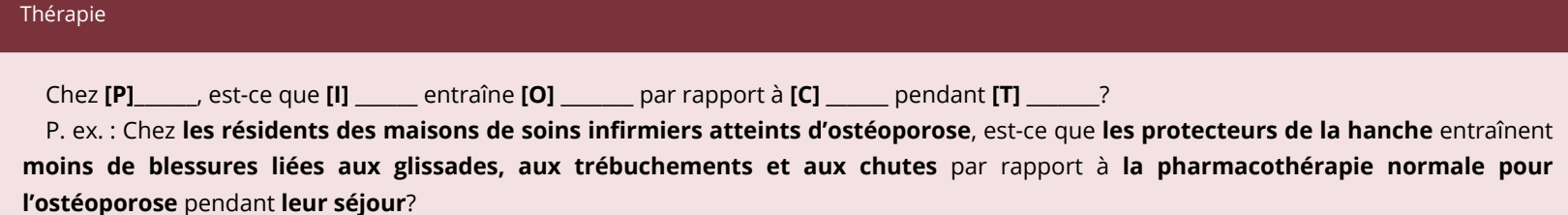

#### **Étiologie**

Est-ce que **[P]** \_\_\_\_\_\_ avec **[I]** \_\_\_\_\_\_ pendant **[T]** \_\_\_\_\_\_\_\_ plus susceptible de **[O]** \_\_\_\_\_\_\_ à comparer **[C]** \_\_\_\_\_\_?P. ex. Est-ce que **les femmes non-fumeuses** avec **une exposition quotidienne à la fumée secondaire** pendant une **période de dix ans ou plus sont** plus susceptible de **développer un cancer du sein** à comparer **aux femmes non-fumeuses qui ne sont pas exposées quotidiennement à la fumée secondaire**?

#### **Diagnostic**

Est-ce que **[I]** \_\_\_\_\_\_ effectué sur **[P]** \_\_\_\_\_\_ plus efficace que **[C]** \_\_\_\_\_\_ pendant **[T]** \_\_\_\_\_\_\_ pour **[O]** \_\_\_\_\_\_\_?

P. ex. : Est-ce que **les entrevues d'auto-déclaration et les rapports des parents** effectués sur **les enfants âgés de 5 à 10 ans sont** plus efficace que **les rapports des parents seuls** pendant un **processus de consultation de quatre semaines** pour **diagnostiquer la dépression**?

#### **Prévention**

Chez **[P]** \_\_\_\_\_\_, est-ce que **[I]** \_\_\_\_\_\_ entraîne **[O]** \_\_\_\_\_\_\_ par rapport à **[C]** \_\_\_\_\_\_ pendant **[T]** \_\_\_\_\_\_\_?

P. ex. : Chez **les visiteurs de salles d'urgence**, est-ce que **les stations d'épuration des mains** entraînent **moins d'infections à l'hôpital** par rapport à **aucune station de désinfection des mains** pendant **une période d'essai d'un an**?

#### **Prognostiques**

Est-ce que **[I]** \_\_\_\_\_\_ effectué sur **[P]** \_\_\_\_\_\_ mène à **[O]**\_\_\_\_\_\_ pendant **[T]** \_\_\_\_\_\_\_ par rapport à **[C]** \_\_\_\_\_\_\_?

P. ex. : Est-ce que **les rappels par textos réguliers** effectués sur **des patients récemment diagnostiqués atteints de diabète** mènent à une **une plus faible occurrence de doses d'insuline oubliées** pendant **les six premiers mois de traitement** par rapport à **aucun rappel**?

# **ACTIVITÉ POUR METTRE À L'ESSAI VOS CONNAISSANCES : ÉLABORER UN SUJET**

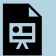

Un élément interactif H5P a été exclu de cette version du texte. Vous pouvez le consulter en ligne ici : https://ecampusontario.pressbooks.pub/findinfohealthscistudents/?p=5#h5p-2

# **UTILISER LA SCHÉMATISATION CONCEPTUELLE**

Une schématisation conceptuelle ou un arbre conceptuel est une technique où vous connectez votre sujet à des mots connexes. Elle peut vous aider à analyser votre question et à déterminer plus précisément ce que vous voulez rechercher. Regardez la vidéo pour voir une démonstration de base de cette technique, et lisez les instructions ci-dessous pour plus d'informations. Vous pouvez également lire la Transcription vidéo : Comment utiliser la schématisation conceptuelle.

Un ou plusieurs éléments interactifs ont été exclus de cette version du texte. Vous pouvez les consulter en ligne ici : https://ecampusontario.pressbooks.pub/findingevidencebasedinfo/?p=125#oembed-3

Voici comment créer une schématisation conceptuelle de votre sujet :

- 1. Prenez en note le sujet général, l'enjeu ou le problème.
- 2. Autour du vaste sujet, notez tous les mots, phrases et idées pertinents qui vous viennent à l'esprit.
- 3. Tracez des lignes entre le nouveau mot et le sujet pour les mettre en correspondance avec l'idée originale. Ces mots sont comme des sous-sujets.
- 4. Élargissez votre schéma en prenant note des mots liés à vos sous-sujets et en les connectant de la même manière.
- 5. Examinez votre schéma pour réexaminer votre question initiale sur le sujet. Examinez les sous-sujets et leurs liens pour voir s'il y a des façons de rendre votre question plus précise.

Exemple :

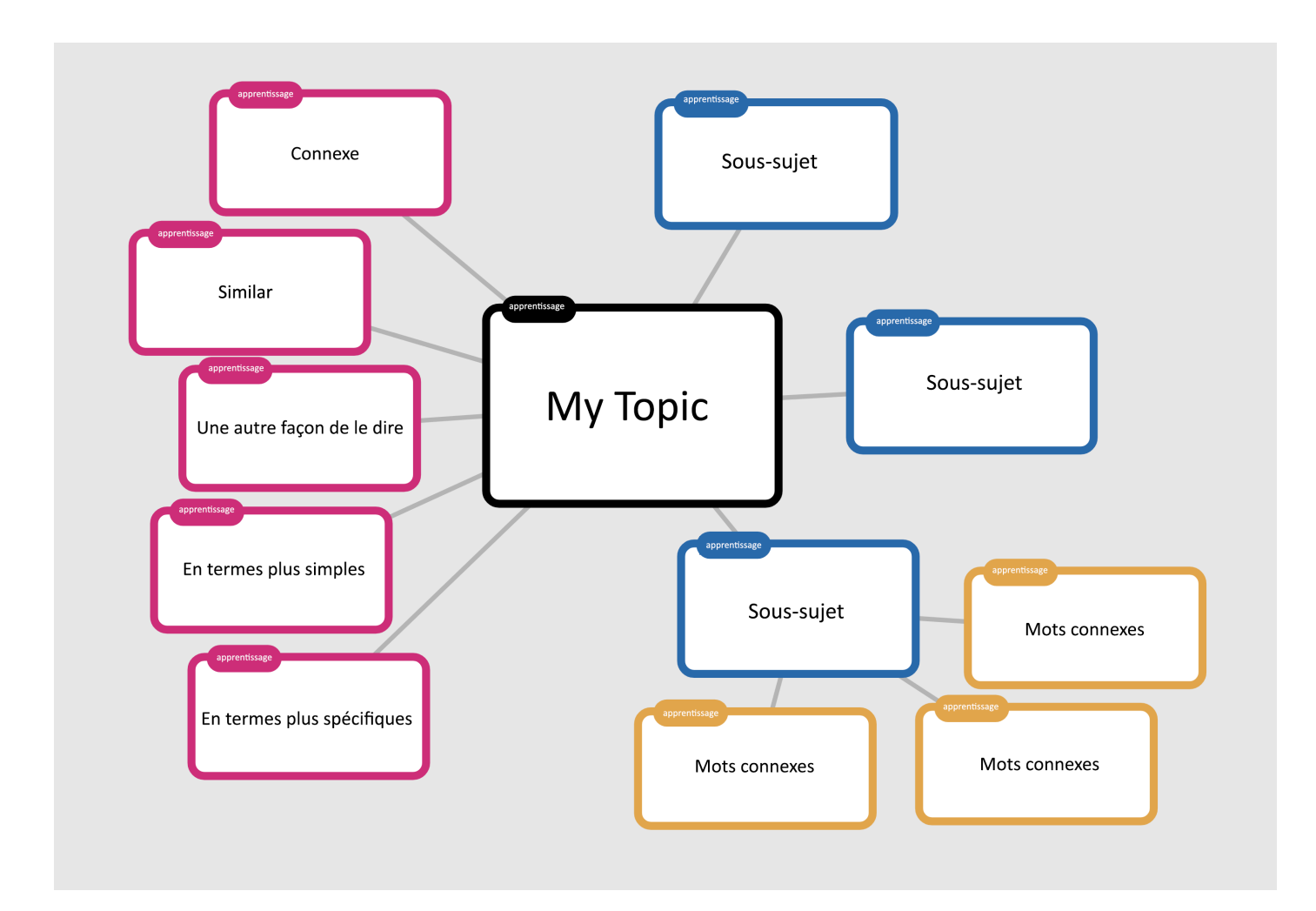

Cette technique de schématisation vise à améliorer la profondeur et la clarté de votre question. Comme les autres méthodes d'affinage des questions, son but est de vous aider à organiser, à hiérarchiser et à intégrer du matériel dans un domaine de recherche réalisable, intéressant, réaliste ou auquel on peut répondre en termes de disponibilité des ressources et de gestion du temps, objectif, scientifique, original et clair.

### OUTILS DE SCHÉMATISATION CONCEPTUELLE

- Popplet
- mindmaps

1. Pour les attributions, consultez la page Attributions dans la table des matières. ↵

### **CHAPITRE 2**

#### ECAMPUSONTARIO

# *Choisir votre type de ressource*

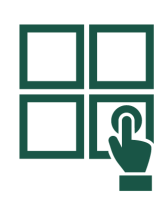

Avant de commencer votre recherche, il est essentiel de connaître les types de ressources dont vous avez besoin. Vérifiez deux fois votre travail pour déterminer les types de ressources que votre enseignant.e vous a demandé d'utiliser. Certains de vos travaux vous laisseront ce choix, tandis que d'autres nécessiteront des types spécifiques de ressources. Ce chapitre vous présente certains types de ressources que vous devrez peut-être utiliser. Il explique également la différence entre les études quantitatives et qualitatives afin que vous puissiez déterminer quel type d'étude est une source. Vérifier ce qui est requis.

#### Conseils

Avant de commencer, jetez un coup d'œil à ces conseils pour développer un sujet.

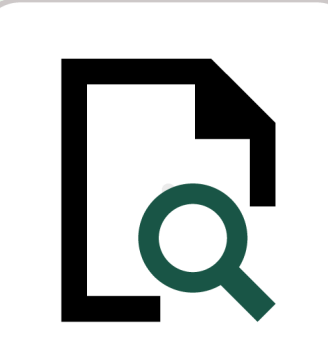

Vérifiez ce qui est requis. **Si vous n'êtes pas certain des types de ressources à rechercher**,

vérifiez votre plan de travail ou demandez à votre enseignant.e.

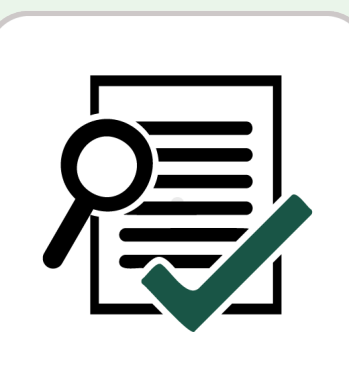

• **Recherchez des ressources évaluées par des pairs.** Les ressources qui font l'objet d'un examen par les pairs ont suivi un processus spécial pour s'assurer que l'information est de haute qualité.

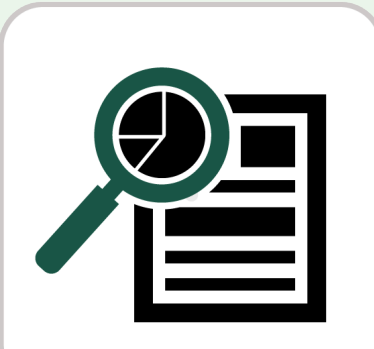

# **Déterminer si une étude a des renseignements filtrés ou non filtrés.** Le filtrage est une évaluation qui se produit pour un article original non filtré qui a déjà été publié. Les renseignements filtrés ont été évalués pour

la qualité par une personne qui n'est pas impliquée dans la recherche initiale et peut faire des recommandations pour la pratique clinique (p. ex. examens systématiques). Les renseignements non filtrés sont une recherche originale, qu'elle soit examinée par des pairs ou non (p. ex. articles de recherche).

### TERMES IMPORTANTS UTILISÉS DANS LE PRÉSENT CHAPITRE

- **Recherche empirique**
- **Pratique fondée sur des données probantes Pratique informée sur des données probantes**
- **Littérature grise**
- **Hiérarchie des données probantes**
- **Accès libre**
- **Revues à comité de lecture**
- **Magazine populaire**
- **Recherche qualitative**
- **Recherche quantitative**
- **Revue savante**
- **Examen de la portée**
- **Examen systématique**
- **Revue spécialisée**

1

# **INTRODUCTION**

Il existe de nombreux types de ressources que vous pouvez trouver pendant votre recherche. Les types de sources que vous utilisez dépendront en partie de votre sujet et des exigences de votre travail.

Consultez les informations ci-dessous pour en savoir plus sur les points suivants :

• **Types de ressources :** Les différents types de ressources que vous pouvez trouver pendant votre recherche, des livres à la littérature grise. Cela vous aidera à déterminer le type de ressource dont vous avez besoin.

• **Méthodes de recherche qualitatives et quantitatives :** Caractéristiques des types d'études décrites dans certaines ressources. Cela vous aidera à comprendre les ressources que vous trouvez et à savoir quel type d'étude vous devez examiner.

### **TYPES DE RESSOURCES**

L'information se présente sous de nombreux formats différents. Certains types de ressources sont académiques, tandis que d'autres sont populaires et informels. Comprendre les différents types de contenu à votre disposition vous facilitera la planification de vos recherches.

Cliquez ci-dessous pour en savoir plus sur les divers types de sources d'information.

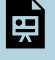

Un élément interactif H5P a été exclu de cette version du texte. Vous pouvez le consulter en ligne ici : https://ecampusontario.pressbooks.pub/findinfohealthscistudents/?p=43#h5p-3

• Autre format : Document Word sur les livres, revues, magazines, littérature grise et plus.

### **MÉTHODES DE RECHERCHE QUALITATIVES ET QUANTITATIVES**

Lorsque vous trouvez des articles sur les sciences de la santé qui font état d'études de recherche originales, cette recherche a tendance à être empirique, c'est-à-dire qu'elle est fondée sur l'observation ou l'expérience. La recherche empirique peut être divisée en deux catégories : qualitative et quantitative. La plupart des sujets correspondent mieux à l'un ou l'autre. Cette vidéo et cet exercice vous montreront la différence afin que vous puissiez mieux comprendre les ressources que vous voulez utiliser.

Un élément H5P interactif a été exclu de cette version du texte. Vous pouvez le consulter en ligne ici : https://ecampusontario.pressbooks.pub/findingevidencebasedinfo/?p=200#h5p-5

Études empiriques : Transcription vidéo de Qualitative par rapport à quantitative

# **ACTIVITÉ POUR METTRE À L'ESSAI VOS CONNAISSANCES : TYPES DE SOURCES**

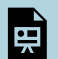

Un élément interactif H5P a été exclu de cette version du texte. Vous pouvez le consulter en ligne ici : https://ecampusontario.pressbooks.pub/findinfohealthscistudents/?p=43#h5p-4

1. Pour les attributions, consultez la page Attributions dans la table des matières. ↵

### **CHAPITRE 3**

#### ECAMPUSONTARIO
# *Choisir votre interface de recherche*

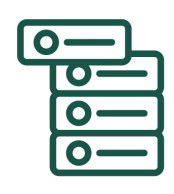

Une fois que vous savez quel type de matériel vous avez besoin, vous pouvez déterminer quelle interface utiliser pour trouver ce matériel. Ce chapitre explique trois types d'interfaces de recherche (bases de données, couche de découverte et moteurs de recherche) et vous aide à déterminer les bases de données ou les outils à utiliser pour trouver le type de matériel dont vous avez besoin.

#### Conseils

Avant de commencer le chapitre, jetez un coup d'œil à ces conseils pour choisir votre interface de recherche.

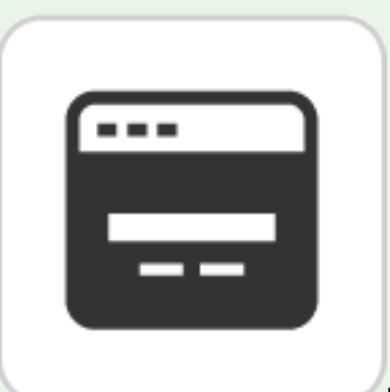

**Une interface de recherche est l'endroit où vous effectuez votre recherche.** Il peut s'agir d'une base de données, d'une couche de découverte ou d'un moteur de recherche comme Google.

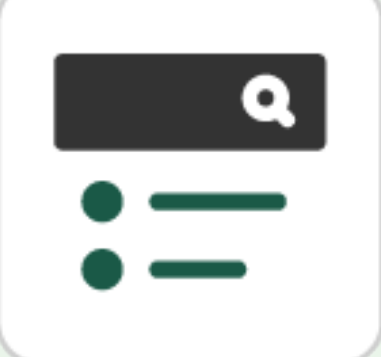

• **Choisissez une interface de recherche en fonction du type de ressource que vous voulez.** Une base de données spécifique est le meilleur endroit pour rechercher certains types de ressources, comme les articles savants, alors qu'une couche de découverte ou Google Scholar sont préférables pour d'autres types de ressources.

• **Les bases de données ont des options de recherche plus robustes pour trouver des articles.**

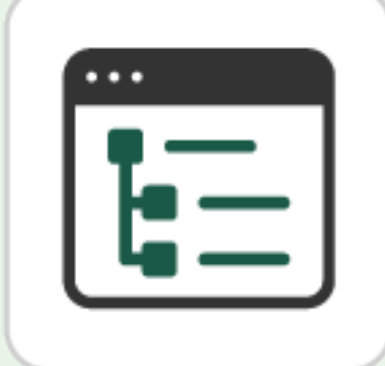

Vous pouvez trouver des articles de revue dans une couche de découverte, mais l'accès à une base de données spécifique vous donnera des options de recherche plus puissantes.

### TERMES IMPORTANTS UTILISÉS DANS LE PRÉSENT CHAPITRE

- **Base de données**
- **Plate-forme de base de données**
- **Couche de découverte**
	- **Moteur de recherche**

# **OÙ FAIRE UNE RECHERCHE**

Lorsque vous recherchez du matériel, vous pouvez effectuer une recherche de trois façons principales : dans une base de données, par une couche de découverte ou par un moteur de recherche. En savoir plus sur ces trois choix ci-dessous.

 $\overline{\phantom{a}}$ 

1

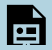

Un élément interactif H5P a été exclu de cette version du texte. Vous pouvez le consulter en ligne ici : https://ecampusontario.pressbooks.pub/findinfohealthscistudents/?p=48#h5p-5

• Autre format : Document Word sur les interfaces de recherche

### **QUELLE INTERFACE DE RECHERCHE CHOISIR**

Le choix d'une interface de recherche dépendra de votre sujet et du type de matériel que vous cherchez. Examiner le contenu ci-dessous pour voir certaines des bases de données les plus courantes et d'autres interfaces de recherche auxquelles vous pourriez avoir accès par l'intermédiaire de votre bibliothèque collégiale ou qui sont disponibles sur le Web. Il y a de nombreuses excellentes bases de données qui ne sont pas énumérées ici, alors veuillez consulter la bibliothèque de votre institution pour plus d'options. Les interfaces de recherche sont classées selon les types de matériel suivants :

- Articles de revues, examens systématiques, examens de la portée, examens narratifs
- Informations sur les médicaments
- Littérature grise
- Livres, livres numériques, diffusion multimédia

Utilisez l'outil ci-dessous pour déterminer la base de données, la couche de découverte ou le moteur de recherche à utiliser pour rechercher chaque type de ressource.

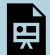

Un élément interactif H5P a été exclu de cette version du texte. Vous pouvez le consulter en ligne ici : https://ecampusontario.pressbooks.pub/findinfohealthscistudents/?p=48#h5p-6

# **ACTIVITÉ POUR METTRE À L'ESSAI VOS CONNAISSANCES : FAIRE CORRESPONDRE L'INTERFACE DE RECHERCHE**

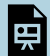

Un élément interactif H5P a été exclu de cette version du texte. Vous pouvez le consulter en ligne ici : https://ecampusontario.pressbooks.pub/findinfohealthscistudents/?p=48#h5p-7

1. Pour les attributions, consultez la page Attributions dans la table des matières. ↵

**PARTIE II**

# **COMMENCER LA RECHERCHE**

#### ECAMPUSONTARIO

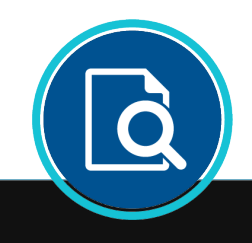

Trouver les bons renseignements est plus facile si vous avez une stratégie. Dans cette section, vous découvrirez des stratégies pour effectuer votre recherche et accéder à vos résultats. Vous découvrirez également comment accéder au texte intégral des articles et autres sources que vous trouvez dans votre recherche, et comment documenter votre recherche.

#### Objectifs d'apprentissage

Cette section peut vous aider à rechercher des ressources. Explorez les chapitres pour découvrir des stratégies de recherche et d'accès à des ressources pertinentes et de qualité. Vous apprendrez comment effectuer les éléments suivants :

- Comprendre comment identifier les mots-clés appropriés pour effectuer une recherche
- Comprendre comment utiliser les opérateurs booléens et les mots sous-directeurs afin d'améliorer votre recherche
- Déterminer comment utiliser des filtres de recherche communs pour améliorer votre recherche
- Identifier comment accéder au texte intégral des articles de CINAHL, PubMed et Google Scholar
- Identifier comment accéder à votre historique de recherche
- Identifier les avantages de documenter votre recherche

#### ECAMPUSONTARIO

### **CHAPITRE 4**

#### ECAMPUSONTARIO

# *Effectuer votre recherche*

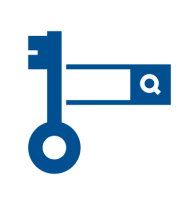

Une fois que vous avez choisi une interface de recherche, il est temps d'effectuer votre recherche. Vous pouvez penser que vous n'avez pas besoin d'apprendre à faire des recherches dans une base de données de bibliothèque parce que vous avez de l'expérience avec Google, mais la recherche dans une base de données de bibliothèque n'est pas la même chose que la recherche d'information avec Google. Dans ce chapitre, vous apprendrez les techniques permettant d'obtenir les meilleurs résultats de recherche, y compris les mots-clés optimaux, les opérateurs booléens et les mots sous-directeurs. Vous pouvez également voir des démonstrations de l'utilisation de bases de données de

bibliothèque communes pour les sciences de la santé.

#### Conseils

Avant de commencer le chapitre, jetez un coup d'œil à ces conseils pour réaliser votre recherche.

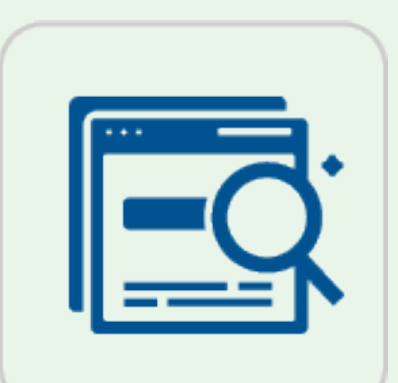

• **Utiliser la bonne langue de recherche.** La recherche par langage naturel fonctionne bien

dans Google, mais pas très bien dans les bases de données. Les mots-clés associés à des opérateurs booléens et des techniques similaires sont plus efficaces dans les bases de données des bibliothèques.

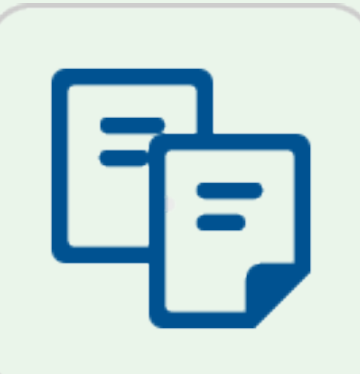

d'incorporer des synonymes et des termes connexes.

• **Pensez aux synonymes.** Lorsque vous trouvez des mots-clés pour votre recherche, envisagez

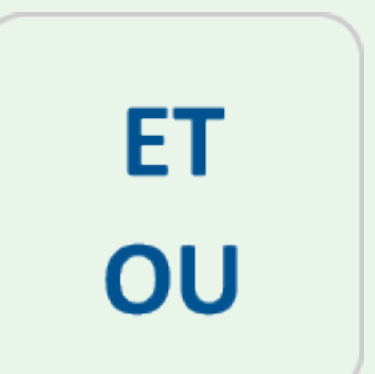

• **Utilisez les opérateurs booléens pour inclure et exclure vos termes de recherche.** Les opérateurs booléens peuvent indiquer l'interface de recherche si vous souhaitez rechercher les deux termes (ET), l'un ou l'autre des deux termes (OU), etc.

• **Utilisez les caractères de substitution et la troncature pour trouver des variations sur les mots.**

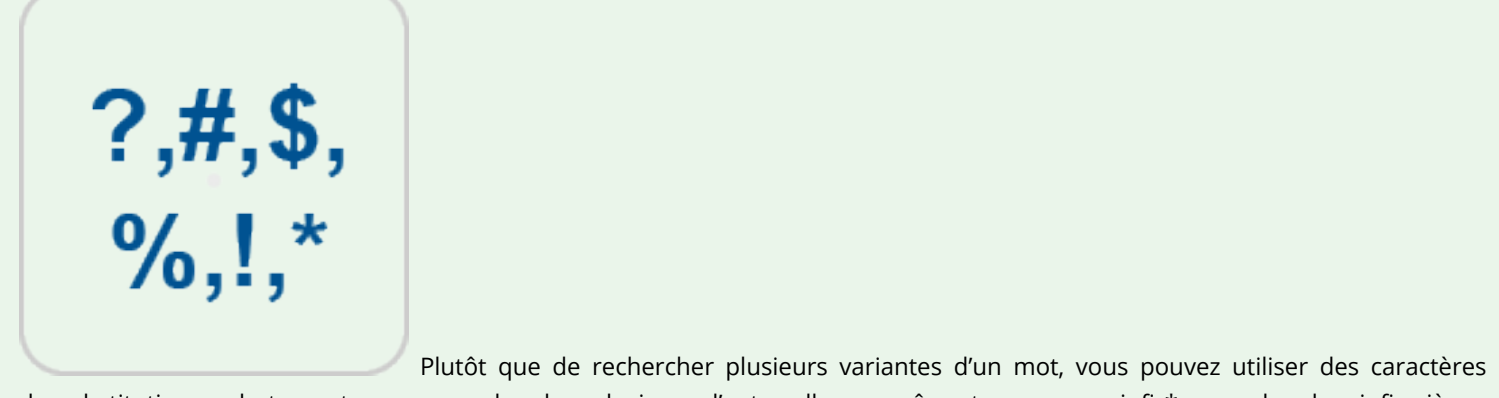

de substitution ou la troncature pour rechercher plusieurs d'entre elles en même temps, p.ex. infir\* pour chercher infirmières, infirmiers.

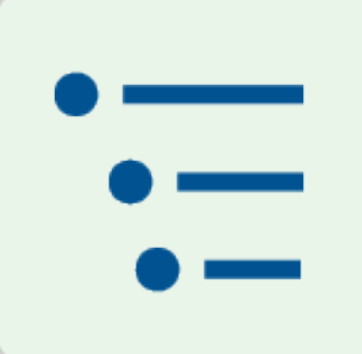

• Utilisez des mots sous-directeurs pour une recherche plus puissante. Les mots sousdirecteurs sont les termes habituels utilisés pour décrire quelque chose. Une fois que vous connaîtrez les mots sous-directeurs de votre sujet, il sera plus facile de trouver les résultats que vous voulez.

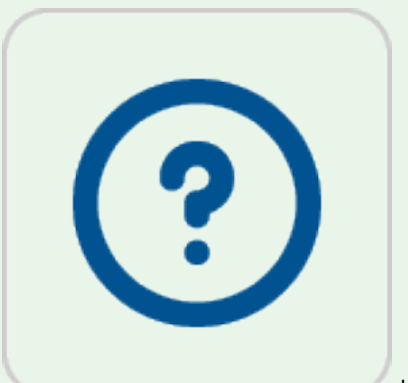

• **En cas de doute, consultez la section d'aide pour connaître l'interface de recherche.** La section d'aide expliquera comment utiliser la base de données et le mot sous-directeur, ainsi que les symboles à utiliser pour les caractères de substitution et la troncature.

### TERMES IMPORTANTS UTILISÉS DANS LE PRÉSENT CHAPITRE

- **Opérateurs booléens**
- **Mot-clé**
- **Langue naturelle**
- **Mot sous-directeur**
- **Synonymes**
- **Troncature**
- **Termes connexes**
- **Caractères de substitution**

1

# **LANGUE DE RECHERCHE ET STRATÉGIES**

Vous pouvez être habitué à faire des recherches dans Google, mais le libellé que vous utilisez pour rechercher une base de données de bibliothèque devra être quelque peu différent. Voici les différences dans le langage de recherche entre Google et une base de données de bibliothèque (ou la couche de découverte) :

- **Dans Google :** Vous pouvez entrer une question de la même manière que vous pouvez la poser dans une conversation, par exemple : Quels sont les avantages de l'exercice régulier pour la santé? Cela s'appelle la recherche en utilisant le langage naturel.
- **Dans une base de données de bibliothèque :**
	- **Mots-clés :** Vous devriez faire une recherche en utilisant des mots-clés, qui sont les mots qui détiennent l'idée clé de ce que vous essayez de trouver. En savoir plus sur les mots-clés.
	- **Opérateurs booléens :** Vous pouvez combiner ou exclure vos mots-clés dans votre recherche en utilisant des mots appelés opérateurs booléens. En savoir plus sur les opérateurs booléens.
	- **Caractères de substitution :** Vous pouvez rechercher des mots avec des variations d'orthographe en remplaçant une lettre par un symbole de substitution. En savoir plus sur les caractères de substitution.
	- **Truncature :** Vous pouvez rechercher des variantes d'un mot en ajoutant un symbole de troncature après la racine du mot. En savoir plus sur la troncature.
	- **Mots sous-directeurs :** Vous pouvez également utiliser des expressions appelées « mots sousdirecteurs », qui sont les termes habituels pour des sujets précis, pour vous aider à trouver ce que vous cherchez. En savoir plus sur les mots sous-directeurs.

Examinez l'outil pour en apprendre davantage sur le langage de recherche utilisé dans les bases de données des bibliothèques.

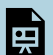

Un élément interactif H5P a été exclu de cette version du texte. Vous pouvez le consulter en ligne ici : https://ecampusontario.pressbooks.pub/findinfohealthscistudents/?p=201#h5p-8

• Autre format : Document Word sur les mots-clés, opérateurs booléens, expressions, caractères de substitution; troncature

# **COMMENT EFFECTUER UNE RECHERCHE DANS LES BASES DE DONNÉES À L'AIDE DE MOTS SOUS-DIRECTEURS**

Chaque base de données est différente et le processus de recherche est légèrement différent dans chacune. De nombreuses bases de données offrent la possibilité de faire des recherches en utilisant des mots sous-directeurs, qui sont des termes désignés pour différents sujets. Connaître les mots sous-directeurs et la façon de faire une

recherche dans des bases de données spécifiques facilitera votre processus de recherche. Dans l'outil ci-dessous, vous trouverez des renseignements sur les sujets suivants :

- Quels sont les mots sous-directeurs et pourquoi vous devriez les utiliser
- Comment faire une recherche avec des mots sous-directeurs dans CINAHL
- Comment faire une recherche avec des mots sous-directeurs dans PubMed

Un élément interactif H5P a été exclu de cette version du texte. Vous pouvez le consulter en ligne ici : https://ecampusontario.pressbooks.pub/findinfohealthscistudents/?p=201#h5p-9

• Autre format : document Word sur les Mots sous-directeurs, CINAHL et PubMed.

# **ACTIVITÉ POUR METTRE À L'ESSAI VOS CONNAISSANCES**

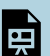

l și

Un élément interactif H5P a été exclu de cette version du texte. Vous pouvez le consulter en ligne ici : https://ecampusontario.pressbooks.pub/findinfohealthscistudents/?p=201#h5p-10

1. Pour les attributions, consultez la page Attributions dans la table des matières.

### **CHAPITRE 5**

# *Filtrer vos résultats de recherche*

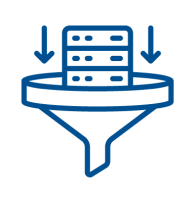

Lorsque vous cherchez des ressources dans la couche de découverte d'une bibliothèque ou dans des bases de données individuelles, votre liste de résultats de recherche comprendra probablement de nombreux résultats qui ne correspondent pas à ce que vous cherchez. Ils pourraient être publiés il y a très longtemps, ne pas être révisés par des pairs ou ne pas être disponibles en texte intégral dans votre bibliothèque, par exemple. Dans ce chapitre, vous découvrirez comment utiliser des outils appelés « filtres » pour restreindre votre liste de résultats de recherche afin de voir des résultats plus pertinents.

#### Conseils

Avant de commencer le chapitre, jetez un coup d'œil à ces conseils pour filtrer vos résultats de recherche.

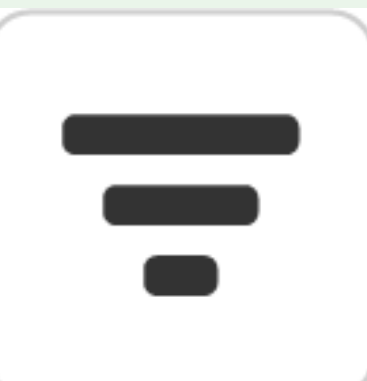

• **Restreindre votre recherche avec des filtres.** Utilisez des filtres lorsque vous voulez limiter vos résultats de recherche aux résultats les plus pertinents.

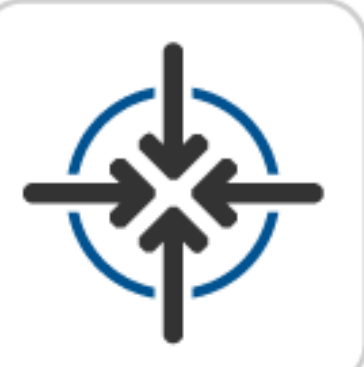

• **Ne limitez pas trop votre recherche.** L'utilisation de filtres vous donnera habituellement moins de résultats, alors utilisez moins de filtres lorsque votre recherche n'a pas beaucoup de résultats. Vous pouvez également essayer d'ajouter plus de filtres pour augmenter le nombre d'options, p. ex., au lieu de filtrer le type de source uniquement dans les livres, vous pouvez essayer des livres et des articles.

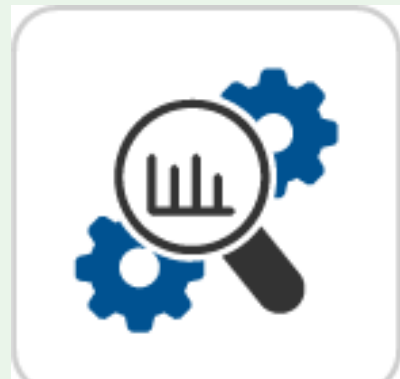

**Commencez par explorer les filtres disponibles.** Lorsque vous utilisez une couche de

découverte ou une base de données pour la première fois, examinez les filtres disponibles pour voir ce que vous pouvez faire. Vous pouvez consulter la page d'aide pour la base de données ou la couche de découverte si vous avez besoin d'aide pour comprendre les filtres.

### TERME IMPORTANT UTILISÉ DANS LE PRÉSENT CHAPITRE

• **Filtres et limiteurs**

# **À PROPOS DES FILTRES**

Les couches de découverte et les bases de données individuelles ont des filtres (parfois appelés « limites » ou « limiteurs ») qui vous aident à affiner votre recherche afin que vous puissiez extraire des résultats plus précis et pertinents à ce que vous cherchez. Lorsque vous sélectionnez un filtre, tous les résultats de recherche qui ne correspondent pas aux critères du filtre seront supprimés de vos résultats de recherche. L'utilisation de filtres peut vous aider à restreindre vos résultats de recherche à ceux qui sont les plus pertinents pour votre sujet. Explorez le contenu ci-dessous pour en savoir plus sur les types de filtres suivants :

- Filtres généraux (filtres standards dans la plupart des bases de données et des couches de découverte)
- Filtres de CINAHL

1

• Filtres de PubMed

# **FILTRES GÉNÉRAUX**

Certains filtres sont utilisés dans presque toutes les bases de données et les couches de découverte. Connaître ces filtres peut vous aider à restreindre votre recherche dans de nombreuses interfaces de recherche différentes. Regardez la vidéo et lisez les informations ci-dessous. Vous pouvez également lire la ;transcription vidéo.

Un ou plusieurs éléments interactifs ont été exclus de cette version du texte. Vous pouvez les consulter en ligne ici : https://ecampusontario.pressbooks.pub/findingevidencebasedinfo/?p=322#oembed-1

Voici quelques filtres couramment utilisés :

- **Disponible en Ligne/Dans votre bibliothèque/Texte intégral.** Ce filtre vous permet de trouver des sources que vous pouvez voir dans leur intégralité (le texte intégral de l'article, etc.). Il y a différentes façons d'étiqueter ce filtre, alors recherchez n'importe lequel de ces trois éléments.
- **À comité de lecture.** Ce filtre permet de s'assurer que tous les résultats proviennent de revues à comité de lecture.

Plage de date et date de publication. Ce filtre limite votre recherche aux documents publiés dans un délai donné.

- **Langue.** Ce filtre limite vos résultats de recherche aux documents écrits dans une ou plusieurs langues. Vous pouvez sélectionner toutes les langues que vous pouvez lire. Dans CINAHL, maintenez la touche contrôle (touche commande sur un Mac) enfoncée pour sélectionner plusieurs langues.
- **Âge.** Ce filtre limite votre recherche à des articles sur des populations spécifiques selon l'âge (nourrissons, enfants, adolescents, etc.). Ce filtre se trouve le plus souvent dans les bases de données axées sur les sciences de la santé; il n'apparaît peut-être pas dans les bases de données plus générales.

**Remarque :** Les bases de données n'ont généralement pas de filtres pour les emplacements géographiques (comme le Canada ou l'Ontario). Pour rechercher des articles qui renvoient à des emplacements précis, vous devez utiliser des mots-clés ou des mots sous-directeurs. Consultez le module Effectuer votre recherche pour plus d'informations.

## **UTILISER DES FILTRES DANS CINAHL**

Lorsque vous effectuez une recherche sur CINAHL, vous devez sélectionner vos filtres avant d'effectuer votre recherche. Commencez par cliquer sur Recherche avancée (sous la zone de recherche) pour afficher toutes les options de recherche. Regardez la vidéo et lisez les informations ci-dessous pour en savoir plus sur les filtres que vous pouvez utiliser dans CINAHL. Vous pouvez également lire la ;transcription vidéo.

Un ou plusieurs éléments interactifs ont été exclus de cette version du texte. Vous pouvez les consulter en ligne ici : https://ecampusontario.pressbooks.pub/findingevidencebasedinfo/?p=322#oembed-2

#### FILTRES

En plus des filtres généraux, vous pouvez également utiliser les filtres suivants dans CINAHL :

- **Le premier auteur est Infirmière.**Utilisez ce filtre pour rechercher des articles écrits par des infirmières.. Si l'utilisation de ce filtre renvoie trop peu de résultats, essayez de passer à N'importe quel auteur est infirmière.
- **N'importe quel auteur est infirmière.**Utilisez ce filtre pour rechercher des articles où une infirmière faisait partie de l'équipe de recherche.
- **Pratique fondée sur des données probantes.**

Utilisez ce filtre pour limiter vos résultats de recherche aux articles de recherche sur les pratiques fondées sur des données probantes, y compris les types de sources suivants :

- Méta-analyses
- Examens systématiques
- Articles sur les pratiques sur des données probantes
- Commentaires sur les études de recherche

### • **Type de publication.**

Utilisez ce filtre pour limiter vos résultats de recherche à des types particuliers d'articles. Maintenez la touche contrôle (ou commande) enfoncée pour sélectionner plusieurs options. Les options comprennent les types de publication suivants : Examens systématiques, essais contrôlés randomisés, commentaire

**Conseil :** ;Il n'y a pas de filtre dans CINAHL pour rechercher des études qualitatives ou quantitatives. Afin de limiter votre recherche aux études qualitatives ou quantitatives, ajouter le mot sous-directeur Études qualitatives ou Études quantitatives à votre recherche dans CINAHL.

### **UTILISER DES FILTRES DANS PUBMED**

Lorsque vous effectuez une recherche dans PubMed, sélectionnez vos filtres sur la page des résultats de recherche après avoir effectué votre recherche. Regardez la vidéo et lisez les informations ci-dessous pour savoir comment utiliser les filtres dans PubMed. Vous pouvez également lire ;transcription vidéo.

Un ou plusieurs éléments interactifs ont été exclus de cette version du texte. Vous pouvez les consulter en ligne ici : https://ecampusontario.pressbooks.pub/findingevidencebasedinfo/?p=322#oembed-3

### COMMENT UTILISER DES FILTRES DANS PUBMED

- 1. Effectuez une recherche. Vous verrez maintenant les filtres de base sur le côté gauche de la page.
- 2. Cliquez sur ;**Filtres supplémentaires** ;afin de voir plus d'options.
- 3. Sélectionnez les filtres à ajouter, puis cliquez sur ;**Afficher**. Cela ajoutera ces filtres supplémentaires à la liste à gauche de la page. Remarque : cette étape ajoutera uniquement ces filtres comme options. Si vous voulez les utiliser dans votre recherche, vous devez les sélectionner de nouveau à l'étape suivante.
- 4. Sélectionnez tous les filtres que vous voulez utiliser pour restreindre votre recherche dans la liste des filtres à gauche.

#### *Filtres*

En plus des filtres généraux, vous pouvez également utiliser les filtres suivants dans PubMed :

#### • **Type d'articles.**

Utilisez ce filtre pour limiter vos résultats de recherche à des types particuliers d'études. Cochez autant de cases que vous voulez. Certaines options sont disponibles par défaut sur la page de résultats, mais vous devez cliquer sur Filtres supplémentaires pour toutes les afficher. Les options comprennent les types d'articles suivants :

- Examens systématiques
- Essais contrôlés randomisés
- Méta-analyse
- **Date de publication.**Il existe deux options de filtrage par date de publication.
	- Résultats par année : Ce filtre fournit une interface avec une barre de défilement pour sélectionner un intervalle d'années.
	- Date de publication : Ce filtre vous permet de rechercher des articles publiés au cours de la dernière année, 5 ans, 10 ans, ou un intervalle personnalisé.
- **Texte intégral.**

Utilisez ce filtre pour limiter vos résultats de recherche aux articles pour lesquels vous avez accès au texte intégral. Ce filtre comprend à la fois des articles des revues auxquels votre bibliothèque s'abonne et des articles auxquels n'importe qui peut accéder gratuitement.

• **Texte intégral gratuit.**Utilisez ce filtre pour limiter vos résultats de recherche aux articles pour lesquels n'importe qui peut accéder gratuitement au texte intégral. Utilisez ce filtre si vous n'étudiez pas ou ne

travaillez pas actuellement dans une institution avec des abonnements aux revues.

**Conseil :** ;Il n'y a pas de filtre dans PubMed pour rechercher des études qualitatives ou quantitatives, mais les méthodes suivantes vous permettront de limiter vos résultats :

- Études qualitatives : Ajouter le titre MeSH
- Recherche qualitative à votre recherche. Études quantitatives : Choisissez des types d'études spécifiques dans le filtre Type d'article.

**Remarque :** ;Presque toutes les revues de PubMed sont évaluées à comité de lecture, il n'y a donc pas de filtre pour les revues à comité de lecture. Si vous devez absolument confirmer si une revue est à comité de lecture, allez sur le site Web de la revue et cherchez une page À propos. Si elle fait l'objet d'un comité de lecture, cela devrait être présent sur cette page.

## **ACTIVITÉ POUR METTRE À L'ESSAI VOS CONNAISSANCES**

Un élément interactif H5P a été exclu de cette version du texte. Vous pouvez le consulter en ligne ici : https://ecampusontario.pressbooks.pub/findinfohealthscistudents/?p=203#h5p-11

1. Pour les attributions, consultez la page Attributions dans la table des matières. ↵

Ę

### **CHAPITRE 6**

#### ECAMPUSONTARIO

# *Accéder au texte intégral*

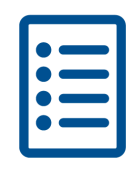

Lorsque vous faites une recherche dans une base de données ou une couche de découverte, vous remarquerez que le fait de cliquer sur le titre d'un de vos résultats de recherche ne vous amène généralement pas directement à l'article complet. Au lieu de cela, vous verrez habituellement une page contenant des renseignements sur la ressource; cette page s'appelle le registre. Dans ce chapitre, vous découvrirez comment accéder au texte intégral d'une ressource, quel format pour l'afficher et comment accéder à une ressource qui n'est pas disponible par l'intermédiaire de votre bibliothèque.

#### Conseils

Avant de commencer le chapitre, jetez un coup d'œil à ces conseils pour accéder au texte intégral.

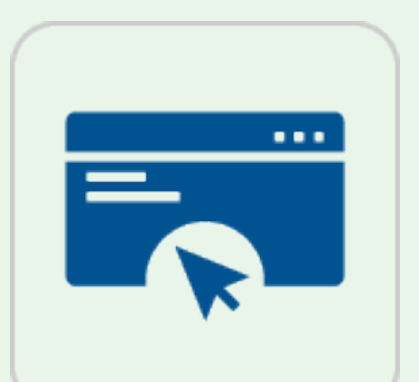

Cliquez sur le lien texte intégral pour lire l'article complet. Vous ne verrez généralement pas l'article complet lorsque vous cliquez sur le titre d'une ressource dans votre recherche. Vous devrez ouvrir l'article en cliquant sur le lien texte intégral.

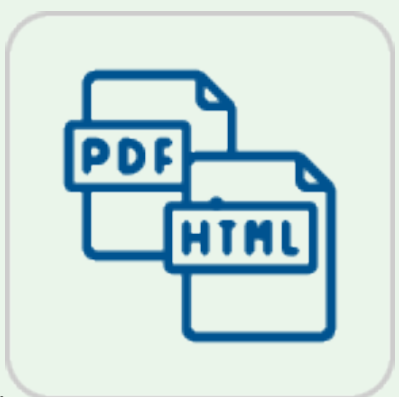

• **Choisissez le format approprié à vos besoins.** L'intégralité du texte peut être disponible dans

plusieurs formats. Si vous le souhaitez, ouvrez le texte intégral en format PDF si vous souhaitez l'enregistrer ou l'imprimer, puis ouvrez le texte intégral en format HTML si vous souhaitez que l'article soit redimensionné pour correspondre à la largeur de la fenêtre de votre navigateur.

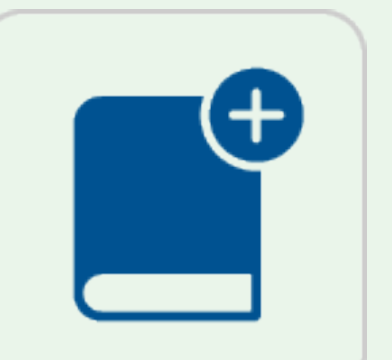

• **Demander l'accès aux ressources qui ne sont pas disponibles par votre bibliothèque.** Si vous voulez accéder à une ressource spécifique, mais elle n'est pas disponible dans votre bibliothèque, vous pouvez demander un prêt entre bibliothèques pour obtenir l'accès par une autre bibliothèque.

### TERME IMPORTANT UTILISÉ DANS LE PRÉSENT CHAPITRE

- **Texte intégral**
- **Prêt entre bibliothèques**
- **Enregistrement**

## **INTRODUCTION**

Lorsque vous cliquez pour la première fois sur le titre d'un résultat dans votre recherche, vous ne verrez pas le texte réel de l'article. Au lieu de cela, vous verrez une page appelée l'enregistrement, qui contient des renseignements sur l'auteur, le titre de la revue, le résumé et plus encore. À partir de l'enregistrement, vous pouvez effectuer les opérations suivantes :

1. Lisez l'enregistrement pour obtenir des informations sur la ressource. L'enregistrement doit vous fournir suffisamment d'informations pour décider si la ressource vous sera utile.

1

2. Cliquez sur un lien pour voir l'article complet (c'est ce que nous appelons le texte intégral).

Explorez le contenu ci-dessous pour obtenir des informations sur les aspects suivants de l'accès au texte intégral des articles :

- Ouvrir le texte intégral à partir de l'enregistrement
- Choisir le format pour afficher le texte intégral, si vous disposez de plusieurs options (HTML ou PDF)
- Demander un prêt entre bibliothèques afin d'accéder à des ressources qui ne sont pas disponibles par l'entremise de votre bibliothèque

## **COMMENT OUVRIR LE TEXTE INTÉGRAL**

Une fois que vous avez ouvert un enregistrement, vous devrez cliquer sur un lien pour ouvrir le texte intégral. Les enregistrements dans différentes interfaces de recherche auront des liens à différents endroits. Regardez la vidéo et lisez l'information ci-dessous pour savoir où trouver le lien texte intégral dans différentes interfaces de recherche. Vous pouvez également lire la ;transcription vidéo.

Un ou plusieurs éléments interactifs ont été exclus de cette version du texte. Vous pouvez les consulter en ligne ici : https://ecampusontario.pressbooks.pub/findingevidencebasedinfo/?p=347#oembed-1

Explorez les renseignements ci-dessous pour voir où accéder au texte intégral dans CINAHL, PubMed et Google Scholar.

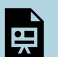

Un élément interactif H5P a été exclu de cette version du texte. Vous pouvez le consulter en ligne ici : https://ecampusontario.pressbooks.pub/findinfohealthscistudents/?p=205#h5p-12

# **CHOISIR UN FORMAT DE TEXTE INTÉGRAL**

Le texte intégral d'un article peut être disponible en différents formats : HTML, PDF ou les deux. Le contenu de l'article est exactement le même entre les versions PDF et HTML. Voici quelques informations sur chaque format.

• **PDF :** Il s'agit du format le plus courant pour les articles en texte intégral. Il est parfait pour enregistrer

l'article sur votre ordinateur ou l'imprimer. Des articles PDF peuvent apparaître dans votre navigateur ou vous pouvez les ouvrir dans un logiciel tel qu'Adobe Acrobat Reader.

• **HTML :** HTML est le même format utilisé sur la plupart des sites Web. Un article HTML apparaîtra dans votre navigateur. Dans certaines bases de données, le texte intégral HTML apparaîtra sur la page située sous l'enregistrement (voir la figure 5), tandis que d'autres bases de données auront un lien vers le texte intégral HTML.

### COMMENT PUIS-JE CHOISIR?

- Si vous voulez enregistrer ou imprimer l'article, choisissez PDF.
- Si vous voulez citer la source, choisissez PDF pour obtenir un numéro de page pour vos citations.
- Si vous voulez que le texte soit transmis et redimensionné pour correspondre à la taille de votre écran (en particulier sur les appareils mobiles), choisissez HTML.

# **PRÊT ENTRE BIBLIOTHÈQUES**

Quelle que soit l'interface de recherche que vous utilisez, vous pouvez trouver un enregistrement pour un article qui vous intéresse, mais vous ne pouvez pas accéder au texte intégral. Si cela se produit, contactez votre bibliothèque et demandez s'ils peuvent vous aider à obtenir une copie du texte intégral.

L'accès à une ressource d'une autre bibliothèque est connu sous le nom de prêt entre rbibliothèques; votre bibliothèque peut ne pas utiliser ce nom, mais la plupart des bibliothèques collégiales offrent un service de prêt entre bibliothèques. Le personnel de la bibliothèque peut demander une copie du texte intégral d'une autre bibliothèque, qu'il peut ensuite vous fournir. L'article peut arriver dans quelques jours seulement, mais il pourrait prendre une semaine ou plus, alors assurez-vous de commencer votre recherche bien avant que votre travail soit dû. En général, la bibliothèque vous enverrait l'article en format PDF.

CONSEIL : Assurez-vous d'utiliser votre compte de courriel d'étudiant (et non un compte de courriel personnel) pour communiquer avec votre bibliothèque, afin qu'ils sachent tout de suite que vous êtes un étudiant.

# **ACTIVITÉ POUR METTRE À L'ESSAI VOS CONNAISSANCES**

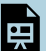

Un élément interactif H5P a été exclu de cette version du texte. Vous pouvez le consulter en ligne ici : https://ecampusontario.pressbooks.pub/findinfohealthscistudents/?p=205#h5p-13

1. Pour les attributions, consultez la page Attributions dans la table des matières.

### **CHAPITRE 7**

#### ECAMPUSONTARIO

# *Documenter votre recherche*

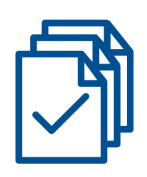

Lorsque vous cherchez des ressources, il est recommandé de faire le suivi de votre recherche : quelles bases de données vous avez utilisées, quels mots-clés vous avez essayés et dans quelle combinaison, etc. Votre enseignant.e pourrait même en avoir besoin! Faire le suivi de ces choses est appelé documenter votre recherche, et c'est une façon utile de se souvenir de ce que vous avez déjà essayé, afin que vous puissiez tirer parti des efforts précédents au lieu de les répéter. Dans ce chapitre, vous apprendrez quelques méthodes différentes pour documenter votre recherche.

#### Conseils

Avant de commencer le chapitre, jetez un coup d'œil à ces conseils pour accéder au texte intégral.

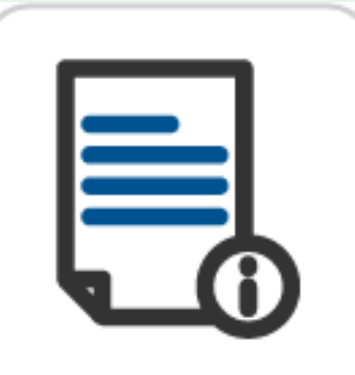

• **Suivez les instructions de votre enseignante.** Si votre enseignant.e vous demande de documenter votre recherche, suivez leurs instructions attentivement.

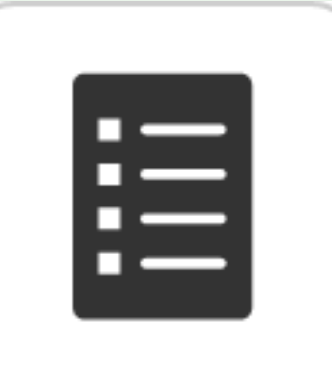

**Documentez votre recherche, même si cela n'est pas nécessaire. Manuel et anno 1998 et anno 1999 et anno 1999** Même si la documentation de votre recherche n'est pas requise pour votre travail, elle vous aidera à faire le suivi de l'endroit et de la façon dont

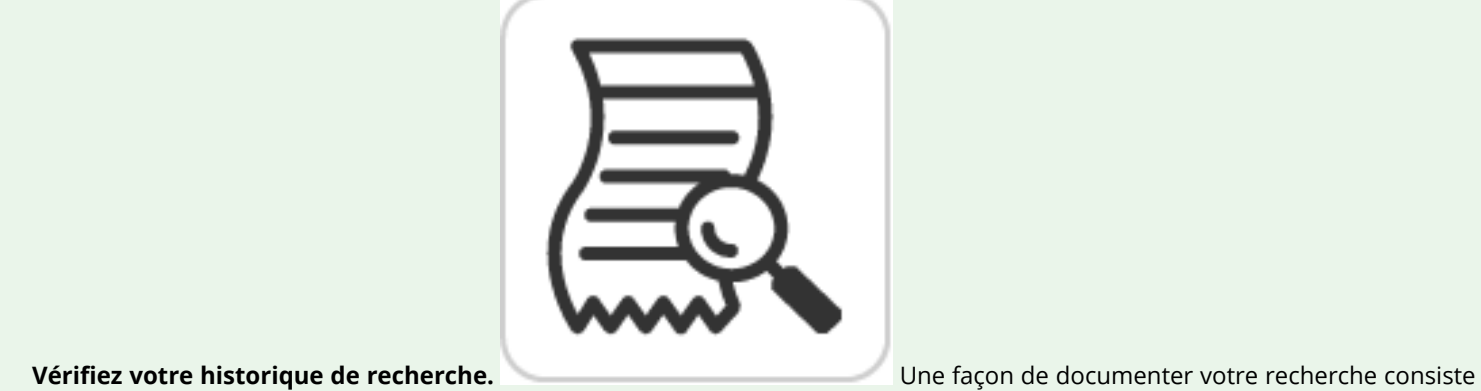

à rechercher votre historique de recherche dans une base de données que vous avez recherchée.

### TERME IMPORTANT UTILISÉ DANS LE PRÉSENT CHAPITRE

• **Historique de recherche**

vous avez déjà fait des recherches.

• **Organigramme PRISMA**

# **INTRODUCTION À LA DOCUMENTER VOTRE RECHERCHE**

Documenter votre recherche signifie habituellement consigner toutes les étapes que vous avez franchies au cours de votre processus de recherche, y compris les renseignements suivants :

- quels termes de recherche avez-vous utilisés
- quelles bases de données avez-vous utilisées
- le nombre de résultats que vous avez récupérés

### POURQUOI DOCUMENTER VOTRE RECHERCHE?

Qu'il soit nécessaire ou non pour votre travail, documenter votre recherche est utile parce qu'il vous aide à suivre les bases de données et les techniques de recherche que vous avez déjà essayées. Lorsque vous savez ce que

1

vous avez déjà essayé, il est plus facile d'essayer d'autres stratégies pour trouver ce dont vous avez besoin. Vous pouvez essayer l'une des approches suivantes :

- Essayer une nouvelle combinaison de termes de recherche
- Essayer les mêmes termes de recherche dans une autre base de données
- Ajouter ou enlever des filtres dans les recherches

### COMMENT DOCUMENTEZ-VOUS VOTRE RECHERCHE?

Si votre enseignant.e exige que vous documentiez votre recherche, il se peut qu'il ou elle vous fournisse ou non un format à suivre. Quoi qu'il en soit, lisez attentivement votre travail et suivez toutes les instructions. Ce module vous montrera deux méthodes pour documenter votre recherche :

- Accéder à votre historique de recherche
- Créer d'un organigramme PRISMA

Examinez le contenu ci-dessous pour en savoir plus sur chacune de ces méthodes.

**Remarque : ;**Si votre enseignant.e ne vous a pas demandé de documenter votre recherche, mais que vous voulez une bonne façon de faire le suivi de tous les documents que vous avez trouvés, essayez un gestionnaire de citation. Vous pouvez en savoir plus sur les gestionnaires de citations dans le chapitre Utiliser un gestionnaire de citations.

## **ACCÉDER À VOTRE HISTORIQUE DE RECHERCHE DE BASE DE DONNÉES**

Une façon de documenter votre recherche consiste à accéder à l'historique de votre recherche dans les bases de données que vous avez utilisées. Vous pouvez enregistrer cet historique de l'une des manières suivantes :

- Si vous devez documenter votre recherche d'un travail, vous pouvez copier et coller votre historique de recherche dans votre travail.
- Si vous ne faites que garder le suivi seul, vous pouvez enregistrer l'historique de la recherche dans un document ou un dossier.

Si vous avez fait des recherches dans plus d'une base de données, assurez-vous d'inclure votre historique de recherche pour chacune d'entre elles. Regardez la vidéo et regardez l'information ci-dessous pour apprendre comment trouver votre historique de recherche dans CINAHL et PubMed. D'autres bases de données auront probablement l'historique de la recherche dans des endroits semblables; ce module vous aidera à comprendre où chercher pour qu'il soit plus facile de les trouver ailleurs. Vous pouvez également lire la ;transcription vidéo

Un ou plusieurs éléments interactifs ont été exclus de cette version du texte. Vous pouvez les consulter en ligne ici : https://ecampusontario.pressbooks.pub/findingevidencebasedinfo/?p=354#oembed-1

Instructions pour accéder à votre historique de recherche :

- **CINAHL**Pour accéder à l'historique de votre recherche dans la base de données CINAHL :
	- 1. Effectuez vos recherches dans CINAHL.
	- 2. Lorsque vous avez terminé la recherche, cliquez sur Historique de recherche sous la zone de recherche.
	- 3. Cliquez sur Imprimer l'historique de recherche pour afficher une version simplifiée.
	- 4. Copiez l'historique simplifié et collez-le dans un document.
- **PubMed** Pour accéder à l'historique de votre recherche dans PubMed :
	- 1. Effectuez vos recherches dans PubMed.
	- 2. Lorsque vous avez terminé la recherche, cliquez sur Avancé sous la zone de recherche.
	- 3. Faites défiler la page vers le bas pour voir votre historique de recherche sous Historique et Détails de recherche.
	- 4. Pour voir une recherche dans le format PubMed, cliquez sur le chevron (flèche) dans la colonne Détails.
	- 5. Pour télécharger votre historique de recherche sous forme de document Excel, cliquez sur Télécharger.
	- 6. Copiez et collez les informations du fichier Excel dans votre travail ou dans un autre document, ou enregistrez le fichier dans un dossier contenant d'autres historiques de recherche.

# **CRÉER D'UN ORGANIGRAMME PRISMA**

Un organigramme PRISMA est un format spécifique pour documenter votre recherche. Il a été conçu pour les chercheurs qui effectuent des examens systématiques et des méta-analyses, mais votre enseignant.e peut vous demander d'en inclure un avec votre travail.

**Remarque :** ;Si votre enseignant.e ne vous a PAS demandé un organigramme PRISMA, vous pouvez ignorer cet onglet.

## COMMENT CRÉER UN ORGANIGRAMME PRISMA

Pour créer un organigramme Prisma, vous pouvez utiliser les ressources et les informations ci-dessous :

- Modèles d'organigramme PRISMA
- Déclaration de PRISMA 2020
- Explication et élaboration de PRISMA 2020

**Remarque : ;**Si votre enseignant.e vous a demandé d'utiliser une version modifiée, vous devriez suivre leurs instructions.

### EXEMPLE

Voici à quoi ressemble un organigramme PRISMA standard (Figure 1), en utilisant la version 2020 connue sous le nom de PRISMA 2020. Vous pouvez trouver des ;modèles pour l'organigramme PRISMA sur le site de PRISMA.

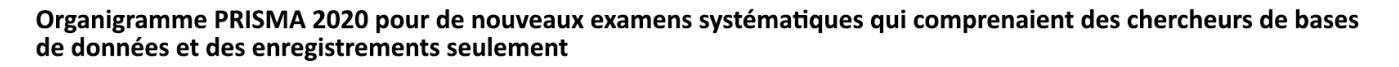

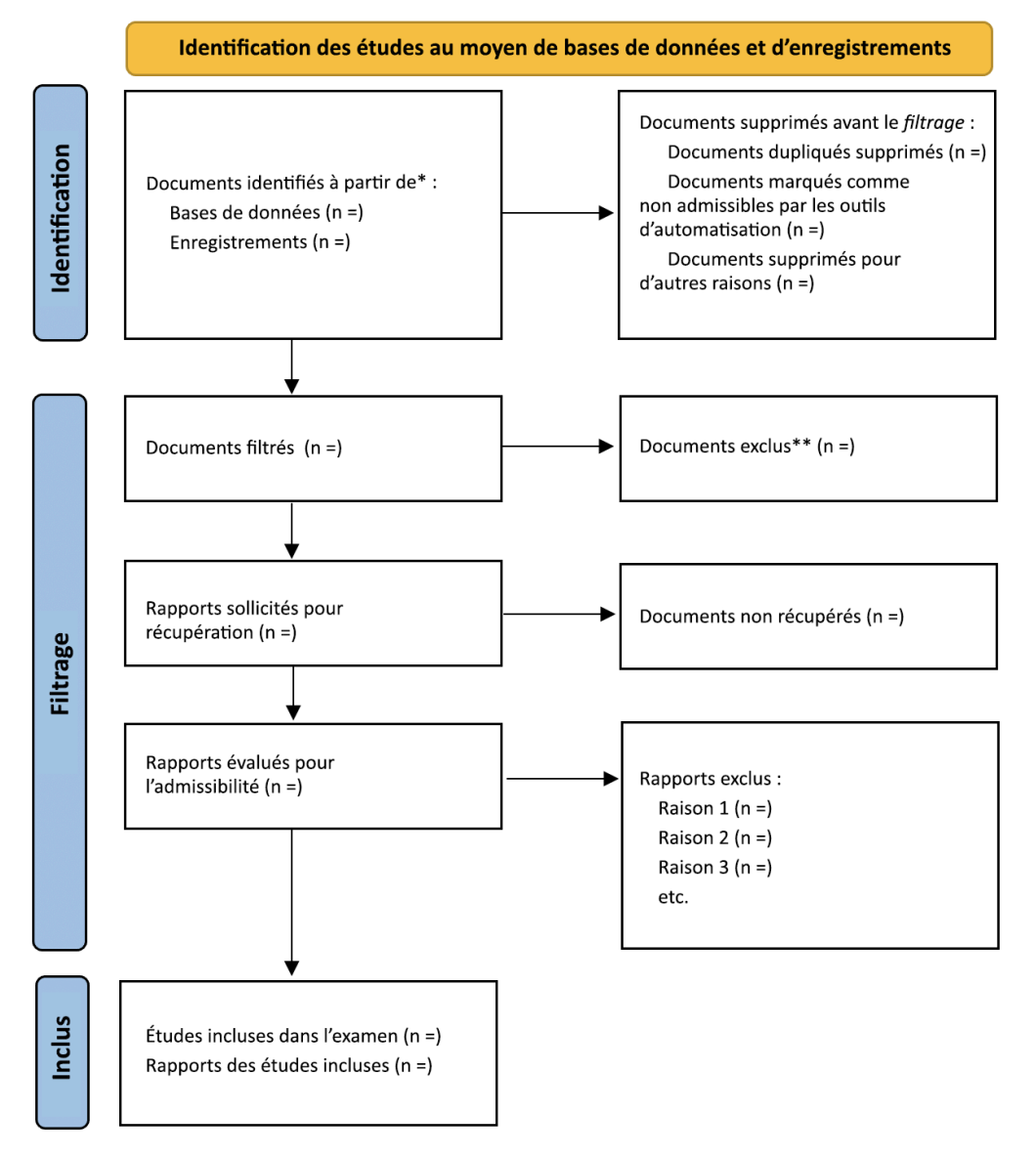

\*Envisager, si possible, de signaler le nombre de Documents identifiés dans chaque base de données ou enregistrement interrogé (plutôt que le nombre total dans toutes les bases de données ou tous les enregistrements).

\*\*Les outils d'automatisation, s'ils ont été utilisés, indiquent le nombre de Documents qui ont été exclus par un humain et le nombre de Documents qui ont été exclus par les outils d'automatisation.

**Figure 1 : Organigramme PRISMA.** L'image de l'organigramme PRISMA est un dérivé du ;modèle d'organigramme flux PRISMA de la déclaration PRISMA sur le site de PRISMA est utilisée sous une ;licence CC BY.
## **METTRE À L'ESSAI VOS CONNAISSANCES**

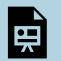

Un élément interactif H5P a été exclu de cette version du texte. Vous pouvez le consulter en ligne ici : https://ecampusontario.pressbooks.pub/findinfohealthscistudents/?p=207#h5p-14

1. Pour les attributions, consultez la page Attributions dans la table des matières.

**PARTIE III**

# **ÉVALUER VOS DONNÉES PROBANTES**

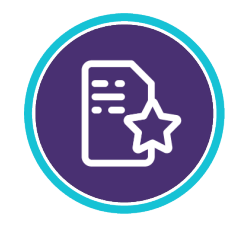

Au même moment que vous trouvez du contenu de votre bibliothèque et du Web, vous devriez évaluer l'information pour en déterminer la qualité. Gardez à l'esprit que toutes les informations que vous trouvez en ligne ne sont pas crédibles, fiables, ou même appropriées pour votre sujet, donc vous devez examiner attentivement ce que vous utilisez. Dans cette section, vous apprendrez comment déterminer si vous devriez utiliser une source particulière pour votre travail de recherche. Vous en apprendrez davantage sur la pratique fondée sur des données probantes et sur la hiérarchie des données probantes pour la pratique clinique.

### Objectifs d'apprentissage

Cette section peut vous aider à évaluer la qualité des sources. Examinez les chapitres pour découvrir des stratégies pour faire ce qui suit :

- Déterminer les critères d'évaluation des données probantes en fonction du texte CRAAP
- Classer les types de données probantes selon la hiérarchie des données probantes

## **CHAPITRE 8**

## *Commencer à évaluer les données probantes*

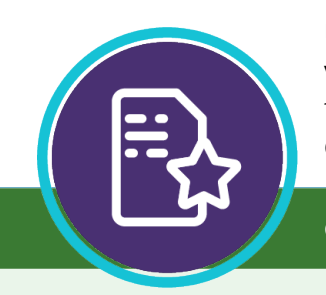

Une étape cruciale du processus de recherche consiste à déterminer si les ressources que vous trouvez sont des sources de qualité. C'est parce que vous voulez savoir si vous pouvez faire confiance aux renseignements que vous trouvez et si cela convient à votre but. Vous devez donc évaluer les sources avant de les utiliser dans votre travail.

Conseils

Avant de commencer le chapitre, jetez un coup d'œil à ces conseils pour réaliser votre recherche.

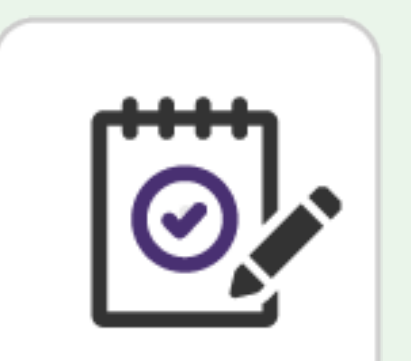

### **Évaluez tout ce que vous trouvez pendant votre recherche.** Rappelez-vous que tout ce que **Rappelez-vous que tout ce que**

vous trouvez en ligne n'est pas fiable. Et selon votre sujet, vous aurez peut-être besoin de renseignements plus à jour. Réfléchissez aux types de ressources dont vous avez besoin et évaluez chacune d'entre elles au fur et à mesure que vous cherchez. Avec la pratique, cette étape deviendra une seconde nature!

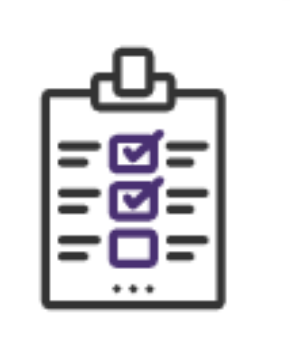

### • **Utilisez la liste de vérification de l'évaluation.** Utilisez la liste de vérification de l'évaluation

de l'actualité, de la pertinence, de l'autorité, de la précision et de l'objet (CRAAP) ou un autre outil d'évaluation pour sélectionner des sites Web. Ces outils d'évaluation vous aideront à déterminer les meilleures ressources possible pour votre travail.

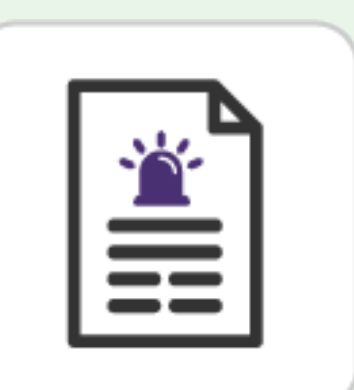

### • **Évaluer les articles de revue de façon critique.** Ce n'est pas parce qu'ils sont publiés dans des

revues spécialisées qu'ils ne devraient pas être. Jetez un coup d'œil aux sections de l'article et évaluez de façon critique l'information partagée par les auteurs. Si une revendication faite dans un article de revue semble en contradiction avec le consensus, essayez de trouver d'autres articles qui appuient ou contestent les revendications faites. Par exemple, un article peut être publié sur les avantages d'une méthode de santé de rechange. Cependant, le consensus de diverses revues universitaires peut contester cette affirmation, et le premier article peut être ignoré.

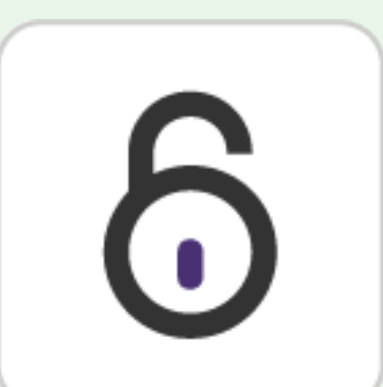

**Considérez le contenu des revues à accès libre.** Certaines revues à accès libre sont plus fiables que d'autres. Chaque fois que vous utilisez ce type de source d'information, essayez d'en savoir le plus possible sur la revue elle-même et son processus de sélection d'articles.

## TERMES IMPORTANTS UTILISÉS DANS LE PRÉSENT CHAPITRE

- **Outils d'évaluation critique**
	- **Données probantes**

◦ **Pratique fondée sur des données probantes ou informée par des données probantes** ◦ **Hiérarchie des données probantes**

Examinez le contenu ci-dessous pour obtenir des informations et des outils qui vous aideront à évaluer vos sources.

## **ÉVALUATION DES ARTICLES DE REVUE**

Les articles de revues spécialisées communiquent ou décrivent des recherches sur un sujet particulier. Les articles de revues savantes présentent des recherches originales, tandis que d'autres commentaires sur des recherches publiées antérieurement sur un sujet, dans des analyses documentaires.

- Exemple d'article universitaire (analyse documentaire)
- Exemple d'article universitaire (recherche originale)

Lorsque vous évaluez la qualité des articles de revues universitaires, jetez un coup d'œil aux sections individuelles de l'article.

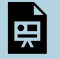

1

Un élément interactif H5P a été exclu de cette version du texte. Vous pouvez le consulter en ligne ici : https://ecampusontario.pressbooks.pub/findinfohealthscistudents/?p=209#h5p-15

## **COMPRENDRE LE TEST CRAAP**

Le test CRAAP est une méthode d'évaluation rapide de la qualité des sources. Il signifie Actualité (Currency), Pertinence (Relevancy), Autorité (Authority), Précision (Accuracy) et Objet (Purpose). Regardez la vidéo pour en savoir plus sur le test CRAAP. La vidéo comprend quelques questions pour vérifier vos connaissances sur chaque composant du test CRAAP. Vous pouvez également voir une version textuelle de cette vidéo interactive en téléchargeant la transcription du test CRAAP.

Un élément H5P interactif a été exclu de cette version du texte. Vous pouvez le consulter en ligne ici : https://ecampusontario.pressbooks.pub/findingevidencebasedinfo/?p=371#h5p-19

## **LISTES DE VÉRIFICATION DE L'ÉVALUATION**

Les listes de vérification de l'évaluation peuvent être des outils pratiques pour évaluer les sources. En plus des listes de vérification générales, certaines listes de vérification sont particulièrement pertinentes pour les sciences de la santé; elles sont parfois appelées outils d'évaluation critique. Consultez les listes de vérification et les outils d'évaluation pour aider à évaluer les sources.

Listes de vérification de l'évaluation :

- Liste de vérification de l'évaluation par le test CRAAP
- Outils d'évaluation critique de JBI Un ensemble d'outils fort respecté pour différents types d'études, y compris les examens systématiques, les essais contrôlés randomisés et la recherche qualitative.

1. Pour les attributions, consultez la page Attributions dans la table des matières.

## **CHAPITRE 9**

Ę

## *Pratique fondée sur des données probantes*

La pratique fondée sur des données probantes est l'utilisation des meilleures données probantes pour prendre des décisions concernant les soins aux patients. Il comporte une hiérarchie de données probantes pour vous aider à évaluer les données probantes que vous utilisez. La pratique fondée sur les données probantes est utilisée dans la pratique clinique, mais vos enseignant.es peuvent également vous demander d'utiliser la hiérarchie des données probantes dans le cadre de vos travaux.

Terminez l'activité ci-dessous pour en apprendre davantage sur la pratique fondée sur les données probantes et la hiérarchie des données probantes.

Un élément interactif H5P a été exclu de cette version du texte. Vous pouvez le consulter en ligne ici : https://ecampusontario.pressbooks.pub/findinfohealthscistudents/?p=211#h5p-16

### **Conseil de terminologie : Qu'est-ce qu'une pratique fondée sur des données probantes?**

Certains cliniciens et chercheurs ont commencé à utiliser le terme « pratique informée par des données probantes » au lieu de pratique fondée sur des données probantes. L'objectif de ce changement de langage est de souligner que, bien que les données probantes devraient éclairer la pratique clinique, l'expertise clinique reste essentielle. Beaucoup de gens utilisent les deux termes de manière interchangeable.

**PARTIE IV**

# **RÉDIGER VOTRE DOCUMENT**

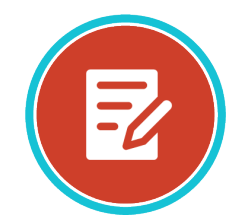

En tant qu'étudiant.e au niveau postsecondaire, vous devrez rédiger de nombreux documents tout au long de votre programme. Les documents que vous rédigerez peuvent généralement être divisés en deux catégories : les documents scientifiques (aussi appelés documents universitaires) et les documents de réflexion. Cette section vous présentera es deux types de rédaction, ainsi que quelques exemples de pourquoi vous pourriez utiliser ces styles de rédaction dans votre carrière.

### Objectifs d'apprentissage

Cette section peut vous aider à comprendre comment aborder la rédaction d'un document. Explorer le chapitre pour découvrir des stratégies pour faire ce qui suit :

- Différencier entre la rédaction savante et la rédaction réfléchie
- Expliquer le besoin de compétences en rédaction scientifique et réfléchie dans votre carrière

## **CHAPITRE 10**

## *Commencer à rédiger votre document*

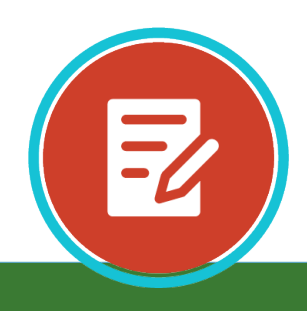

Il y a deux principaux types de rédaction que vous devrez probablement faire dans vos études postsecondaires : la rédaction scientifique et la rédaction réfléchie. La rédaction scientifique vous oblige à consulter des articles de revue ou d'autres formes de données probantes, tandis que la rédaction réfléchie vous oblige à puiser dans vos propres expériences et sentiments. La capacité de rédaction scientifique vous servira également bien dans votre carrière.

Conseils

Avant de commencer le chapitre, jetez un coup d'œil à ces conseils pour rédiger votre document.

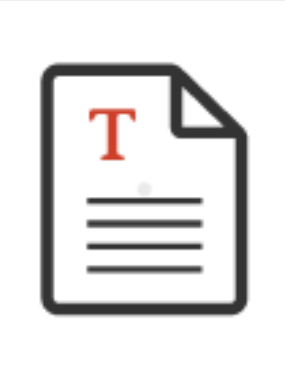

scientifique ou réfléchie.

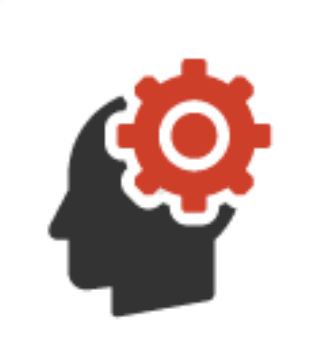

• **Vérifiez votre plan de travail.** Examinez le plan pour déterminer si votre rédaction doit être

**Inclure vos propres idées. Alle propres idées.** Pour la rédaction scientifique, vous devrez vous référer à la littérature scientifique, mais n'oubliez pas d'inclure votre analyse et synthèse.

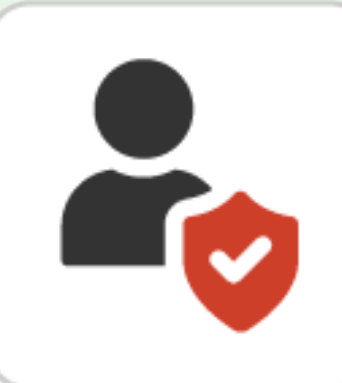

**Dans une rédaction réfléchie, soyez honnête.** N'essayez pas de vous présenter une version

« parfaite » de vous-même. Rédigez un compte rendu exact de ce que vous avez fait, même si vous auriez dû le faire différemment.

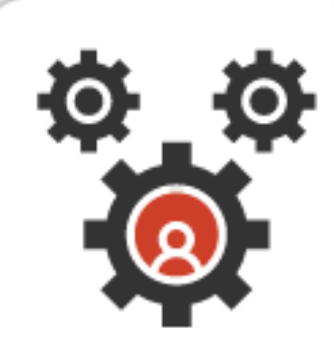

**Sachez que la rédaction est une compétence que tout le monde peut améliorer.** Consultez Consultez le centre de rédaction du Portail d'Apprentissage pour obtenir des stratégies et des conseils pratiques qui peuvent vous aider à améliorer votre écriture.

## TERMES IMPORTANTS UTILISÉS DANS LE PRÉSENT CHAPITRE

- **Rédaction réfléchie**
- **Rédaction scientifique**

Parcourez le contenu ci-dessous pour en apprendre davantage sur les sujets de rédaction scientifique suivants :

- Rédaction scientifique et universitaire (y compris les analyses documentaires)
- Rédaction réfléchie
- La rédaction dans votre carrière

1

## **RÉDACTION SCIENTIFIQUE ET UNIVERSITAIRE**

La rédaction scientifique ou universitaire vous oblige à utiliser l'information provenant de la « littérature » (articles de revues et autres sources de données probantes) pour écrire sur un sujet. Si on vous demande de rédiger un article scientifique, votre rédaction devrait être semblable à celle que vous trouverez dans un article scientifique publié.

## CARACTÉRISTIQUES DE LA RÉDACTION SCIENTIFIQUE

Voici quelques caractéristiques de la rédaction scientifique :

- **Ce n'est pas à la première personne.** ;Contrairement à la rédaction réfléchie, la rédaction scientifique n'est généralement pas écrite à la première personne (en d'autres termes, la rédaction scientifique n'inclut généralement pas les mots « moi » ou « je »).
- **Elle comprend l'analyse et la synthèse.** ;Une bonne rédaction scientifique comprend à la fois une analyse (en faisant vos propres interprétations de la littérature) et une synthèse (en rassemblant des données probantes provenant de diverses sources pour former une seule idée ou un seul argument).
- **Elle peut s'agir d'une évaluation.** ;La rédaction scientifique peut également comprendre l'évaluation (effectuer des jugements sur la littérature).
- **Elle va au-delà de la synthèse des résultats des études. ;**À moins qu'on vous ait demandé expressément de créer un résumé, la rédaction scientifique va généralement au-delà de la description des résultats des études de recherche pour inclure une combinaison d'analyse, de synthèse et d'évaluation.

## TYPE DE RÉDACTION SCIENTIFIQUE – ANALYSES DOCUMENTAIRES

Une analyse documentaire est un type de travail de rédaction scientifique que vous devrez probablement effectuer. On peut vous demander de rédiger une analyse documentaire en tant que travail autonome ou dans le cadre d'un travail ou d'un projet de recherche plus vaste.

Les analyses documentaires portent sur les activités suivantes :

- **Résumer ce qui est connu sur un sujet particulier en fonction de votre examen des sources scientifiques existantes.** ;Cela crée un résumé de ce qui est connu et des lacunes et incohérences dans la littérature ou les approches de recherche existantes utilisées.
- **Synthèse des idées.** ;Lorsque vous synthétisez plusieurs textes, vous devez organiser votre écriture en fonction du contenu par opposition aux sources individuelles. Considérez les thèmes similaires dans plusieurs sources et organisez votre rédaction selon ces thèmes. Vous devriez identifier les principales idées dans la littérature et les comparer avec le but.

## **En savoir plus sur les analyses documentaires**

Regardez la vidéo et terminez cette activité pour en apprendre davantage sur les analyses documentaires. Vous pouvez également lire la transcription vidéo.

## *Vidéo*

Un ou plusieurs éléments interactifs ont été exclus de cette version du texte. Vous pouvez les consulter en ligne ici : https://ecampusontario.pressbooks.pub/findingevidencebasedinfo/?p=378#oembed-1

### *Activité*

l田

Un élément interactif H5P a été exclu de cette version du texte. Vous pouvez le consulter en ligne ici : https://ecampusontario.pressbooks.pub/findinfohealthscistudents/?p=213#h5p-17

## **RÉDACTION RÉFLÉCHIE**

La rédaction réfléchie est un processus qui consiste à rappeler une expérience ou un événement, à y penser et à en discuter, puis à rédiger à son propos. La rédaction réfléchie exige que vous ;**réfléchissiez profondément et de façon critique** ;à une expérience ou un texte. Au centre de la rédaction réfléchie se trouve le « soi » – y compris une analyse approfondie de ;**vous-même** en relation avec le sujet. Regardez la vidéo et lisez les informations ci-dessous pour en savoir plus sur les stratégies de rédaction réfléchie en sciences de la santé. Vous pouvez également lire la transcription vidéo.

Un ou plusieurs éléments interactifs ont été exclus de cette version du texte. Vous pouvez les consulter en ligne ici : https://ecampusontario.pressbooks.pub/findingevidencebasedinfo/?p=378#oembed-2

## RÉDACTION RÉFLÉCHIE EN SCIENCES INFIRMIÈRES

En sciences infirmières, la rédaction réfléchie fait partie de ce qu'on appelle la « pratique réfléchie ». Au début de votre programme de soins infirmiers, vous vous familiariserez avec les exigences de l'Ordre des infirmières et infirmiers de l'Ontario pour que les infirmières et infirmiers se livrent à une pratique réfléchie; cette attente professionnelle prévue par la loi implique un processus intentionnel de réflexion pour explorer et analyser une expérience clinique dans le but de renforcer votre pratique. ;**Vous ferez probablement de nombreuses tâches de rédaction réfléchie tout au long de votre programme**.

## CONSEILS POUR LA RÉDACTION RÉFLÉCHIE

Voici quelques conseils pour une rédaction réfléchie :

- Si possible, choisissez un sujet ou une situation qui vous tient à cœur.
- Soyez vulnérable dans votre écriture et partagez vos pensées et sentiments. Vous n'avez pas besoin d'écrire au sujet d'une version édulcorée de vous-même – il est acceptable de méditer sur des erreurs ou des améliorations.
- La description est importante, mais l'analyse aussi pour que vous puissiez obtenir de nouvelles idées.
- Pensez de façon critique à votre expérience et soyez ouvert à de nouvelles perspectives.

## LE CADRE LEARN

Bien qu'il existe de nombreuses façons de réfléchir, un cadre commun pour la rédaction réfléchie est appelé LEARN, qui a été élaboré par l'Ordre des infirmières et infirmiers de l'Ontario (1996). LEARN est un acronyme représentant chacune des étapes du processus (ci-dessous). Pour utiliser le cadre LEARN, procédez comme suit :

- **Regarger en arrière (Look back).** ;Souvenez-vous d'une situation qui vous a marqué dans votre pratique.
- **Élaborer (Elaborate).** ;Décrivez la situation d'un point de vue à la fois objectif et subjectif (p. ex., qu'avez-vous vu, entendu? Qui a participé et quelles interactions ont été observées? Qu'avez-vous pensé et ressenti?)
- **Analyser (Analyze).** ;Examinez comment et pourquoi la situation s'est produite de la même manière qu'elle s'est produite. Pensez-y dans le contexte de vos cours en sciences infirmières et de la littérature.
- **Réviser (Revise).** ;Examinez comment et pourquoi votre pratique devrait demeurer la même et comment elle devrait être modifiée.

• **Nouveau défi ou nouvelle perspective (New trial/perspective). ;**Pensez et allez de l'avant. Que ferezvous différemment lorsqu'une situation semblable se présente?

## APPROCHE NARRATIVE

La rédaction réfléchie peut également être abordée comme une rédaction narrative dans laquelle vous vous engagez dans la narration personnelle et professionnelle. Une approche narrative à la rédaction réfléchie vous demande de penser aux éléments étagés (p. ex., personnages, événements, contexte) d'une expérience :

- Que s'est-il passé?
- Comment la situation a-t-elle commencé?
- Qui était concerné?
- Où cela s'est-il produit?
- Quelles émotions ressentaient les gens?
- Comment la situation s'est-elle terminée?

Comme vous pouvez le voir, ces types de questions peuvent facilement être intégrées dans le cadre LEARN également.

## **LA RÉDACTION DANS VOTRE CARRIÈRE**

Les compétences en rédaction scientifique et réfléchie seront essentielles dans votre vie professionnelle. Comme nous l'avons mentionné dans l'onglet Rédaction réfléchie, l'Ordre des infirmières et infirmiers de l'Ontario exige que les infirmières et infirmiers pratiquent la réflexion, ce qui comprend la rédaction réfléchie. Voici d'autres types de rédaction auxquels vous pourriez être impliqué en tant qu'infirmière ou infirmier, ou autre professionnel de la santé :

- Campagnes de sensibilisation et de promotion sociales dans lesquelles vous partagez des connaissances et faites connaître un problème ou une nouvelle politique.
- Éduquer et influencer les gens et les collectivités. Le pouvoir d'écrire permet aux infirmières ou aux infirmiers d'exprimer leur position et d'influencer les autres. Les infirmières et les infirmiers participent à l'élaboration d'idées stratégiques pour influencer les intervenants et les organismes gouvernementaux sur les questions de santé publique.
- Lignes directrices sur les pratiques exemplaires, normes de pratique, politiques et procédures pour éclairer la pratique des soins infirmiers.
- Subventions de recherche, subventions pour la formation continue et manuscrits à publier.

## **METTRE À L'ESSAI VOS CONNAISSANCES**

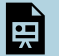

Un élément interactif H5P a été exclu de cette version du texte. Vous pouvez le consulter en ligne ici : https://ecampusontario.pressbooks.pub/findinfohealthscistudents/?p=213#h5p-18

## **AIDE SUPPLÉMENTAIRE À LA RÉDACTION**

- Centre de la rédaction Le Portail d'Apprentissage Conseils et stratégies pour vous aider à écrire. Il couvre les stratégies générales de rédaction, ainsi que les types de rédaction plus spécifiques, comme la rédaction d'essais.
- The Scholarship of Writing in Nursing Education de l'Université Ryerson : Pour en savoir plus sur la rédaction pour les étudiant.es en sciences infirmières (la plupart s'applique à toute la population étudiante en sciences de la santé).
- 1. Pour les attributions, consultez la page Attributions dans la table des matières.

**PARTIE V**

## **CITER VOS SOURCES**

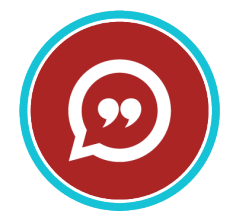

Un élément important de la rédaction scientifique est de créditer les sources que vous avez utilisées dans votre rédaction. Vous le faites en créant des citations. Dans cette section, vous découvrirez pourquoi il est important de citer vos sources, comment citer le style APA et comment utiliser un gestionnaire de citations.

## Objectifs d'apprentissage

Cette section peut vous aider à citer les ressources que vous utilisez et à éviter le plagiat. Explorez les chapitres pour découvrir des stratégies pour rechercher et accéder à des ressources pertinentes et de qualité. Vous apprendrez comment effectuer les éléments suivants :

- Comprendre pourquoi il est important de citer vos sources
- Déterminer les conséquences potentielles d'une violation des règles d'intégrité scolaire
- Comprendre les techniques pour éviter le plagiat
- Identifier les éléments d'une citation en texte dans le style APA
- Identifier les éléments d'une référence de type APA dans la liste de références
- Comprendre les avantages de l'utilisation d'un gestionnaire de citations
- Comprendre comment choisir un gestionnaire de citations
- Identifier les fonctions clés d'un gestionnaire de citations

## **CHAPITRE 11**
# *Apprendre pourquoi citer*

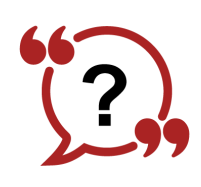

Une citation ou une référence est une référence à une source d'information. Citer vos sources est la meilleure façon d'éviter le plagiat. Le plagiat peut être délibéré – en utilisant sciemment le travail d'une autre personne comme étant le vôtre. Il peut également être involontaire. Parfois, les accusations de plagiat sont simplement le résultat de ne pas suivre correctement un style spécifique. Le style de citation particulier que vous utilisez dictera les détails de la façon dont vous devriez citer vos sources Dans ce chapitre, vous en apprendrez davantage sur l'importance de la citation et sur la façon d'éviter le plagiat.

#### Conseils

Avant de commencer, jetez un coup d'œil à ces conseils pour développer un sujet.

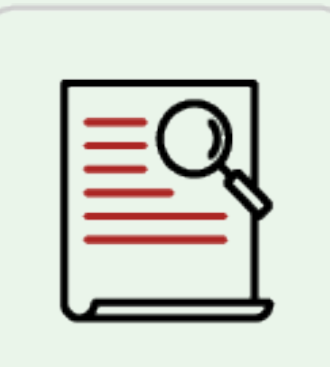

• **Lisez la politique.** Familiarisez-vous avec la politique d'intégrité scolaire de votre collège. Ne pas connaître la politique ne vous empêchera pas de faire face à des mesures disciplinaires.

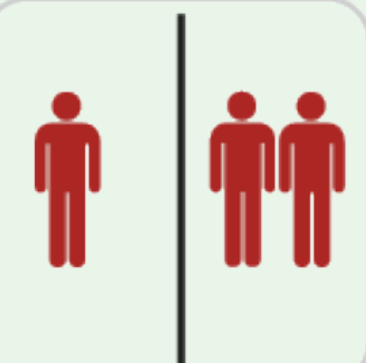

• **Savoir quand travailler seul.** Assurez-vous de savoir quand il est acceptable de travailler en groupe dans le cadre d'un travail et quand vous devriez travailler seul. Collaborer pour un test, un questionnaire ou un travail peut vous causer des problèmes si vous êtes censé travailler seul.

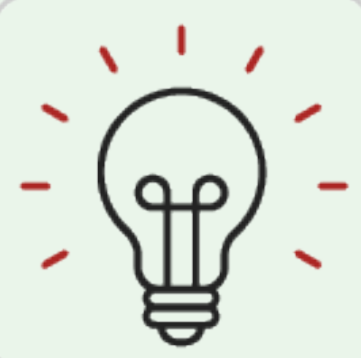

• **Recommancer à zéro.** Utiliser le travail d'une ancienne classe pour un nouveau travail est presque toujours contraire aux règles. Au lieu de cela, recommencez à zéro sur chaque projet avec de nouvelles idées et des recherches à jour.

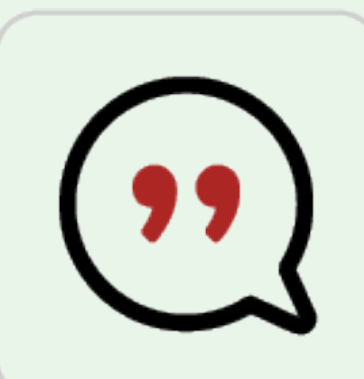

• **Citez vos sources.** Lorsque vous faites vos recherches, conservez un registre de vos sources d'information et apprenez à les citer avec exactitude. Le plagiat accidentel reste du plagiat.

#### TERMES IMPORTANTS UTILISÉS DANS LE PRÉSENT CHAPITRE

- **Intégrité scolaire**
- **Plagiat**
- **Autoplagiat**

1

## **À PROPOS DE LA CITATION ET DE L'INTÉGRITÉ SCOLAIRE**

Citer vos sources permet à votre lecteur de savoir quels renseignements vous avez fournis et ce qui provient du travail de quelqu'un d'autre. En outre, il attribue le mérite aux créateurs des œuvres originales. Il y a de nombreux styles de citations que vous pouvez utiliser, y compris APA, MLA et Vancouver. Le style de citation le plus couramment utilisé dans les programmes de sciences infirmières et d'autres programmes en sciences de la santé est le style APA, mais vérifiez auprès de votre enseignant.e si vous n'êtes pas certain. Pour en savoir plus sur la citation dans le style APA, consultez le ;chapitre Citer en utilisant le style APA..

Citer les sources est un élément essentiel de l'intégrité scolaire, en particulier en évitant le plagiat. Explorez les onglets pour en savoir plus sur les sujets suivants :

- Pourquoi citer est important
- Intégrité scolaire
- Le plagiat et comment l'éviter en citant correctement

### **POURQUOI CITER EST IMPORTANT?**

- **La citation mentionne l'auteur.**L'information a de la valeur, qu'elle soit trouvée dans des livres ou des revues ou si elle est disponible gratuitement sur le Web. Les gens travaillent pour la créer, et ce travail doit être reconnu. Lorsque vous citez votre source, vous mentionnez l'auteur ou le créateur original de l'idée que vous utilisez dans votre recherche.
- **La citation vous aide à partager ce que vous avez trouvé.**Citer vos sources permet aux autres de les trouver et de bénéficier de ce que vous avez appris.
- **La citation renforce votre argumentation.**Citer le travail d'autres personnes donne le pouvoir à votre argumentation, essai ou création.
- **La citation permet d'éviter le plagiat.**Citer avec précision les idées des autres partout où elles se produisent dans votre recherche est la meilleure façon d'éviter le plagiat.

## **INTÉGRITÉ SCOLAIRE**

Avant d'expliquer le plagiat et la façon de l'éviter, il est important de comprendre que le plagiat n'est qu'une partie d'un concept plus vaste appelé intégrité scolaire.

L'intégrité scolaire signifie le maintien des valeurs de votre école en ce qui concerne la production de votre travail scolaire et l'achèvement des questionnaires, tests et examens. Chaque collège de l'Ontario a une politique sur l'intégrité scolaire. Lisez la politique sur l'intégrité scolaire de votre collège et assurez-vous de bien comprendre vos responsabilités en tant qu'étudiant et chercheur.

Voici quelques exemples d'infractions d'intégrité scolaire :

- Plagiat
- Regarder des notes non autorisées pendant un examen
- Avoir quelqu'un d'autre rédiger votre examen pour vous

Si vous enfreignez les règles sur l'intégrité scolaire (par exemple, si vous êtes pris en flagrant délit de plagiat), vous

pourriez faire face à une gamme de mesures disciplinaires qui devraient être décrites dans la politique de votre collège. Selon la gravité de l'infraction et le fait qu'il s'agisse de votre première infraction, vous pourriez subir des conséquences telles que les mesures disciplinaires suivantes :

- Recevoir une note de zéro sur votre travail.
- Échouer le cours.
- Être suspendu de votre programme.

### **PLAGIAT ET AUTOPLAGIAT**

Le plagiat implique l'intégration des idées et du matériel intellectuel d'une autre personne dans votre écriture sans les mentionner ou les citer. En sciences infirmières, vous citerez des sources telles que des revues, des manuels et des sites Web évalués par des pairs.

Cela peut sembler drôle, mais vous pouvez aussi vous plagier : l'autoplagiat est un type de plagiat où vous ne faites pas référence aux idées que vous avez précédemment écrites dans d'autres travaux. Regardez la vidéo et lisez les informations ci-dessous pour en apprendre davantage sur le plagiat et comment vous pouvez l'éviter. Vous pouvez aussi lire la transcription vidéo : le plagiat et vous.

Un ou plusieurs éléments interactifs ont été exclus de cette version du texte. Vous pouvez les consulter en ligne ici : https://ecampusontario.pressbooks.pub/findingevidencebasedinfo/?p=426#oembed-1

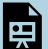

Un élément interactif H5P a été exclu de cette version du texte. Vous pouvez le consulter en ligne ici : https://ecampusontario.pressbooks.pub/findinfohealthscistudents/?p=215#h5p-19

# **ACTIVITÉ POUR METTRE À L'ESSAI VOS CONNAISSANCES**

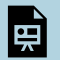

Un élément interactif H5P a été exclu de cette version du texte. Vous pouvez le consulter en ligne ici : https://ecampusontario.pressbooks.pub/findinfohealthscistudents/?p=215#h5p-20

1. Pour les attributions, consultez la page Attributions dans la table des matières.

### **CHAPITRE 12**

# *Citer en utilisant le style APA*

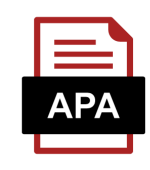

Citer vos sources est un processus d'orientation : vous fournissez l'« adresse », la référence, afin que le lecteur puisse trouver la source originale. Le fait de suivre un style de citation particulier permet de s'assurer qu'il y a de l'information cohérente pour aider le lecteur à trouver l'information. Le style de citation le plus couramment utilisé dans les programmes de sciences infirmières et d'autres programmes en sciences de la santé est le style APA. Ce chapitre couvre les fondements de la façon de citer vos sources dans le style APA.

Remarque : Ce chapitre fait référence à la 7e édition de l'APA, qui est la version actuelle au moment de la dernière mise à jour de ce chapitre. Si vous utilisez d'autres guides de citations, assurez-vous qu'ils couvrent également APA 7 (à moins que vous ayez une raison précise pour utiliser une autre version).

#### Conseils

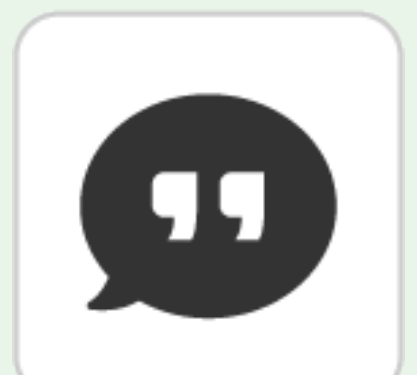

• **Citez toutes les informations que vous utilisez.** Chaque utilisation du travail de quelqu'un d'autre dans votre document doit être mentionné.

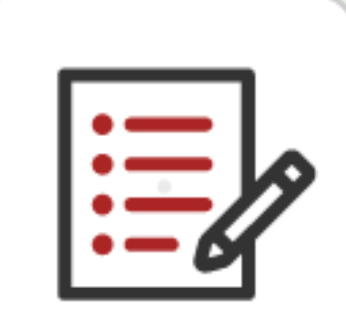

• Assurez-vous que vos citations en texte correspondent à vos références. Chaque chaque citation

en texte doit correspondre à une référence complète dans la liste de référence. Chaque référence dans la liste de référence doit correspondre à au moins une citation en texte.

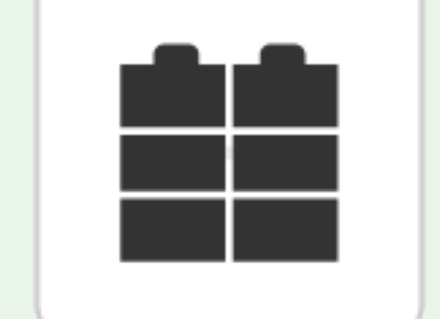

• **Utilisez le bon format pour chaque type de source.** Chaque type de ressource (livre, article de revue, site Web, etc.) nécessite une mise en forme légèrement différente, alors recherchez un exemple pertinent à la source que vous voulez citer.

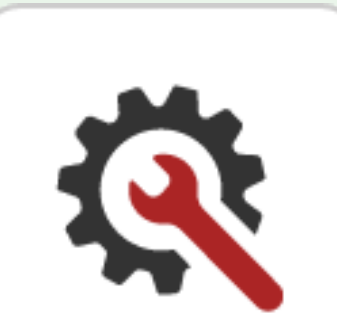

des documents que vous citez.

• **Essayez un gestionnaire de citation.** Utilisez un gestionnaire de citations pour faciliter le suivi

### TERMES IMPORTANTS UTILISÉS DANS LE PRÉSENT CHAPITRE

- **Citation directe**
- **Citation en texte**
- **Paraphrase**

1

• **Liste de références**

## **LE PROCESSUS DE CRÉATION DE DOCUMENTS APA**

### CITATIONS PAR RAPPORT À RÉFÉRENCES

Beaucoup de gens utilisent les termes « citation » et « référence » de façon interchangeable, mais il y a une différence dans le style APA. Il s'agit de deux étapes différentes dans le processus de citations de vos sources dans le style APA.

- **Étape 1 : Citation en texte.** ;Les citations dans le corps de votre document sont appelées « citations en texte. »
- **Étape 2 : Référence.**L'enregistrement plus détaillé à la fin de votre document est appelé « référence » (parfois « référence complète »). Vous pourriez entendre certaines personnes appeler les éléments de votre liste de référence « citations », mais techniquement, ils devraient être appelés « références ».

Remarque : cela s'applique au style APA. D'autres styles peuvent utiliser ces mots différemment.

### MISE EN FORME DES DOCUMENTS APA

En plus des citations, le style APA comporte également des règles sur la mise en forme de toutes les sections de votre papier. Par exemple, il existe un format spécifique pour les pages de titre de style APA. Ces modules ne couvrent pas le style APA au-delà des citations, donc si votre instructeur vous a demandé de mettre en forme votre papier en format APA, veuillez consulter un guide tel que le ;OWL de l'Université Purdue.

### **ÉTAPE 1 : CITATIONS EN TEXTE**

Chaque utilisation du travail de quelqu'un d'autre dans votre document doit être mentionnée. Pour ce faire, vous ajoutez une citation en texte juste avant ou après l'utilisation de l'idée d'une autre personne.

Une citation en texte est une brève indication du travail de quelqu'un d'autre, incorporée directement dans le corps de votre document. Les citations en texte comprennent l'auteur, l'année de publication et le numéro de page. Vous n'avez besoin d'inclure le numéro de page que si vous utilisez une citation directe.

Exemples de citations en texte :

- **Pour les paraphrases :** (Jones, 2016)
- **Pour les citations directes :** (Jones, 2016, p.139)

Chaque citation en texte doit avoir une référence complète correspondante à la fin du document. Vous devez avoir une citation en texte et une référence détaillée pour que la citation soit complète.

Pour plus d'instructions et d'exemples pour les citations en texte, veuillez consulter votre guide de citations collégiales ou consulter la ;page de référence pour les citations en texte dans le style APA de Seneca.

Regardez la vidéo pour en apprendre davantage sur la citation en texte. Vous pouvez également lire la transcription vidéo.

Un ou plusieurs éléments interactifs ont été exclus de cette version du texte. Vous pouvez les consulter en ligne ici : https://ecampusontario.pressbooks.pub/findingevidencebasedinfo/?p=432#oembed-1

## **ÉTAPE 2 RÉFÉRENCES**

La liste de référence contient des informations détaillées sur chaque source. Ces références détaillées se trouvent sur une page distincte à la fin de votre document. Elle est classée par ordre alphabétique selon le nom de famille du premier auteur.

Conseils pour créer une page de liste de référence :

- 1. Énumérez chaque source (par exemple, articles de revues, livres, sites Web) que vous avez utilisée dans votre document
- 2. Chaque source doit être classée par ordre alphabétique par le nom de famille du premier auteur. S'il n'y a pas d'auteur identifiable pour une source, indiquez-le par titre.
- 3. Retrait de la deuxième ligne et des lignes suivantes pour chaque entrée de référence (appelée « alinéa en sommaire »)
- 4. Les références doivent être à double interligne.

Remarque : consultez le manuel de citation ou le guide de style pour connaître la ponctuation et la mis en

majuscule adéquates.

Regardez cette vidéo pour en savoir plus sur la création d'une liste de références. Vous pouvez également lire la transcription vidéo.

Un ou plusieurs éléments interactifs ont été exclus de cette version du texte. Vous pouvez les consulter en ligne ici : https://ecampusontario.pressbooks.pub/findingevidencebasedinfo/?p=432#oembed-2

### **LOCALISER DES INFORMATIONS DANS UNE CITATION**

Parfois, il est difficile de savoir où chercher l'information dont vous avez besoin pour créer une citation. Différents types de sources exigent que des renseignements différents soient inclus sur la page de référence.

Un élément interactif H5P a été exclu de cette version du texte. Vous pouvez le consulter en ligne ici : https://ecampusontario.pressbooks.pub/findinfohealthscistudents/?p=217#h5p-21

## **CITER : LIVRES PHYSIQUES ET LIVRES ÉLECTRONIQUES**

Cette section fournit des règles de format et des exemples pour les types de sources suivants; cliquez sur le nom d'un type de source pour voir les règles :

• **Livres imprimés**

臣

- **Livre électronique à partir d'une base de données de bibliothèque**
- **Livre électronique à partir d'un site Web**
- **Livre publié**

#### **Livres imprimés**

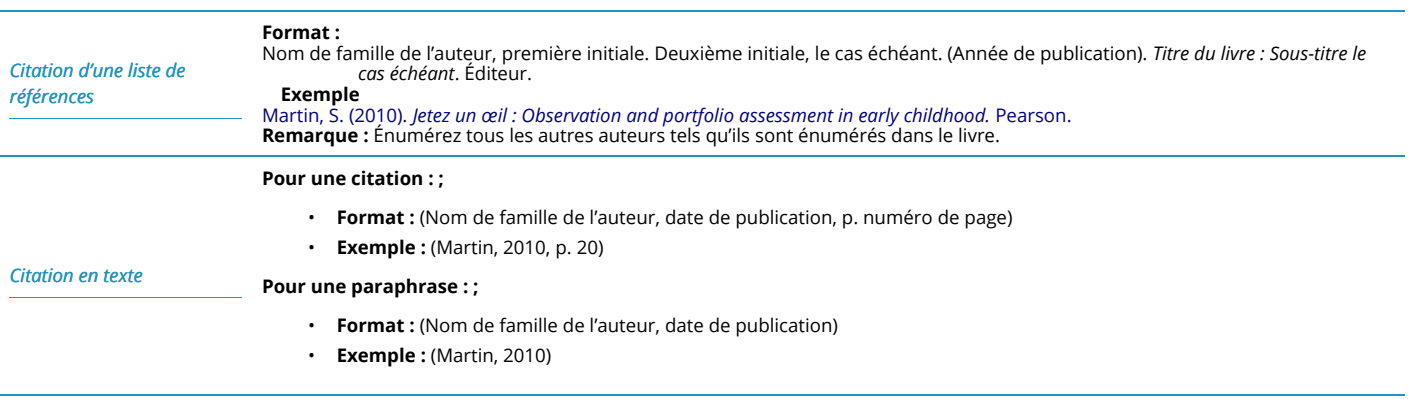

### Haut de page

#### **Livre électronique d'une base de données de bibliothèque**

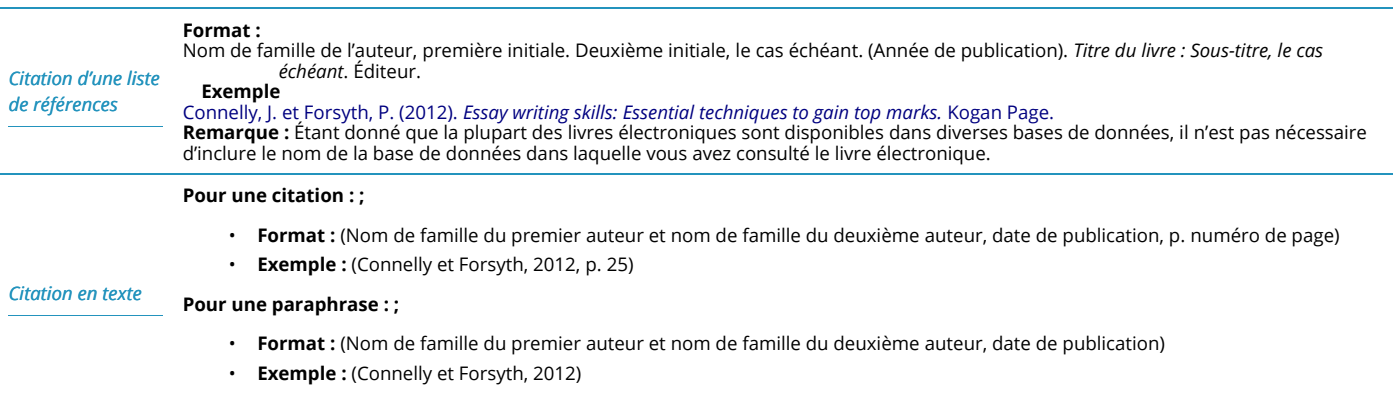

### Haut de page

#### **Livre électronique à partir d'un site Web**

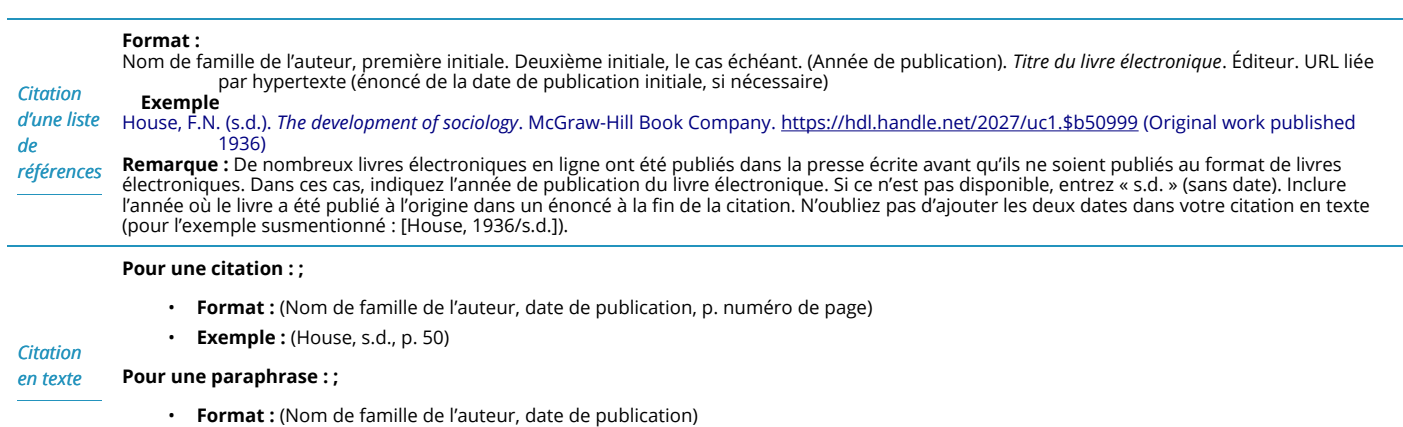

• **Exemple :** (House, s.d.)

#### Haut de page

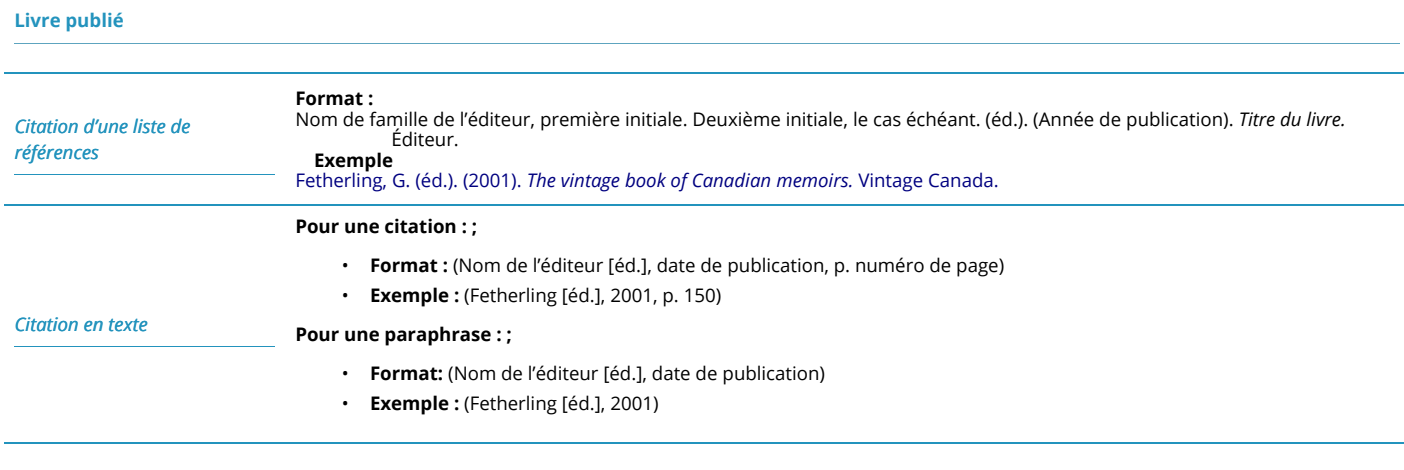

Haut de page

### **CITER : ARTICLES DE REVUE**

**Remarque :** Le style APA recommande d'inclure un DOI, s'il est disponible, parce que les URL peuvent changer. Un DOI (identificateur d'objet numérique) est un code alphanumérique qui fournit un lien permanent à un article. Si votre article de revue a une DOI, suivez l'exemple « Articles de revue avec DOI ». Si ce n'est pas le cas, suivez l'exemple pour la base de données ou la version imprimée de la Bibliothèque ou sur le Web, déterminé par l'emplacement de l'article. Enfin, si votre article compte plusieurs auteurs (3à 19 ou plus de 20), suivez l'exemple pertinent.

Cette section fournit des règles de format et des exemples pour les types de sources suivants; cliquez sur le nom d'un type de source pour voir les règles :

- **Articles de revue avec DOI**
- **Articles de revue sans DOI, à partir d'une base de données de bibliothèque ou d'une version imprimée**
- **Articles de revues sans DOI, sur le Web**
- **Articles de revues avec de deux à dix-neuf auteurs**
- **Articles de revues avec plus de vingt auteurs**

#### **Articles de revue avec DOI**

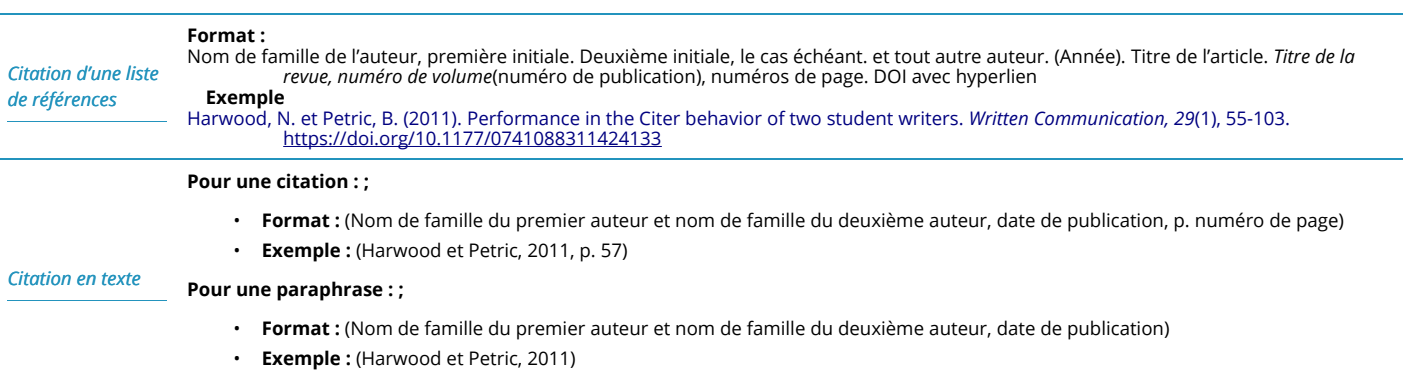

### Haut de page

#### **Articles de revue sans DOI, à partir d'une base de données de bibliothèque ou d'une version imprimée**

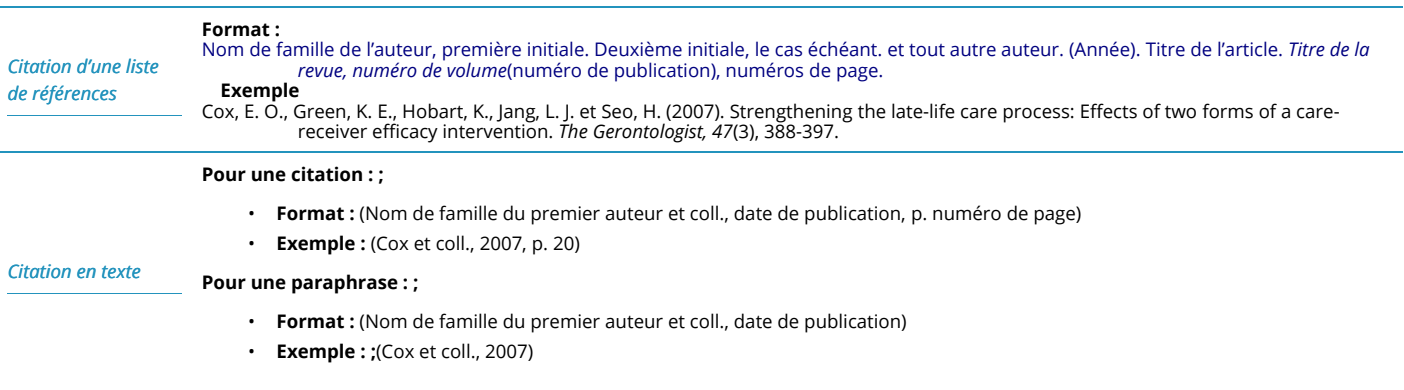

### Haut de page

#### **Articles de journaux sans DOI, à partir du Web**

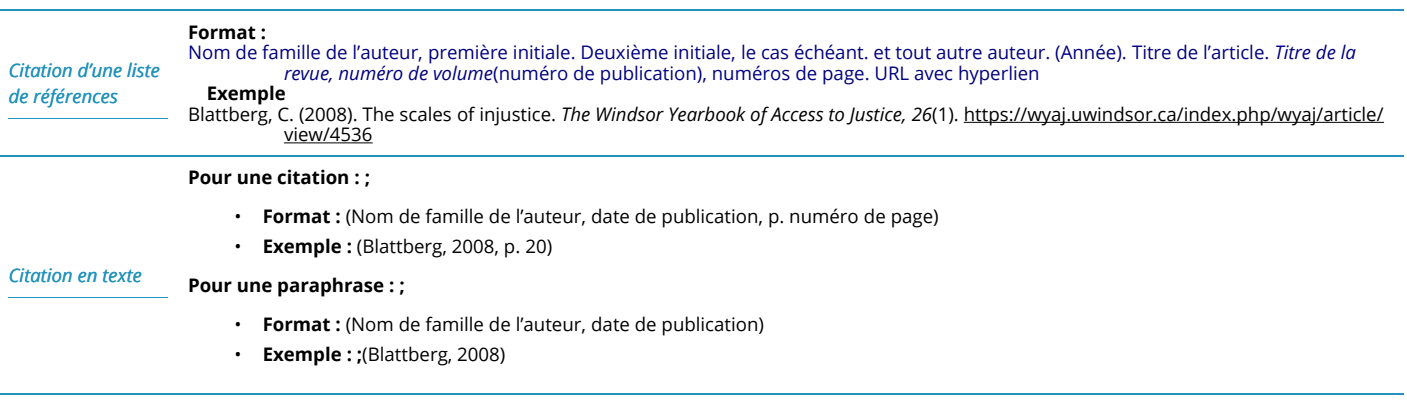

#### **Articles de revue avec de deux à dix-neuf auteurs**

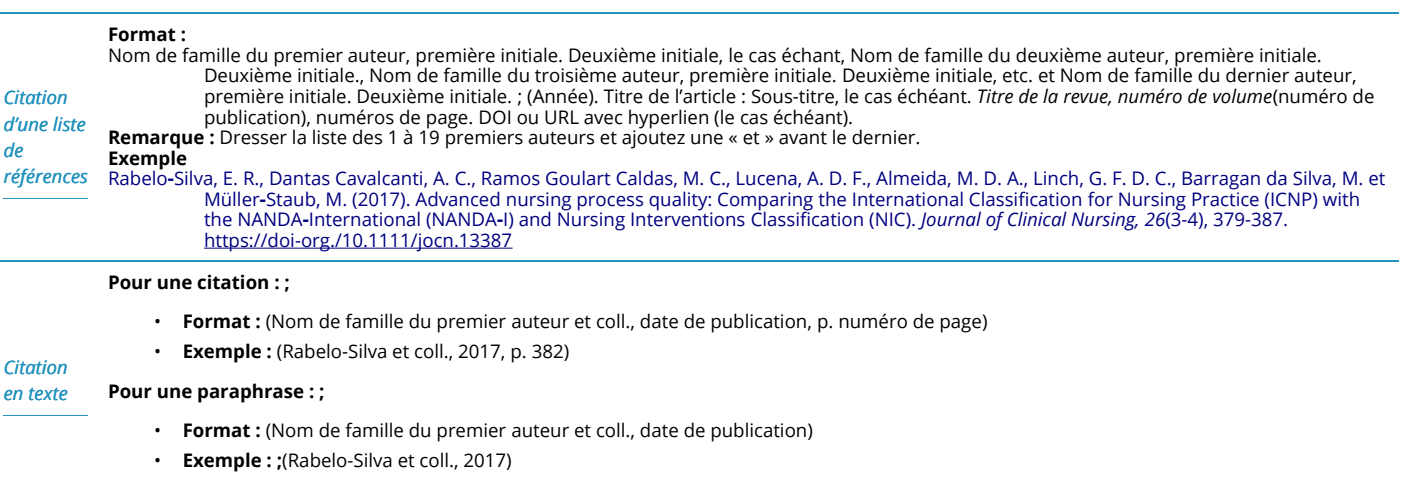

### Haut de page

#### **Articles de revue avec plus de vingt auteurs**

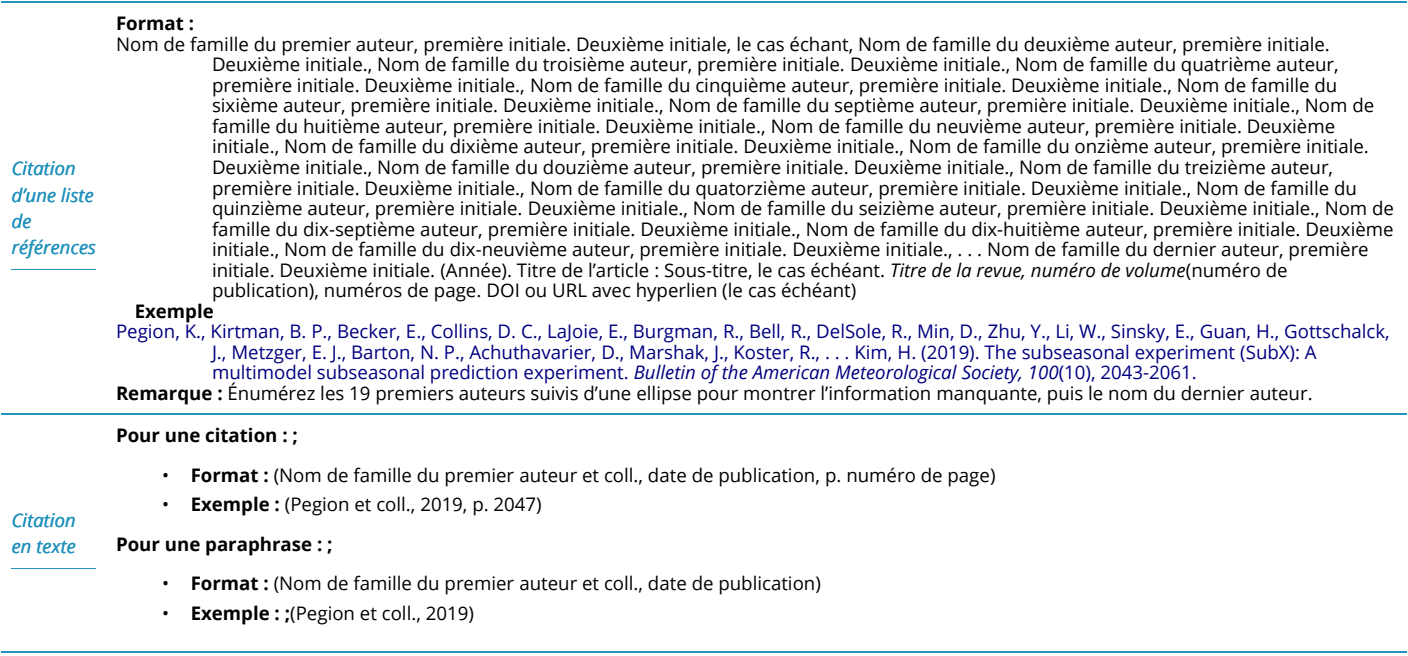

### Haut de page

## **CITER : SITES WEB**

Cette section fournit des règles de format et des exemples pour les types de sources suivants; cliquez sur le nom d'un type de source pour voir les règles :

- **Sites Web dont l'auteur est connu**
- **Sites Web avec un groupe d'auteurs ou un auteur collectif (document autonome)**
- **Entrée en ligne d'une Encyclopédie, d'un dictionnaire ou d'un thésaurus**
- **Rapport par une agence gouvernementale ou une autre organisation**
- **Articles de Wikipédia**
- **Aucun auteur, aucune date**

#### **Sites Web dont l'auteur est connu**

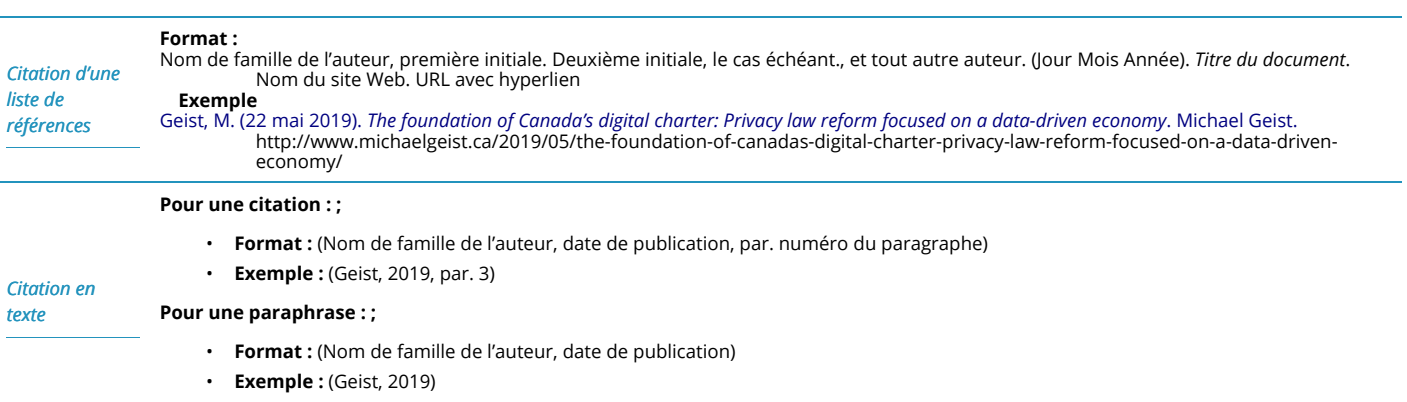

#### Haut de page

#### **Sites Web avec un groupe d'auteurs ou un auteur collectif (document autonome)**

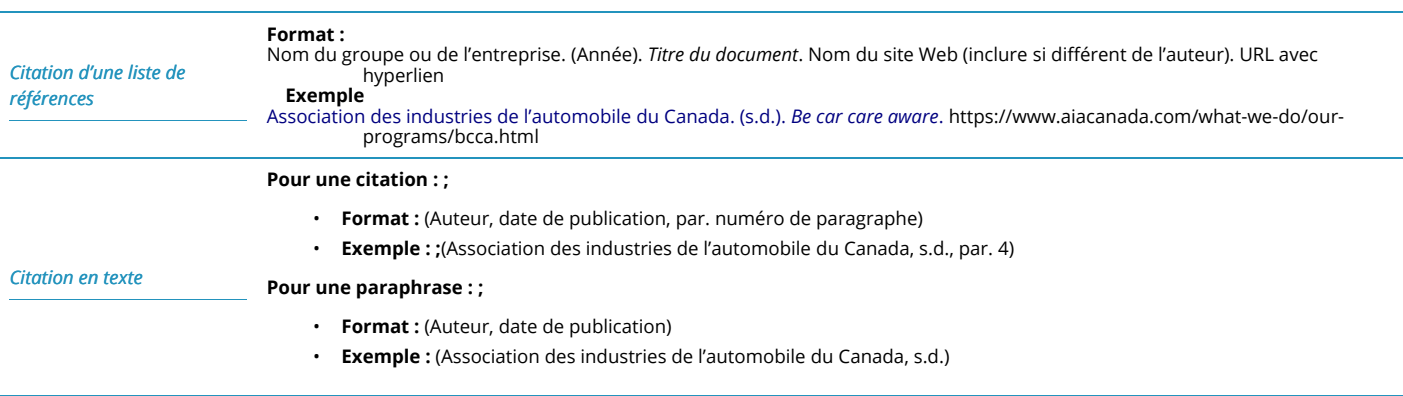

#### Haut de page

#### **Entrée en ligne d'une Encyclopédie, d'un dictionnaire ou d'un thésaurus**

#### *Citation d'une liste de références* **Format :** Nom de famille de l'auteur, première initiale. Deuxième initiale, le cas échéant., et tout autre auteur. (s.d.). Titre de l'entrée. Dans *Nom de l'encyclopédie*. Consulté Jour, Mois, Année, à l'adresse URL avec un hyperlien **Exemple** Koch, E. (s.d.). Adrienne Clarkson. Dans *L'encyclopédie du Canada*. Consulté le 10 août 2020, à l'adresse https://www.thecanadianencyclopedia.ca/fr/article/clarkson-adrienne-louise **Remarque :** Lorsque les ouvrages de référence en ligne sont continuellement mis à jour et qu'aucune version archivée n'est fournie, entrez « s.d. » pour l'année et indiquez une date de consultation. *Citation en texte* **Pour une citation : ;** • **Format :** (Nom de famille de l'auteur, date de publication, par. numéro du paragraphe) • **Exemple : ;**(Koch, s.d., par. 5) **Pour une paraphrase :** • **Format :** (Nom de famille de l'auteur, date de publication) • **Exemple :** (Koch, s.d.)

#### Haut de page

#### **Rapport par une agence gouvernementale ou une autre organisation**

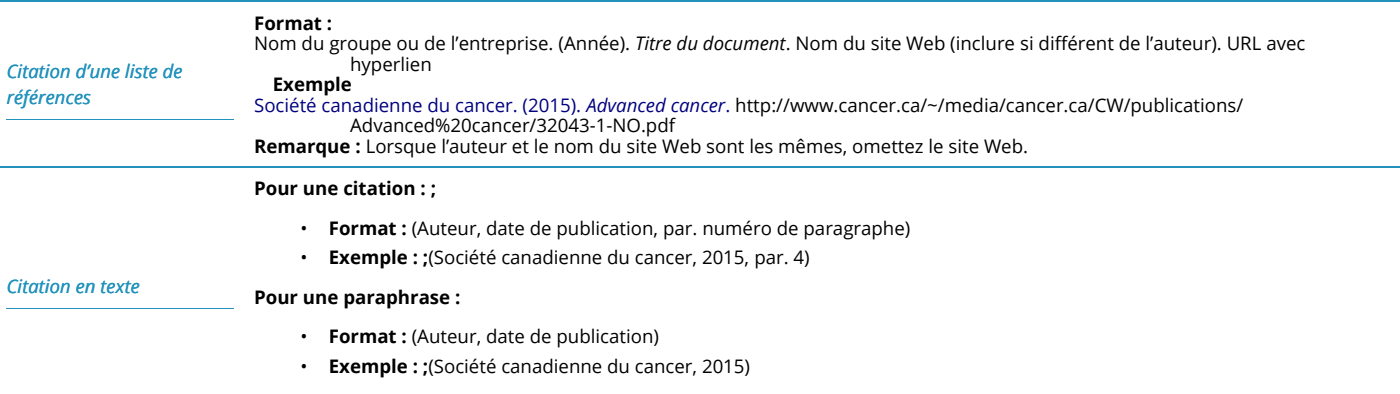

Haut de page

#### **Articles de Wikipédia**

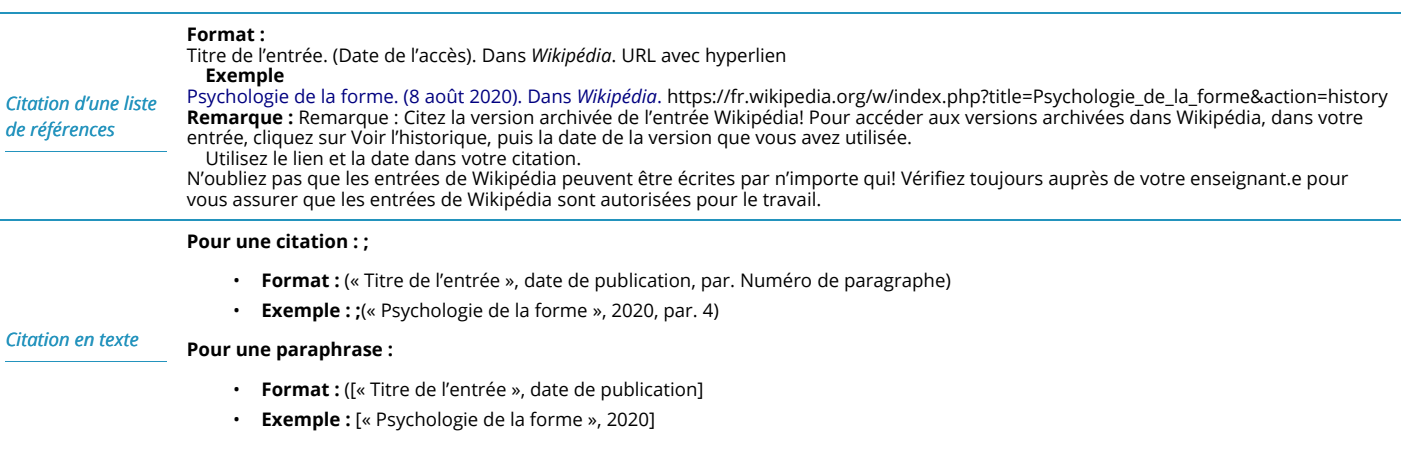

#### Haut de page

#### **Aucun auteur, aucune date**

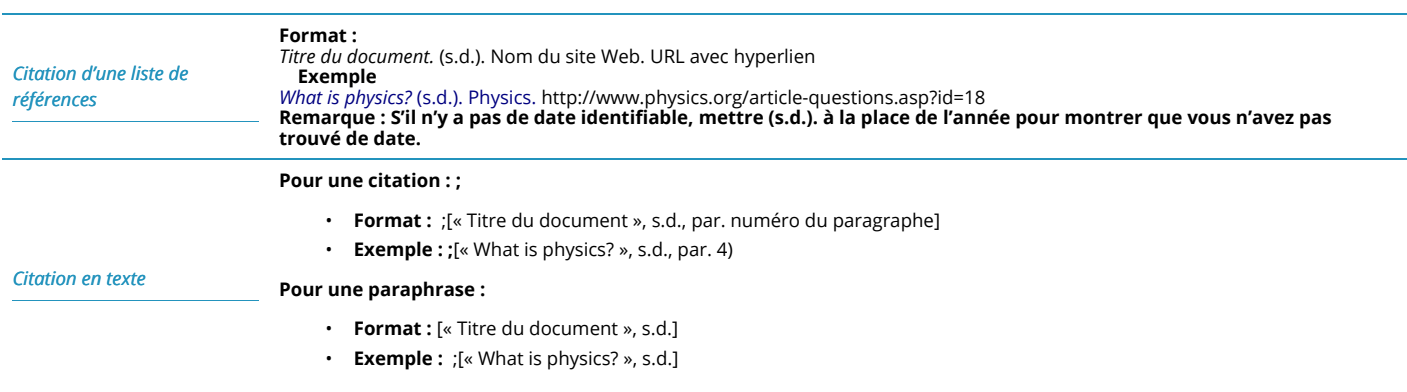

Haut de page

## **CITER : MATÉRIEL DE COURS**

Cette section fournit des règles de format et des exemples pour les types de sources suivants; cliquez sur le nom d'un type de source pour voir les règles :

- **Diapositives PowerPoint**
- **Trousses de cours**
- **Documents imprimés**
- **Vos propres notes de classe**
- **Communication personnelle avec les Autochtones**

#### **Diapositives PowerPoint**

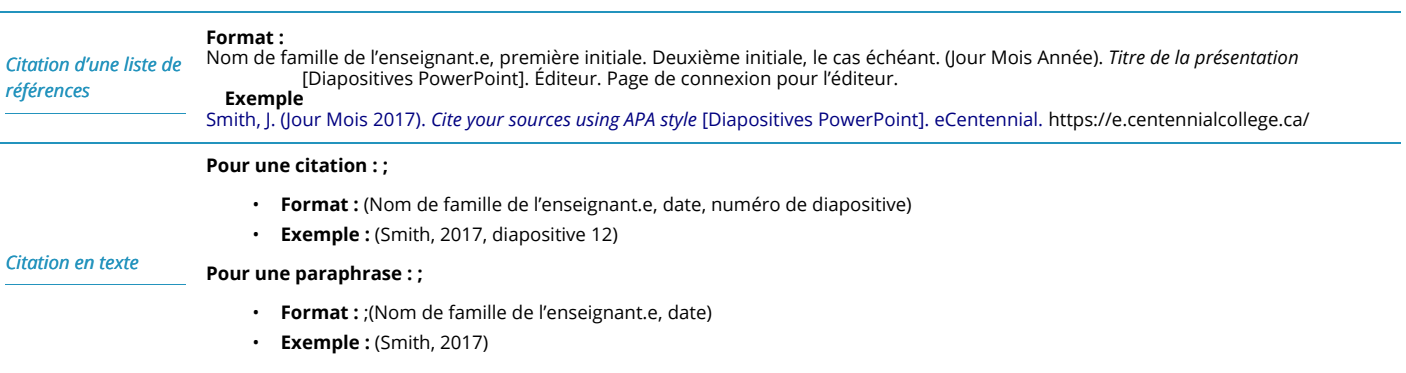

### Haut de page

#### **Trousses de cours**

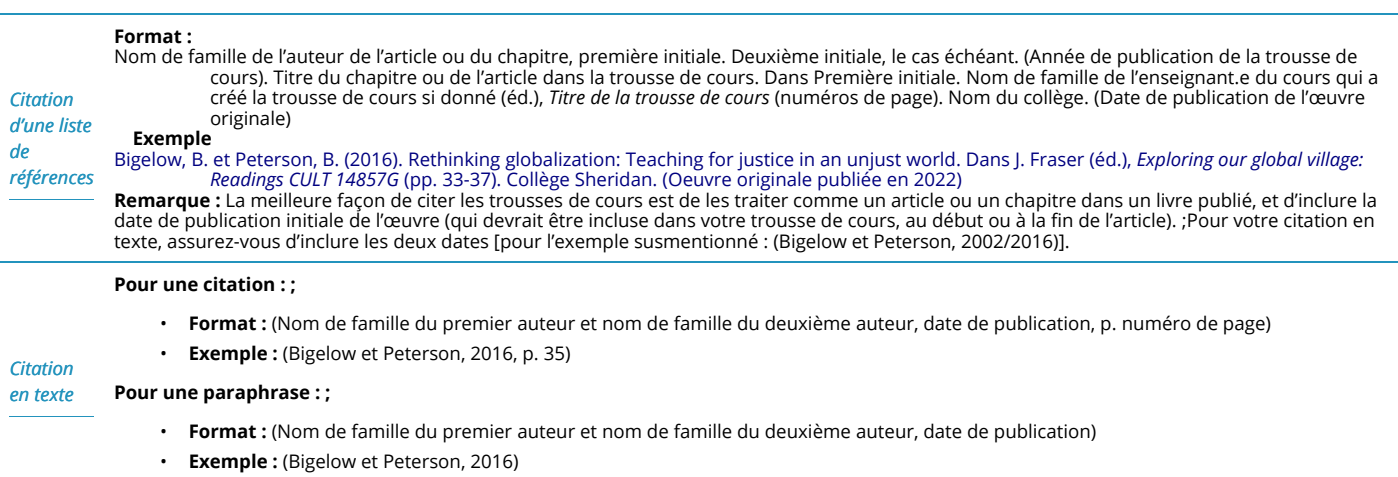

### Haut de page

#### **Documents imprimés**

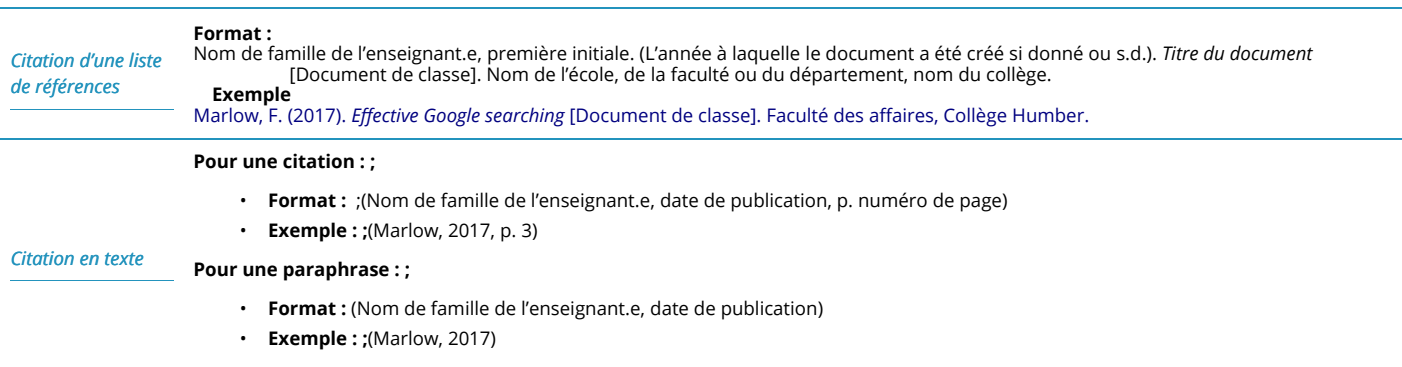

#### Haut de page

#### **Vos propres notes de classe**

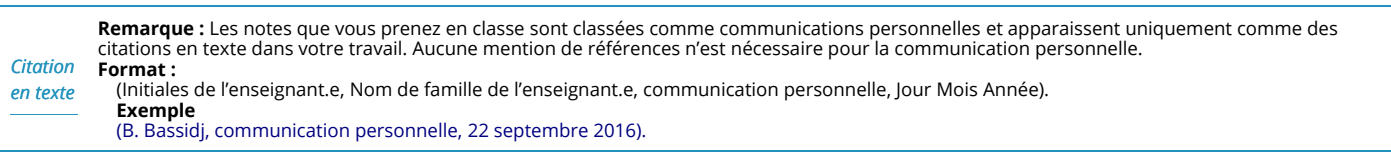

Haut de page

#### **Communication personnelle avec les Autochtones**

*Citation en texte* **Remarque :** Les traditions orales et les connaissances traditionnelles des peuples autochtones sont traitées comme une catégorie de sources distincte. Si vous citez des renseignements que vous avez appris d'une conférence, d'une entrevue ou d'une conversation avec une personne autochtone, fournissez plus d'information dans votre citation en texte. N'oubliez pas de demander la permission afin de reproduire l'information. **Format :** (Première initiale, nom de famille, nom de la nation autochtone, vit dans la ville, l'État ou la province, communication personnelle, Jour Mois Année). **Exemple** (T. Teegee, Première Nation de Takla Lake, vit à Prince George [Colombie-Britannique], communication personnelle, 10 août 2020).

Haut de page

## **CITER : VIDÉOS**

Cette section fournit des règles de format et des exemples pour les types de sources suivants; cliquez sur le nom d'un type de source pour voir les règles :

- **Diffusion vidéo en continu**
- **Film**

#### **Diffusion vidéo en continu**

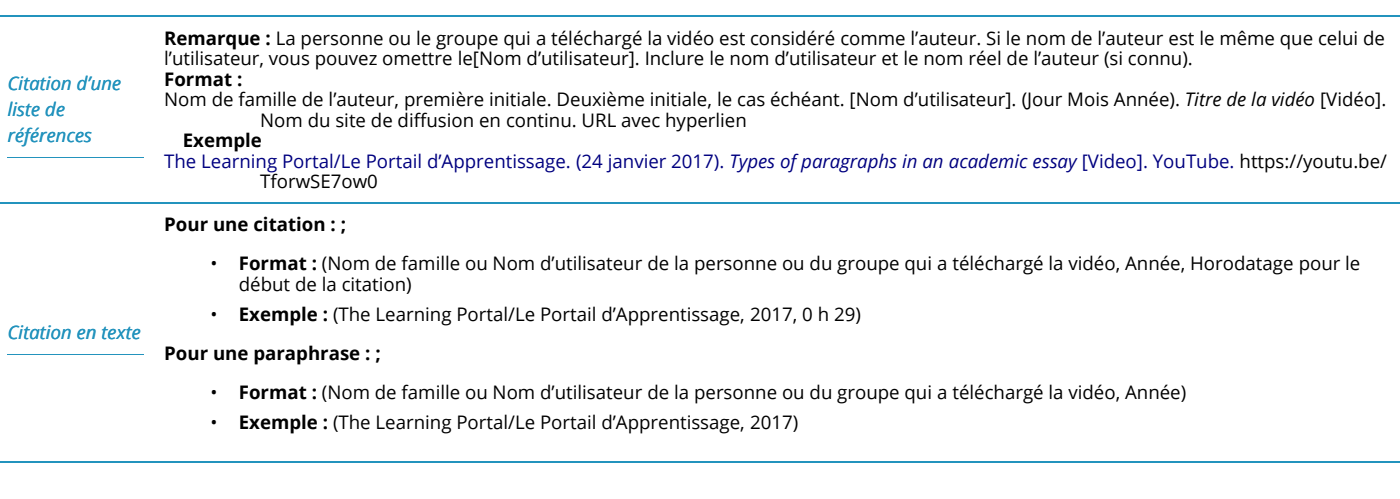

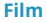

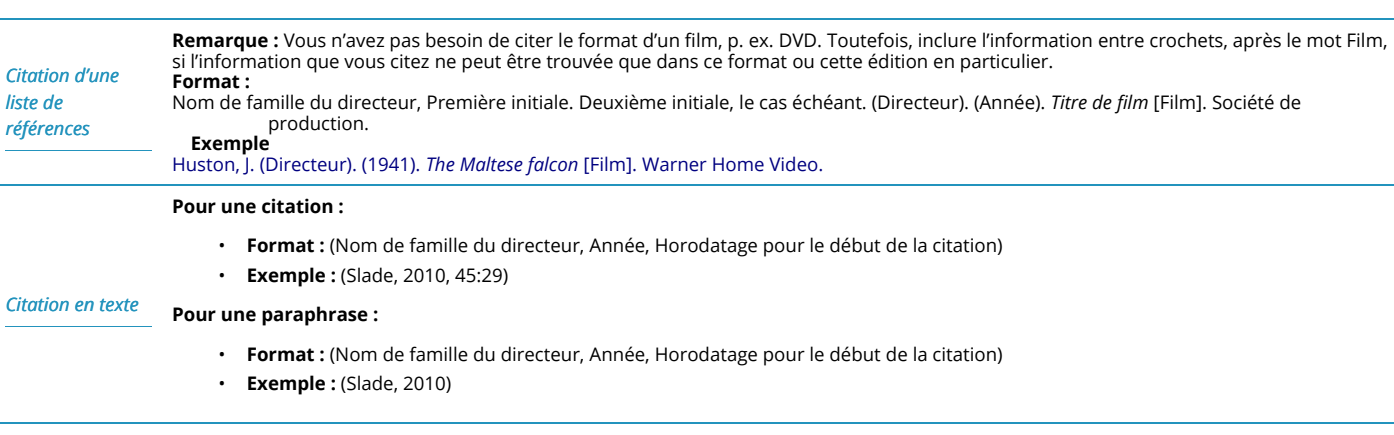

Haut de page

### **CITER : JOURNAUX ET MAGAZINES**

Cette section fournit des règles de format et des exemples pour les types de sources suivants; cliquez sur le nom d'un type de source pour voir les règles :

- **Article dans les nouvelles en ligne d'un journal**
- **Page Web d'un site Web de nouvelles sans journal**
- **Articles de magazine en ligne**
- **Articles de journaux et de magazines, version imprimée**
- **Articles de journaux et de magazines d'une base de données de bibliothèque**

**Article dans les nouvelles en ligne d'un journal**

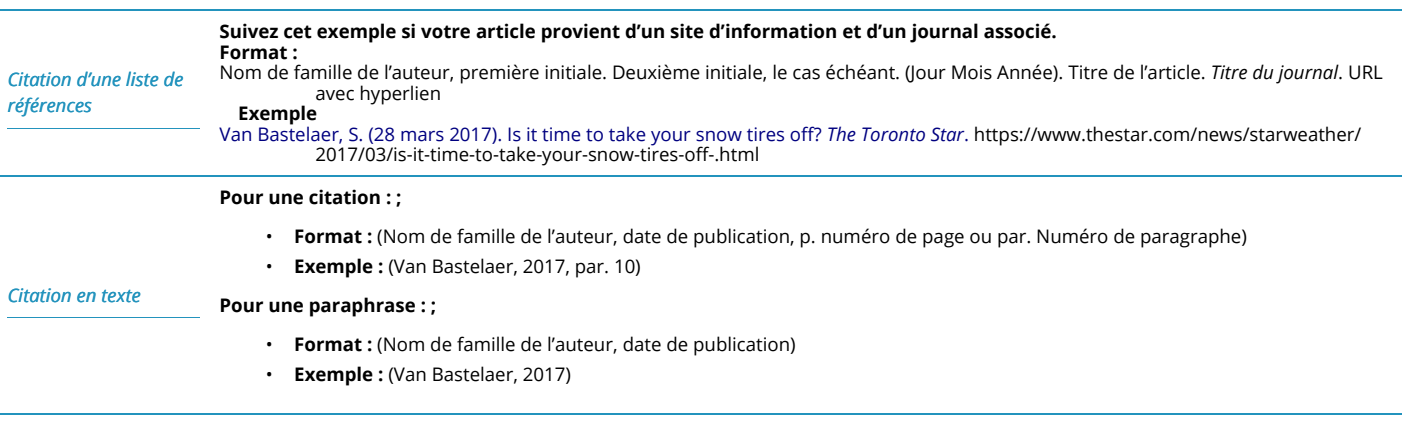

Haut de page

#### **Page Web d'un site Web de nouvelles sans journal**

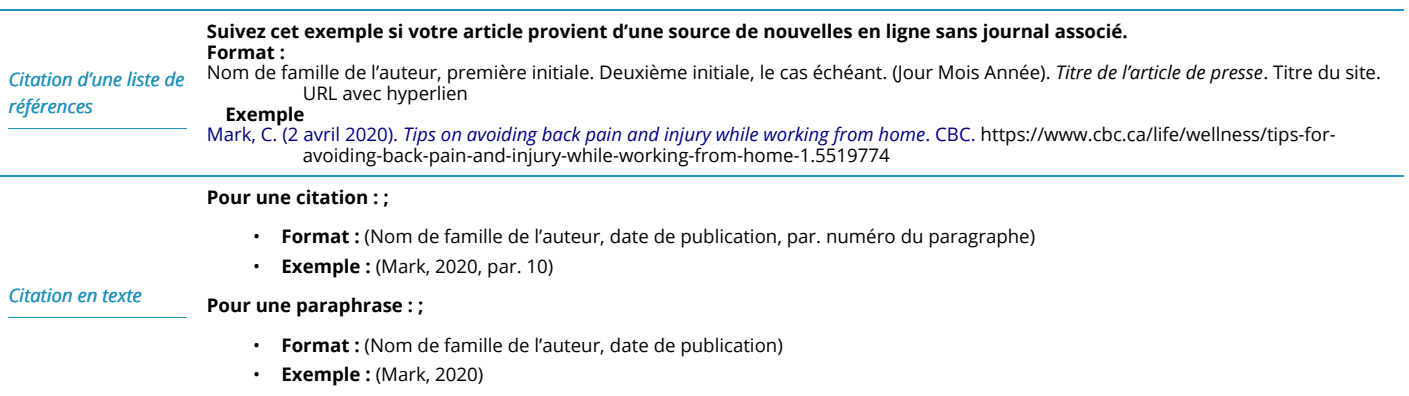

### Haut de page

#### **Articles de magazine en ligne**

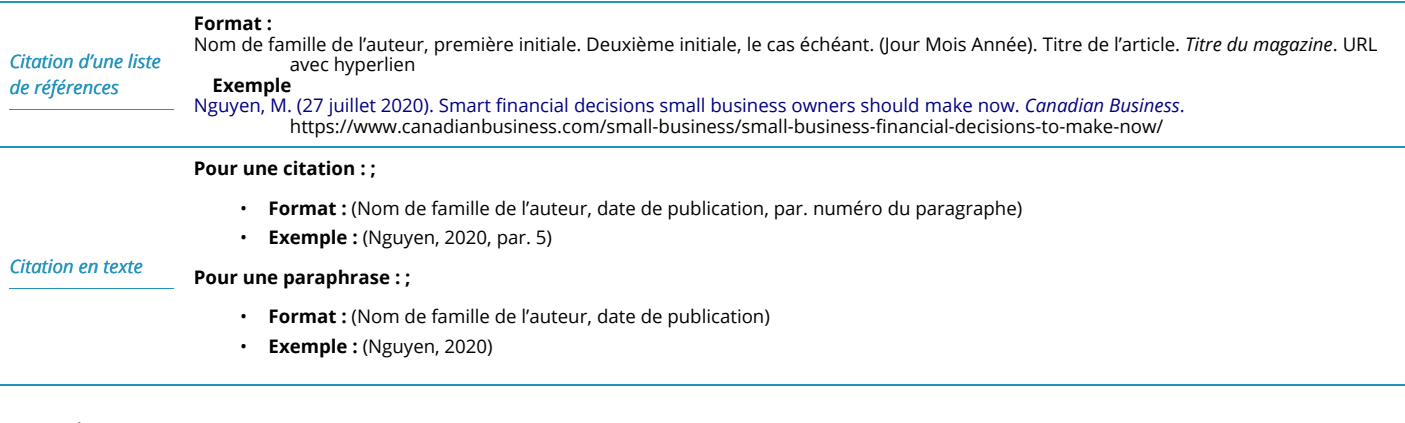

### Haut de page

#### **Articles de journaux et de magazines, version imprimée**

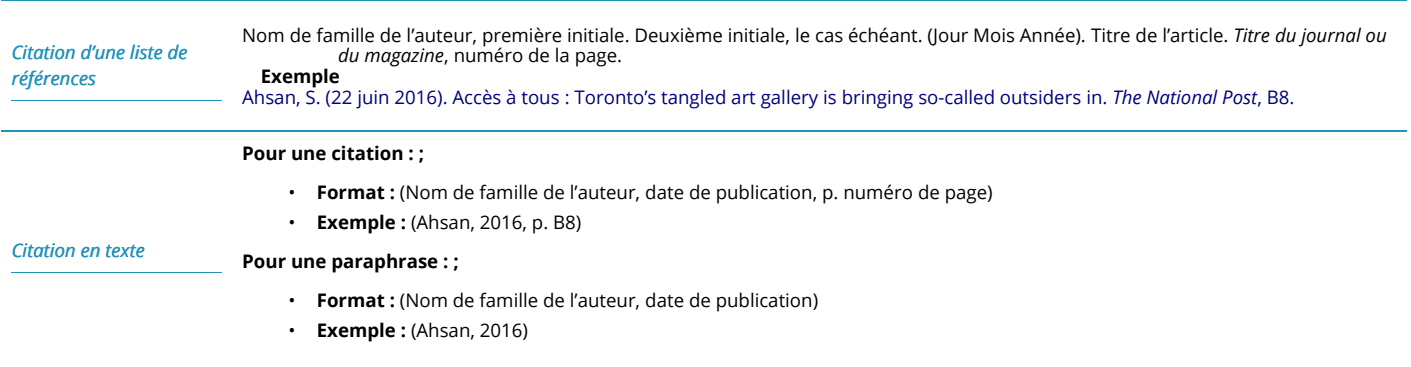

#### **Articles de journaux et de magazines d'une base de données de bibliothèque**

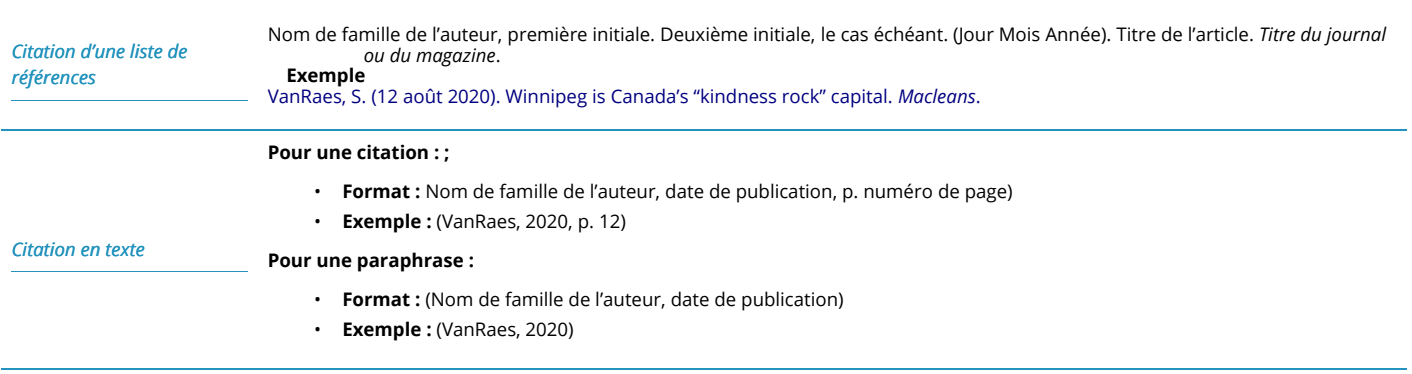

Haut de page

## **CITER : MÉDIAS SOCIAUX**

Cette section fournit des règles de format et des exemples pour les types de sources suivants; cliquez sur le nom d'un type de source pour voir les règles :

- **Blogues**
- **Tweets**
- **Profil Twitter**
- **Publication Facebook**
- **Page Facebook**
- **Photo ou vidéo Instagram**
- **Épisode de balado**

#### **Blogues**

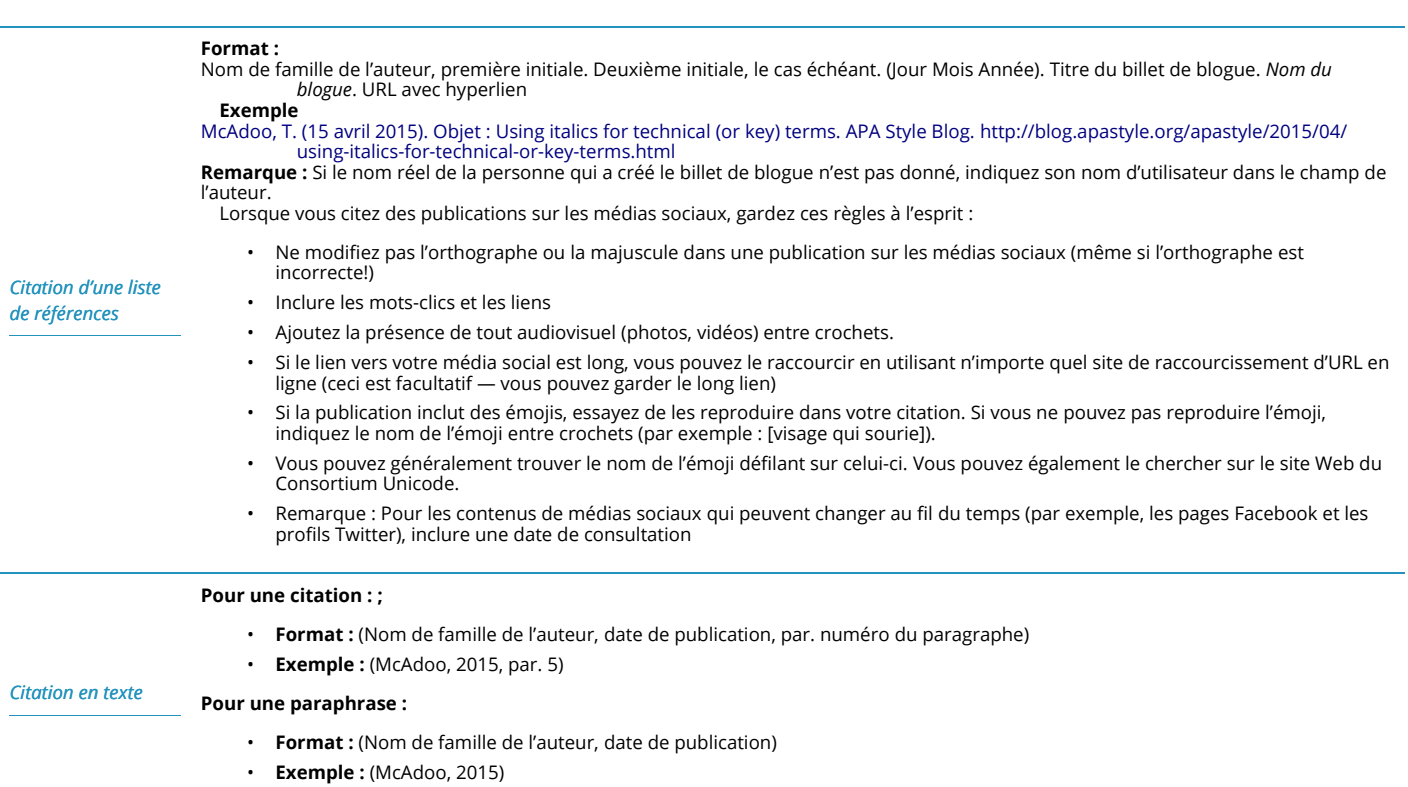

## Haut de page

#### **Tweet**

![](_page_131_Picture_250.jpeg)

Haut de page

#### **Profil Twitter**

![](_page_132_Picture_240.jpeg)

## Haut de page

#### **Publication Facebook**

![](_page_132_Picture_241.jpeg)

### Haut de page

#### **Page Facebook**

![](_page_132_Picture_242.jpeg)

Haut de page

#### **Photo ou vidéo Instagram**

![](_page_133_Picture_265.jpeg)

### Haut de page

#### **Épisode de balado**

![](_page_133_Picture_266.jpeg)

Haut de page

### **CITER : IMAGES**

Cette section fournit des règles de format et des exemples pour les types de sources suivants; cliquez sur le nom d'un type de source pour voir les règles :

- **Photographie en ligne, photographe connu**
- **Photographie en ligne, sans titre et photographe inconnu**
- **Oeuvres d'art dans un musée ou sur un site Web d'un musée**
- **Image ou dessin libre de droits**

#### **Photographie en ligne, photographe connu**

![](_page_133_Picture_267.jpeg)

### Haut de page

#### **Photographie en ligne, sans titre et photographe inconnu**

![](_page_134_Picture_247.jpeg)

### Haut de page

#### **Oeuvres d'art dans un musée ou sur un site Web d'un musée**

![](_page_134_Picture_248.jpeg)

### Haut de page

#### **Image ou dessin libre de droits**

![](_page_134_Picture_249.jpeg)

Haut de page

## **METTRE À L'ESSAI VOS CONNAISSANCES**

![](_page_135_Picture_2.jpeg)

Un élément interactif H5P a été exclu de cette version du texte. Vous pouvez le consulter en ligne ici : https://ecampusontario.pressbooks.pub/findinfohealthscistudents/?p=217#h5p-22

1. Pour les attributions, consultez la page Attributions dans la table des matières.

### **CHAPITRE 13**

# *Utiliser un gestionnaire de citations*

![](_page_138_Picture_2.jpeg)

Lorsque vous cherchez et trouvez des ressources pour votre document, tout organiser peut être un défi. Un gestionnaire de citation est un outil logiciel qui vous aidera à garder une trace de tous les documents que vous avez trouvés. Une fois que vous avez mis en place un gestionnaire de citations, vous pouvez ajouter des articles et d'autres ressources en un seul clic. De plus, quand il est temps de rédiger votre document, le gestionnaire de citations vous aidera à formater vos citations dans le style APA.

#### Conseils

Avant de commencer, jetez un coup d'œil à ces conseils pour développer un sujet.

![](_page_138_Picture_6.jpeg)

• **Utiliser une extension de navigateur.** Installer l'extension du navigateur de votre

gestionnaire de citations pour faciliter l'ajout de ressources en ligne au gestionnaire.

![](_page_138_Picture_9.jpeg)

• **Rester organisé.** Utiliser des dossiers, des balises et d'autres outils pour organiser votre bibliothèque de sources.

![](_page_139_Picture_1.jpeg)

• **Créer une bibliothèque de groupes.** Lorsque vous travaillez sur un travail de groupe, créez une bibliothèque de groupe à partager avec vos coéquipiers. Ensuite, vous pouvez tous ajouter des sources à votre bibliothèque collective et avoir accès à la liste partagée.

![](_page_139_Picture_3.jpeg)

• **Intégrer à Word.** Utilisez l'intégration Microsoft Word de votre gestionnaire de citations pour

formater et insérer facilement vos citations dans votre document.

![](_page_139_Picture_54.jpeg)

• **Vérifiez vos citations vous-même.** Les gestionnaires des citations ne sont pas parfaits.

Vérifiez toujours les citations générées par votre gestionnaire de citations pour vérifier qu'elles respectent les règles de style de citations.

![](_page_140_Picture_1.jpeg)

### TERMES IMPORTANTS UTILISÉS DANS LE PRÉSENT CHAPITRE

- **Gestionnaire de citations**
- **Source libre**

![](_page_140_Picture_143.jpeg)

### **CHOISIR UN GESTIONNAIRE DE CITATIONS**

Les gestionnaires de citations sont des outils qui vous aident à suivre les sources que vous voulez utiliser dans votre document et à créer des citations provisoires pour ces sources. L'utilisation d'un gestionnaire de citations peut vous aider à suivre les sources que vous trouvez et utilisez. Chaque gestionnaire de citations est différent, alors regardez les caractéristiques de chacun pour décider lequel correspond le mieux à vos besoins. Ce sont les gestionnaires de citation les plus populaires :

- EndNote
	- Payé, mais votre école peut l'offrir aux étudiants gratuitement ou au rabais
	- Version complète de l'application de bureau disponible sur Windows et Mac
	- Version gratuite basée sur un navigateur Web (EndNote Basic), avec des fonctionnalités limitées

1

- RefWorks
	- Payé, mais votre école peut l'offrir aux étudiants gratuitement
	- Interface entièrement basée sur le Web
- Mendeley
	- Gratuit, logiciel propriétaire
	- Disponible pour téléchargement sur Windows, Mac et Linux
	- Comprend un outil basé sur le navigateur
- Zotero
	- Logiciel libre gratuit
	- Disponible pour téléchargement sur Windows, Mac et Linux
	- Comprend un outil basé sur le navigateur

### COMMENT PUIS-JE CHOISIR?

Lors du choix du gestionnaire de citations à utiliser, tenez compte des questions suivantes :

- **Est-ce que votre enseignant.e en a recommandé un?** ;Si votre enseignant.e recommande un gestionnaire de citation particulier, nous vous suggérons d'utiliser celui-ci.
- **Travaillez-vous en groupe?** ;Si vous travaillez sur un travail de groupe et souhaitez contribuer à une bibliothèque de groupe, vous devrez probablement utiliser le même gestionnaire de citations que vos coéquipiers utilisent.
- **En avez-vous déjà utilisé un dans le passé?** ;Si vous connaissez déjà l'un de ces gestionnaires de citations, cela peut vous faciliter la vie de continuer à l'utiliser.
- **Votre bibliothèque en prend-elle en charge un?** ;Si votre bibliothèque prend en charge un gestionnaire de citations particulier, vous pouvez obtenir plus d'aide si vous choisissez celui-ci.

### **UTILISER UN GESTIONNAIRE DE CITATIONS**

Chaque gestionnaire de citations est différent, mais il y a quelques caractéristiques communes à la plupart des gestionnaires de citations que vous pourriez utiliser. Regardez la vidéo ou lisez les instructions ci-dessous pour apprendre les bases de l'utilisation de ces fonctionnalités. Vous pouvez également lire la Transcription vidéo ;Utiliser un gestionnaire de citations.

Un ou plusieurs éléments interactifs ont été exclus de cette version du texte. Vous pouvez les consulter en ligne ici : https://ecampusontario.pressbooks.pub/findingevidencebasedinfo/?p=624#oembed-1

#### **COMMENT UTILISER UN GESTIONNAIRE DE CITATIONS**

Voici quelques fonctions courantes des gestionnaires de citations qui peuvent vous aider à suivre vos sources et à créer des citations.

**同** 

Un élément interactif H5P a été exclu de cette version du texte. Vous pouvez le consulter en ligne ici : https://ecampusontario.pressbooks.pub/findinfohealthscistudents/?p=219#h5p-23

## **ACTIVITÉ POUR METTRE À L'ESSAI VOS CONNAISSANCES**

![](_page_142_Picture_7.jpeg)

Un élément interactif H5P a été exclu de cette version du texte. Vous pouvez le consulter en ligne ici : https://ecampusontario.pressbooks.pub/findinfohealthscistudents/?p=219#h5p-24

### **RESSOURCES DE CITATIONS EXTERNES**

- Tutoriel : Fondements du style APACe tutoriel montre comment citer des références dans le texte et fournit des exemples de référence sélectionnés.
- Style APA Comprend le blogue du style APA, et les réponses rapides pour la citation et la mise en forme.
- OWL (Purdue Online Writing Lab)
- Tutoriel sur les citations de style APA : 7e édition

1. Pour les attributions, consultez la page Attributions dans la table des matières.
# *Glossaire*

# **Intégrité scolaire**

L'intégrité scolaire signifie le maintien des valeurs de votre école en ce qui concerne la production de votre travail scolaire et l'achèvement des questionnaires, tests et examens. Chaque collège de l'Ontario a une politique sur l'intégrité scolaire.

Source : Intégrité scolaire par Le Portail d'Apprentissage, est autorisé en vertu de CC BY-NC.

#### **Opérateurs booléens**

Les opérateurs booléens sont des mots qui vous permettent de personnaliser facilement les résultats de votre recherche en combinant ou en excluant les termes de recherche.

Source : Ressources de la bibliothèque de recherche par Le Portail d'Apprentissage, est autorisé en vertu de CC BY-NC.

#### **Gestionnaire de citations**

Un gestionnaire de citations (également connu sous le nom de gestionnaire de références) est un logiciel permettant d'enregistrer et d'organiser une liste de documents (articles, livres, etc.) que vous souhaiteriez utiliser dans le futur. Les gestionnaires de citations peuvent également générer des citations au format APA.

#### **Schématisation conceptuelle**

Une schématisation conceptuelle est un diagramme représentant visuellement les relations entre les concepts. Il s'agit d'une méthode de rechange à la méthode PICO pour réduire votre question de sujet. La schématisation conceptuelle comprend l'élaboration d'un schéma conceptuel ou d'une carte mentale autour de votre sujet.

Source : carte conceptuelle de Wiktionary est autorisé en vertu de CC BY-SA. Un dérivé de l'œuvre originale.

#### **Outils d'évaluation critique**

Les outils d'évaluation critique sont des ressources pour vous aider à évaluer les articles de revues et d'autres documents. Ils sont souvent présentés comme des listes de vérification.

#### **Base de données**

Les bases de données sont des collections de ressources consultables sur une variété de sujets. Le contenu des bases de données peut inclure des articles de revue, des articles de journaux, des articles d'encyclopédie, des diffusions multimédias en continu et plus encore.

Source : Ressources de la bibliothèque de recherche par Le Portail d'Apprentissage, est autorisé en vertu de CC BY-NC.

#### **Plate-forme de base de données**

Les plates-formes de base de données sont les interfaces utilisées pour accéder au contenu d'une base de données. Les fournisseurs qui possèdent leur propre plate-forme de base de données sont Ovid, EBSCO, ProQuest et Gale.

# **Citation directe**

Une citation directe est lorsque vous prenez les mots d'autrui et que vous les copiez mot à mot dans votre propre travail, entre guillemets (« »). Les règles pour la citation directe dans le style APA sont légèrement différentes des règles pour citer une paraphrase, alors assurez-vous de consulter le module sur la citation dans le style APA pour plus de détails.

#### **Couche de découverte**

Une couche découverte est un outil de recherche multidisciplinaire. Les couches de découverte ressemblent aux moteurs de recherche (pensez : à Google) pour le contenu de la bibliothèque. Ils effectuent des recherches dans la plupart des bases de données et des ressources de la collection de votre bibliothèque. Votre institution offre probablement une recherche par couche découverte sur le site Web de la bibliothèque.

Source : Ressources de la bibliothèque de recherche par Le Portail d'Apprentissage, est autorisé en vertu de CC BY-NC.

#### **Recherche empirique**

La recherche empirique est basée sur l'observation ou l'expérience. La recherche empirique peut être divisée en deux catégories : qualitative et quantitative. La grande majorité des articles de recherche en sciences de la santé sont fondés sur la recherche empirique.

#### **Données probantes**

Dans le contexte de ces modules (et dans le contexte de la pratique fondée sur des données probantes), les données probantes font référence aux résultats de la recherche scientifique. Les données probantes peuvent être classées à l'aide de la hiérarchie des données probantes.

# **Pratique fondée sur des données probantes ou informée par des données probantes**

La pratique fondée sur des données probantes (ou informée par des données probantes) signifie l'utilisation des meilleures données probantes pour prendre des décisions concernant les soins donnés au patient. Cela signifie intégrer l'expertise clinique individuelle avec les meilleures preuves cliniques disponibles de la recherche.

Source : Module Un : Introduction à la pratique sur les données probantes par la Medical Center Library de l'Université Duke et la Health Sciences Library de l'Université de Caroline du Nord à Chapel Hil, est autorisé en vertu de CC BY-NC-SA.

# **Filtres et limiteurs**

Les filtres (également appelés limites ou limiteurs) sont des options dans les calques de découverte et les bases de données qui affinent votre recherche en supprimant les résultats de recherche qui ne correspondent pas à des critères spécifiques.

#### **Texte intégral**

Le texte intégral est le contenu complet d'un article ou d'une autre ressource. Lorsque vous trouvez un article par le biais d'une interface de recherche, vous arrivez généralement à un enregistrement, puis cliquez sur le texte intégral. Le texte intégral est généralement disponible en format PDF ou HTML.

#### **Littérature grise**

La littérature grise est du matériel publié par des organismes qui ne sont pas principalement des éditeurs. Ces documents peuvent être mis à la disposition du gouvernement, du milieu universitaire, d'organismes sans but lucratif, d'entreprises et d'organisations commerciales, sous forme imprimée et numérique. Source : Types de ressources par Le Portail d'Apprentissage, est autorisé en vertu de CC BY-NC.

# **Hiérarchie des données probantes**

Habituellement illustrée comme une pyramide, la hiérarchie des données probantes est un moyen de classer les « meilleures données probantes », des méthodes plus faibles au bas de la pyramide jusqu'à des méthodes plus solides comme la méta-analyse et les examens systématiques au haut de la pyramide.

#### **Citation en texte**

Une citation en texte est une brève indication du travail de quelqu'un d'autre, incorporée directement dans le corps de votre document. La citation en texte doit apparaître dans le corps du document, juste à côté de l'information que vous citez. Chaque citation en texte doit avoir une référence complète correspondante à la fin du document, qui fournit plus de détails.

Source : Créer des citations par Le Portail d'Apprentissage, est autorisé en vertu de CC BY-NC. [https://tlplpa.ca/research/build-citations]

# **Prêt entre bibliothèques**

Le prêt entre bibliothèques est le processus qui permet au personnel de la bibliothèque de demander une copie du texte intégral d'un article ou d'une autre ressource d'une autre bibliothèque. De nombreuses bibliothèques permettent aux étudiant.es de demander des articles par l'intermédiaire de prêts entre bibliothèques.

# **Mot-clé**

Les mots-clés sont des mots qui détiennent l'essence, ou l'idée clé, de ce que vous essayez de trouver. L'utilisation de mots-clés pertinents dans votre recherche vous mènera à de meilleures informations. Source : Ressources de la bibliothèque de recherche par Le Portail d'Apprentissage, est autorisé en vertu de CC BY-NC.

#### **Langage naturel**

Le langage naturel est lorsque vous entrez une question de la même manière que vous pouvez la poser dans une conversation. La recherche par langage naturel fonctionne bien lorsque vous cherchez nonchalamment quelque chose sur Google, mais lorsque vous recherchez des bases de données, vous devriez utiliser des mots-clés ou des techniques plus avancées.

Source : Ressources de la bibliothèque de recherche par Le Portail d'Apprentissage, est autorisé en vertu de CC BY-NC.

#### **Libre accès**

Les revues en libre accès sont des publications universitaires en ligne qui sont mises gratuitement à la disposition des lecteurs sans frais d'abonnement.

Source : Types de ressources par Le Portail d'Apprentissage, est autorisé en vertu de CC BY-NC.

#### **Source ouverte**

Si le logiciel est en source ouverte, les utilisateurs peuvent voir et utiliser le code source. Avec un logiciel à source ouverte, n'importe qui peut créer et distribuer une version modifiée du programme. Les logiciels à source ouverte sont généralement disponibles gratuitement.

#### **Paraphrase**

Paraphraser signifie prendre les mots ou les idées de quelqu'un d'autre et les mettre dans vos propres mots. Les règles pour la paraphrase dans le style APA sont légèrement différentes des règles de la citation directe, alors assurez-vous de consulter le module sur la citation dans le style APA pour plus de détails. [GL]

#### **Revues à comité de lecture**

Certaines revues (classées dans la catégorie des « revues à comité de lecture ») publient spécifiquement des articles qui ont fait l'objet d'un examen par des pairs. Pour qu'un article soit publié dans une revue à comité de lecture, il doit passer par un processus de soumission officiel qui comprend une étape d'évaluation par les pairs où les experts (« pairs ») assurent l'exactitude, l'originalité, l'importance et d'autres caractéristiques de la recherche avant qu'elle ne soit acceptée pour la publication. Ces articles sont très appréciés, car les conclusions et les résultats ont été examinés par des experts du domaine.

Source : Types de ressources par Le Portail d'Apprentissage, est autorisé en vertu de CC BY-NC.

# **Méthode PICO**

La méthode PICO est une série de questions qui vous aident à créer un sujet fort. PICO signifie (P)Patient, population ou problème, (I) Intervention ou exposition, (C) Comparaison et (O) Résultat (Outcome).

### **Plagiat**

Le plagiat signifie utiliser les mots ou les idées de quelqu'un d'autre sans les mentionner. Cela comprend le plagiat intentionnel, où vous présentez délibérément le travail d'une autre personne comme le vôtre, et le plagiat accidentel, où vous ne citez pas involontairement vos sources.

#### **Plugiciel**

Un plugiciel est un logiciel qui peut être ajouté à un programme pour fournir des fonctionnalités supplémentaires.

#### **Magazine populaire**

Les magazines populaires publient des articles qui se concentrent généralement sur l'information provenant de la culture populaire. Les articles sont généralement courts, avec un ton décontracté, et souvent des images sont incorporées dans son ensemble.

Source : Types de ressources par Le Portail d'Apprentissage, est autorisé en vertu de CC BY-NC.

#### **Organigramme PRISMA**

Un organigramme PRISMA est un format spécifique pour documenter votre recherche. Il a été conçu pour les chercheurs qui effectuent des examens systématiques et des méta-analyses. PRISMA signifie Éléments de rapport privilégiés pour les examens systématiques et les méta-analyses (Preferred Reporting Items for Systematic Reviews and Meta-Analyzes).

#### **Propriétaire**

Si le logiciel est propriétaire (également connu sous le nom de source fermée), cela signifie que les utilisateurs ne peuvent pas voir le code source ni modifier le programme. Les logiciels propriétaires peuvent être gratuits ou payants.

#### **Recherche qualitative**

La recherche qualitative est un type de recherche empirique qui utilise des méthodologies comme la biographie, l'étude de cas, l'analyse historique et l'ethnographie. Comparativement à la recherche quantitative, les méthodes qualitatives se concentrent moins sur les éléments qui peuvent être mesurés à l'aide de chiffres que sur la description des comportements et des expériences des gens.

#### **Recherche quantitative**

La recherche quantitative est un type de recherche empirique qui utilise des méthodologies telles que des questionnaires, des observations structurées et des expériences. Comparativement à la recherche qualitative, les méthodes quantitatives mettent moins l'accent sur la description des comportements et des expériences des gens et plus sur les choses qui peuvent être mesurées à l'aide de chiffres.

#### **Enregistrement**

Un enregistrement dans une base de données ou une autre interface de recherche contient des informations sur un article, telles que les noms des auteurs, le titre de la revue, le résumé et plus. Pour utiliser l'article pour un travail, vous devez passer de l'enregistrement au texte intégral.

#### **Liste de références**

Chaque travail ou article avec le style APA doit avoir une liste de références à la fin, qui contient la référence complète pour chaque citation en texte dans le corps du document.

#### **Rédaction réfléchie**

La rédaction réfléchie comprend de penser de façon critique à votre propre expérience et à vos propres sentiments. Il s'agit d'une composante de la pratique réfléchie, qui est une pratique essentielle pour le personnel infirmier et les autres professionnels de la santé.

#### **Termes connexes**

Les termes connexes sont des mots qui signifient généralement la même chose que les mots-clés principaux.

Source : Ressources de la bibliothèque de recherche par Le Portail d'Apprentissage, est autorisé en vertu de CC BY-NC.

#### **Question de recherche**

Une question de recherche est un sujet qui se présente sous la forme d'une question spécifique à laquelle on peut répondre.

#### **Revue savante**

Une revue savante est une publication, souvent publiée mensuellement ou trimestriellement, qui publie des articles de recherche universitaire. Les revues savantes sont souvent, mais pas toujours, examinées par des pairs.

#### **Rédaction scientifique**

La rédaction scientifique (aussi connue sous le nom de rédaction universitaire) consiste à analyser, synthétiser et évaluer la littérature savante. C'est le style d'écriture dans lequel les articles scientifiques sont écrits.

#### **Examen de la portée**

Un examen de la portée est un examen approfondi de la taille et de la portée des données probantes sur une question de recherche précise. Il est semblable à un examen systématique, mais il vise à répondre à des questions de recherche plus vastes, souvent exploratoires. Des examens de la portée sont souvent effectués pour cerner les lacunes dans la littérature.

#### **Moteur de recherche**

Un moteur de recherche est une interface pour la recherche sur le Web.

#### **Historique de recherche**

De nombreuses interfaces de recherche que vous utilisez (en particulier les bases de données) permettent de suivre les recherches que vous avez effectuées dans votre historique de recherche. En général, cela inclut vos termes de recherche, filtres et le nombre de résultats de recherche pour toutes les recherches que vous avez effectuées dans votre séance de recherche en cours.

# **Autoplagiat**

L'autoplagiat est lorsque vous réutilisez des travaux que vous avez précédemment soumis pour des travaux de cours sans citer votre travail précédent. Votre enseignant.e n'acceptera probablement pas le travail que vous avez soumis précédemment, même si vous vous citez vous-même.

#### **Mots sous-directeurs**

Un mot sous-directeur est un mot ou une phrase qui est affecté à un article ou à une autre ressource et qui décrit le sujet de la ressource. Les mots sous-directeurs de MeSH et de CINAHL sont deux systèmes de mots sous-directeurs.

Source : Ressources de la bibliothèque de recherche par Le Portail d'Apprentissage, est autorisé en vertu de CC BY-NC.

#### **Synonymes**

Les synonymes sont des mots qui ont la même signification, ou la même signification que les mots-clés principaux. Les synonymes de mots-clés sont interchangeables, ce qui signifie que le sens de votre recherche restera le même.

Source : Ressources de la bibliothèque de recherche par Le Portail d'Apprentissage, est autorisé en vertu de CC BY-NC.

# **Examen systématique**

Un examen systématique est un examen des données probantes sur une question de recherche spécifique qui utilise une méthodologie systématique. Cela ressemble à une analyse documentaire, mais il est plus approfondi et vise à examiner toute la littérature existante sur une question de recherche.

#### **Sujet**

Dans le contexte de la recherche et de l'utilisation de l'information, un sujet est l'objet, le thème ou la catégorie de l'information. Le sujet d'un travail est son objet.

Source : Sujet de Wiktionary est autorisé en vertu de CC BY-SA. Un dérivé de l'œuvre originale.

# **Revue spécialisée**

Les revues spécialisées (également appelées revues professionnelles) publient des articles destinés aux personnes travaillant dans un domaine particulier. Le contenu est axé sur l'information sur le travail dans la profession, les tendances et les nouvelles liées à ce domaine ou à ce métier, plutôt que sur la recherche universitaire.

Source : Types de ressources par Le Portail d'Apprentissage, est autorisé en vertu de CC BY-NC.

#### **Troncature**

Pour « tronquer » un mot signifie simplement le raccourcir en supprimant une ou plusieurs lettres pour revenir à la racine du mot. Lorsque vous tronquez un mot, l'interface de recherche récupère tous les mots qui partagent la même racine.

Source : Ressources de la bibliothèque de recherche par Le Portail d'Apprentissage, est autorisé en vertu de CC BY-NC.

# **Caractères de substitution**

Un caractère de substitution est un caractère spécial qui remplace une ou plusieurs lettres d'un mot lors d'une recherche afin de trouver des variantes du mot, comme d'autres orthographes.

Source : Ressources de la bibliothèque de recherche par Le Portail d'Apprentissage, est autorisé en vertu de CC BY-NC.

# *Attributions*

Remarque : Les icônes utilisées dans ce livre ont été obtenues de the Noun Project par un abonnement à Noun Project. Consultez les Conditions d'utilisation de Noun Project pour plus d'informations.

Image de couverture du livre : Personne en chemise blanche tenant un stylo qui écrit sur du papier blanc par cottonbro ;de ;Pexels.

Cliquez sur le titre d'un chapitre dans la liste suivante pour afficher la liste des attributions de ce chapitre :

- Chapitre 1 : Élaborer votre sujet
- Chapitre 2 : Choisir votre type de ressource
- Chapitre 3 : Choisir votre interface de recherche
- Chapitre 4 : Effectuer votre recherche
- Chapitre 5 : Filtrer vos résultats de recherche
- Chapitre 6 : Accéder au texte intégral
- Chapitre 7 : Documenter votre recherche
- Chapitre 8 : Évaluer vos données probantes
- Chapitre 9 : Rédiger votre document
- Chapitre 10 : Apprendre pourquoi citer
- Chapitre 11 : Citer en utilisant le style APA
- Chapitre 12 : Utiliser un gestionnaire de citations

# CHAPITRE 1 : ÉLABORER VOTRE SUJET

Élaborer votre sujet a été créé par les Bibliothèques des collèges de l'Ontario et est autorisé en vertu de ; CC BY-NC-SA. Il a été élaboré à partir des sources suivantes :

- Literature Reviews for Education and Nursing Graduate Students ;par ;Linda Frederiksen ;est autorisé en vertu de ;CC BY.
- Ressources pour la pratique fondée sur des données probantes : Forming Questions par l'Université McMaster, est autorisé en vertu de CC BY-NC-SA.
- The Research Hub du Portail de l'apprentissage, est autorisé en vertu de CC BY-NC.

# CHAPITRE 2 : CHOISIR VOTRE TYPE DE RESSOURCE

Choisir votre type de ressource a été créé par les Bibliothèques des collèges de l'Ontario et est autorisé en vertu de ; CC BY-NC-SA. Il a été élaboré à partir des sources suivantes :

- Types de ressources par Le Portail d'Apprentissage, est autorisé en vertu de CC BY-NC.
- Module Un : Introduction à la pratique sur les données probantes par la Medical Center Library de l'Université Duke et la Health Sciences Library de l'Université de Caroline du Nord à Chapel Hill ;est autorisé en vertu de CC BY-NC-SA.
- Études empiriques : Qualitative par rapport à quantitative par USU Libraries, est autorisé en vertu de CC BY.

# CHAPITRE 3 : CHOISIR VOTRE INTERFACE DE RECHERCHE

This page a été créé par les Bibliothèques des collèges de l'Ontario et est autorisé en vertu de ; CC BY-NC-SA. Il a été créé à l'aide d'informations provenant des Ressources de la bibliothèque de recherche par Le Portail d'Apprentissage, est autorisé en vertu de CC BY-NC.

# CHAPITRE 4 : EFFECTUER VOTRE RECHERCHE

Cette page a été créé par les Bibliothèques des collèges de l'Ontario et est autorisée en vertu de ; CC BY-NC-SA. ;Elle a été élaborée à partir des sources suivantes :

- Ressources de la bibliothèque de recherche par Le Portail d'Apprentissage, est autorisé en vertu de CC BY-NC.
- Choisir un sujet par Le Portail d'Apprentissage, est autorisé en vertu de CC BY-NC.

# CHAPITRE 5 : FILTRER VOS RÉSULTATS DE RECHERCHE

Cette page a été créée par les Bibliothèques des collèges de l'Ontario et est autorisée en vertu de ; CC BY-NC-SA. Elle a été créée à l'aide des informations des Ressources de la bibliothèque de recherche par Le Portail d'Apprentissage, est autorisée en vertu de CC BY-NC.

### CHAPITRE 6 : ACCÉDER AU TEXTE INTÉGRAL

Tout le contenu de ce chapitre est un contenu original créé par les Bibliothèques des collèges de l'Ontario et Le Portail de l'Apprentissage.

# CHAPITRE 7 : DOCUMENTER VOTRE RECHERCHE

Tout le contenu de ce chapitre est un contenu original créé par les Bibliothèques des collèges de l'Ontario et Le Portail de l'Apprentissage.

# CHAPITRE 8 : ÉVALUER VOS DONNÉES PROBANTES

Ce module a été créé par les Bibliothèques des collèges de l'Ontario et est publié sous une ;licence CC BY-NC-SA. Il a été créé, en partie, à l'aide des sources suivantes :

- Module Un : Introduction à la pratique sur les données probantes ;par la ;Medical Center Library de l'Université Duke ;et la ;Health Sciences Library de l'Université de Caroline du Nord à Chapel Hill, qui est disponible sous une ;licence CC BY-NC-SA.
- Vrai ou CRAAP? ;par la Charlotte AHEC Library, disponible sous une ;licence CC BY-NC-SA.
- Évaluer vos ressources dans le centre de recherche par Le Portail d'Apprentissage, est autorisé en vertu de CC BY-NC.

# CHAPITRE 9 : RÉDIGER VOTRE DOCUMENT

Rédiger un document universitaire a été créé par les Bibliothèques des collèges de l'Ontario et est autorisé en vertu de ; ;CC BY-NC-SA. Il a été élaboré à partir des sources suivantes :

- Analyse documentaire dans The Scholarship of Writing in Nursing Education: 1st Canadian Edition ;par ;Jennifer Lapum; Oona St-Amant; Michelle Hughes; Andy Tan; Arina Bogdan; Frances Dimaranan; Rachel Frantzke; et Nada Savicevic, est autorisé en vertu de CC BY-SA.
- Rédaction réfléchie dans The Scholarship of Writing in Nursing Education: 1st Canadian Edition ;par ;Jennifer Lapum; Oona St-Amant; Michelle Hughes; Andy Tan; Arina Bogdan; Frances Dimaranan; Rachel Frantzke; et Nada Savicevic, est autorisé en vertu de CC BY-SA.
- Pertinence de la rédaction scientifique dans la profession d'infirmière dans The Scholarship of Writing in Nursing Education : 1st Canadian Edition ;par ;Jennifer Lapum; Oona St-Amant; Michelle Hughes; Andy Tan; Arina Bogdan; Frances Dimaranan; Rachel Frantzke; et Nada Savicevic, est autorisé en vertu de CC BY-SA.
- Analyses documentaires ;par ;Seneca Libraries, utilisé avec autorisation.

# CHAPITRE 10 : APPRENDRE POURQUOI CITER

Apprendre pourquoi citer a été créé par les Bibliothèques des collèges de l'Ontario et est autorisé en vertu de ;CC BY-NC-SA. Il a été élaboré à partir des sources suivantes :

- Plagiat et auto-plagiat ;de ;The Scholarship of Writing in Nursing Education: 1st Canadian Edition ;par Jennifer Lapum; Oona St-Amant; Michelle Hughes; Andy Tan; Arina Bogdan; Frances Dimaranan; Rachel Frantzke; et Nada Savicevic, est autorisé en vertu de ;CC BY-SA.
- Intégrité scolaire ;par ;Le Portail d'Apprentissage, est autorisé en vertu de ;CC BY-NC.
- Pourquoi citer? ;by Le Portail d'Apprentissage, est autorisé en vertu de ;CC BY-NC.

# CHAPITRE 11 : CITER EN UTILISANT LE STYLE APA

Citer en utilisant le style APA a été créé par les Bibliothèques des collèges de l'Ontario et est autorisé en vertu de ;CC BY-NC-SA. Il a été élaboré à partir des sources suivantes :

- Créer des citations par ;Le Portail d'Apprentissage, est autorisé en vertu de ;CC BY-NC.
- Building a References List (7e édition) par Seneca Libraries, avec autorisation.
- APA 7e édition dans les procès-verbaux : Citations en texte par Humber Libraries, est autorisé en vertu de CC BY. ;

# CHAPITRE 12 : UTILISER UN GESTIONNAIRE DE CITATIONS

Tout le contenu de ce chapitre est un contenu original créé par les Bibliothèques des collèges de l'Ontario et Le Portail de l'Apprentissage.attributions-trouver-des-renseignements-fondes-sur-des-donnees-probantes-pour-lesetudiants-et-etudiantes-en-sciences-de-la-sante

# *Énoncé d'accessibilité*

# ÉNONCÉ D'ACCESSIBILITÉ POUR TROUVER DES RENSEIGNEMENTS FONDÉS SUR DES DONNÉES PROBANTES POUR LES ÉTUDIANTS ET ÉTUDIANTES EN SCIENCES DE LA SANTÉ

Les Bibliothèques des collèges de l'Ontario s'engagent à assurer l'accessibilité numérique aux personnes handicapées. Nous améliorons continuellement l'expérience utilisateur pour tous et appliquons les normes d'accessibilité pertinentes.

# **Considérations relatives à l'accessibilité**

Trouver des renseignements fondés sur des données probantes pour les étudiants et étudiantes en sciences de la santé comprend les éléments suivants conçus pour assurer l'accès à tous les étudiants :

- Des solutions de rechange textuelles pour tous les contenus non textuels, y compris le titrage, les transcriptions et le texte alternatif
- Contraste adéquat entre les couleurs de premier plan et d'arrière-plan pour tous les objets de texte et de navigation
- Navigation par onglet logique dans la mesure du possible.

# **Rétroaction**

Nous sommes heureux de recevoir vos commentaires sur l'accessibilité de ce livre. Veuillez nous faire savoir si vous rencontrez des obstacles à l'accessibilité en remplissant le formulaire Contactez-nous à la page suivante :

• https://tlp-lpa.ca/about-us

#### **Spécifications techniques**

L'accessibilité de ce livre repose sur les technologies suivantes pour fonctionner avec la combinaison particulière de navigateur Web et toutes les technologies d'assistance ou de plugiciels installés sur votre ordinateur :

- HTML
- CSS
- JavaScript

# *Ensembles de SGA pour le corps professoral*

Les ensembles contiennent du contenu tel que :

- Des liens vers les endroits pertinents du module ou du centre
- Des jeux-questionnaires intégrés que vous pouvez activer dans votre cours.

Si le SGA de votre institution ne prend pas en charge les ensembles, vous pouvez télécharger les documents Word avec les questions du jeu-questionnaire à partir des ensembles. Cliquez ici pour télécharger les fichiers de documents.

**REMARQUE :** ;il ne s'agit pas de fichiers lisibles par des personnes; vous devez importer l'ensemble dans un SGA (comme Brightspace ou Blackboard) pour afficher le contenu.

# ENSEMBLES :

- Ensemble pour se préparer à la recherche
- Ensemble pour commencer la recherche
- Ensemble pour évaluer vos données probantes
- Ensemble pour rédiger votre document
- Ensemble pour citer vos sources
- Tous les modules de recherche en sciences de la santé

Regardez la vidéo ci-dessous pour une introduction rapide aux ensembles ou lisez Qu'est-ce qu'un ensemble? (transcription vidéo) .

Un ou plusieurs éléments interactifs ont été exclus de cette version du texte. Vous pouvez les consulter en ligne ici : https://ecampusontario.pressbooks.pub/findingevidencebasedinfo/?p=676#oembed-1